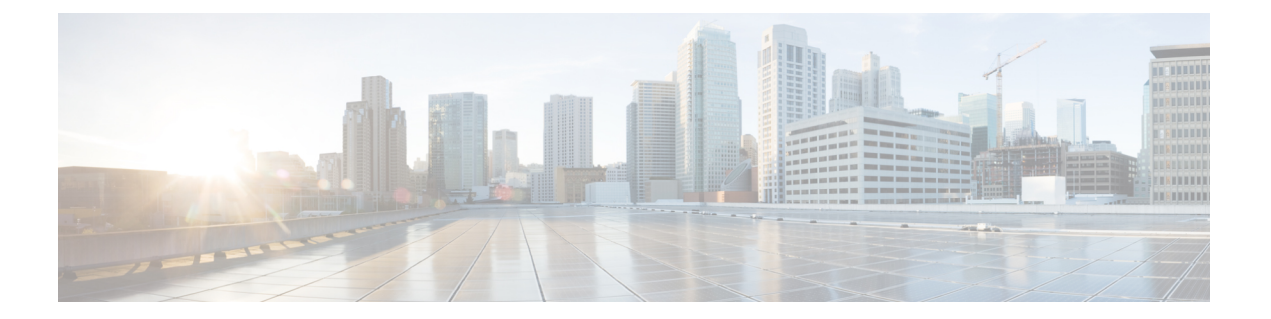

# **show pxf accounting through test cef table consistency**

- show pxf [accounting,](#page-2-0) page 3
- show pxf cpu [access-lists,](#page-5-0) page 6
- show pxf cpu [atom,](#page-12-0) page 13
- [show](#page-13-0) pxf cpu bba, page 14
- show pxf cpu [buffers,](#page-14-0) page 15
- [show](#page-16-0) pxf cpu cef, page 17
- show pxf cpu [context,](#page-17-0) page 18
- show pxf cpu [feedback,](#page-20-0) page 21
- show pxf cpu [iedge,](#page-22-0) page 23
- [show](#page-23-0) pxf cpu ipv6, page 24
- show pxf cpu [mpls,](#page-25-0) page 26
- show pxf cpu [mroute,](#page-26-0) page 27
- show pxf cpu pbr [action,](#page-28-0) page 29
- show pxf cpu [police,](#page-32-0) page 33
- show pxf cpu [policy-data,](#page-33-0) page 34
- [show](#page-35-0) pxf cpu qos, page 36
- show pxf cpu [queue,](#page-37-0) page 38
- show pxf cpu reasm index, page 44
- show pxf cpu [statistics,](#page-44-0) page 45
- show pxf cpu [subblocks,](#page-51-0) page 52
- [show](#page-55-0) pxf cpu vcci, page 56
- show pxf [crash,](#page-56-0) page 57
- [show](#page-58-0) pxf dma, page 59

Г

ι

- show pxf [feature](#page-61-0) cef, page 62
- show pxf [feature](#page-63-0) cef vrf, page 64
- show pxf [feature](#page-66-0) nat, page 67
- show pxf [interface,](#page-68-0) page 69
- show pxf [microcode,](#page-70-0) page 71
- show pxf [netflow,](#page-72-0) page 73
- show pxf [stall-monitoring,](#page-73-0) page 74
- show pxf [statistics,](#page-76-0) page 77
- [show](#page-79-0) pxf xcm, page 80
- show [route-map](#page-83-0) ipc, page 84
- [show](#page-86-0) xdr, page 87
- snmp mib cef [throttling-interval,](#page-91-0) page 92
- [snmp-server](#page-93-0) enable traps cef, page 94
- [snmp-server](#page-95-0) host, page 96
- [switchover](#page-109-0) pxf restart, page 110
- test cef table [consistency,](#page-111-0) page 112

## <span id="page-2-0"></span>**show pxf accounting**

To show Parallel eXpress Forwarding (PXF) switching statistics for individual interfaces, use the **show pxf accounting** command in user EXEC or privileged EXEC mode.

**show pxf accounting** *interface* [*slot***/***port*]

#### **Syntax Description**

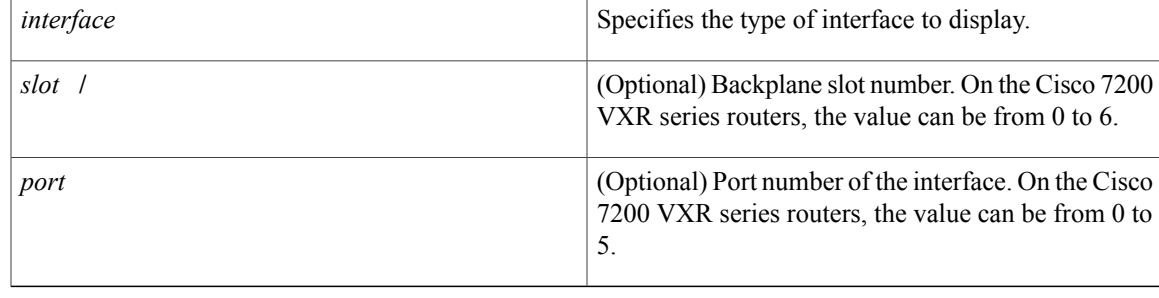

### **Command Modes** User EXEC (>) Privileged EXEC (#)

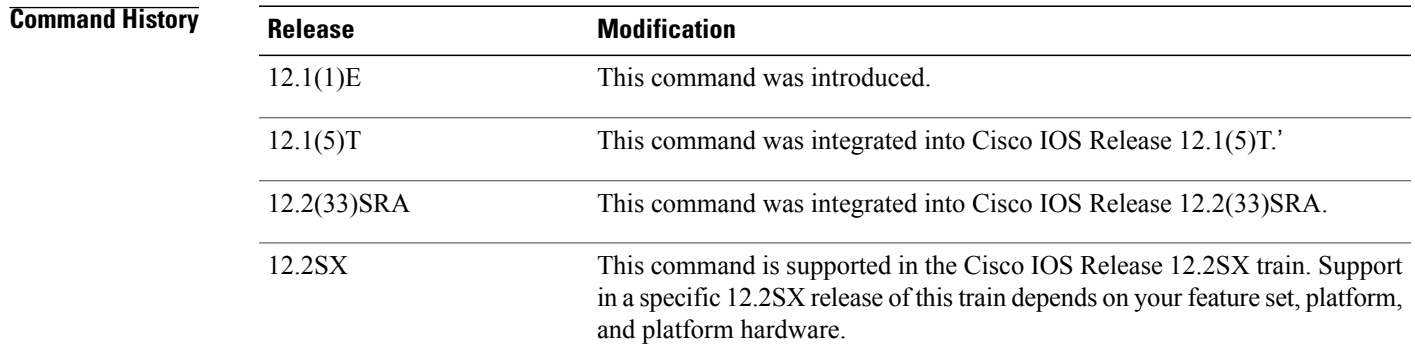

I

**Usage Guidelines** You can display information about the interface typesshown in the table below using the **show pxf accounting** command:

#### **Table 1: show pxf accounting Interface Types**

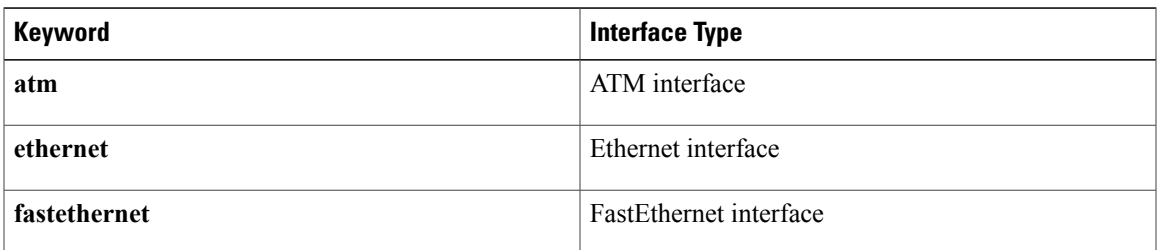

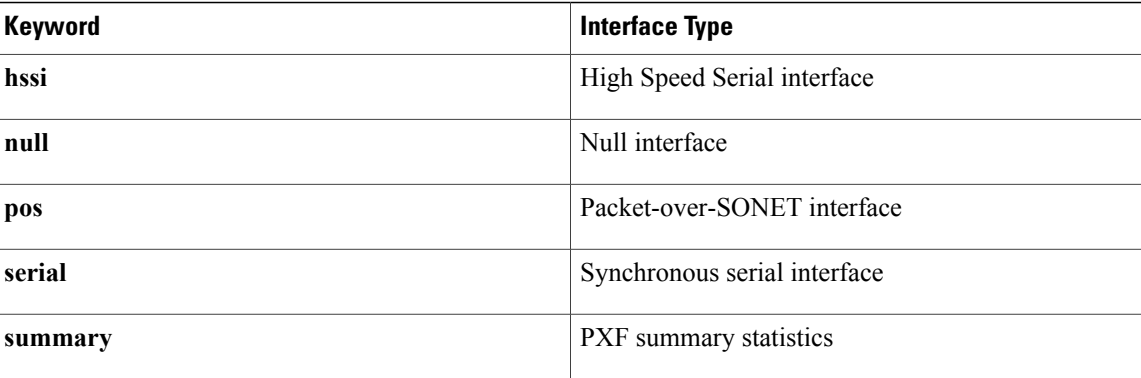

**Examples** The following is sample output from the **show** pxf **accounting** ?command:

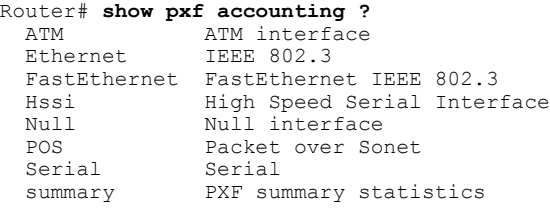

The following is sample output from the **show pxf accounting ethernet** command with an Ethernet interface in slot 4 on a Cisco 7200 VXR series router:

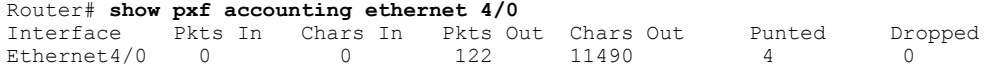

The following is sample output from the **show pxf accounting null** command with a null interface in slot 0 on a Cisco 7200 VXR series router:

Router# **show pxf accounting null 0/0** Interface Pkts In Chars In Pkts Out Chars Out Punted Dropped nu0/0 0 0 0 4932 0 nu0/0 0 0 0 0 4932 0

The following is sample output from the **show pxf accounting pos** command with a Packet-over-SONET interface in slot 4 on a Cisco 7200 VXR series router:

Router# **show pxf accounting pos** Interface Pkts In Chars In Pkts Out Chars Out Punted Dropped POS4/0 19 1064 0 0 44 0

The following is sample output from the **show pxf accounting serial** command with a serial interface in slot 5 on a Cisco 7200 VXR series router:

```
Router# show pxf accounting serial 5/0
            Interface Pkts In Chars In Pkts Out Chars Out Punted Dropped
 Serial5/0 0 0 0 0 0 0
The following is sample output from the show pxf accounting summary command:
```
#### Router# **show pxf accounting summary**

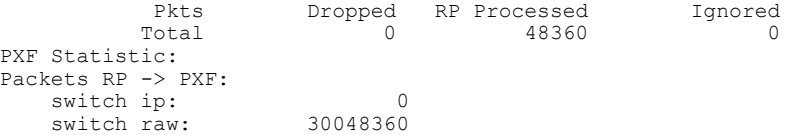

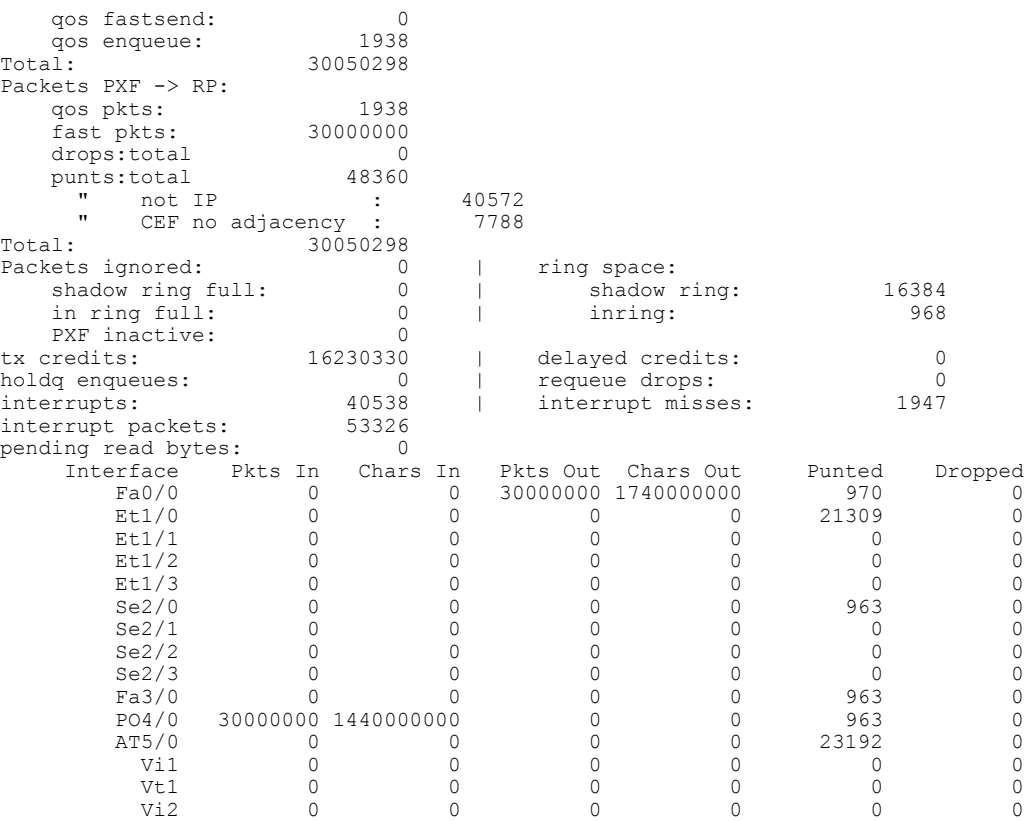

#### **Related Commands**

 $\mathbf{I}$ 

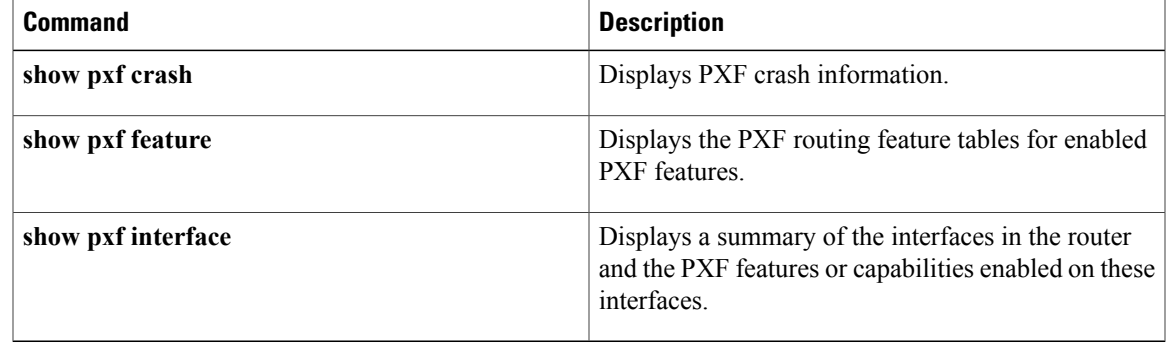

 $\mathbf l$ 

## <span id="page-5-0"></span>**show pxf cpu access-lists**

To display Parallel eXpress Forwarding (PXF) memory information for access control lists (ACLs), use the **show pxf cpu access-lists** command in privileged EXEC mode.

**show pxf cpu access-lists** [**security| qos| pbr| compiled**]

### **Cisco 10000 Series Router**

**show pxf cpu access-lists** [**security** [[**tcam** *acl-name* **[detail]**]**| flex-sum| children**]**| qos| pbr| compiled**]

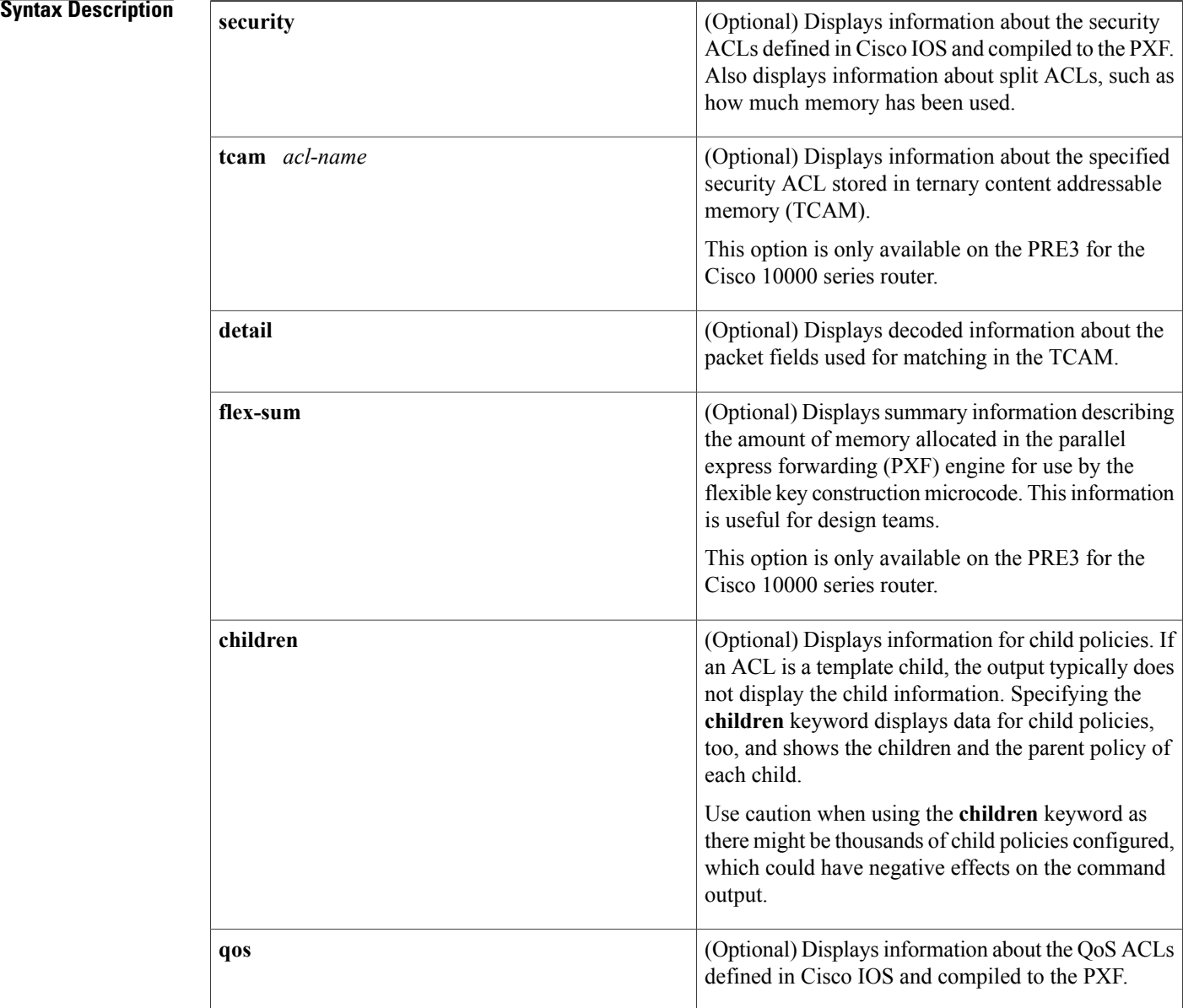

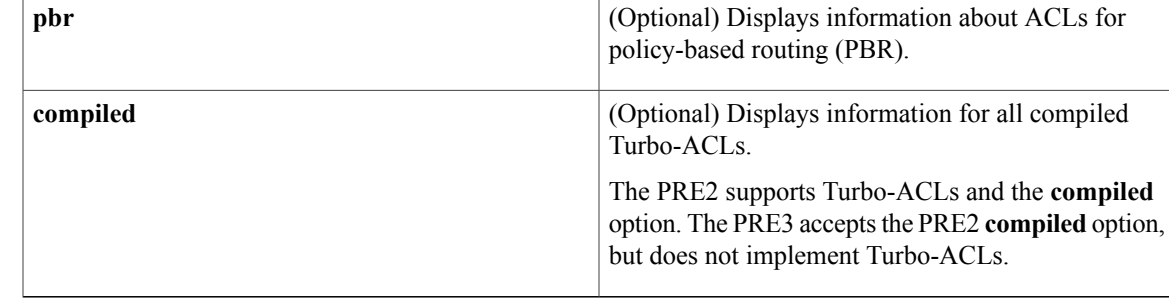

#### **Command Modes** Privileged EXEC (#)

*<u>Command History</u>* 

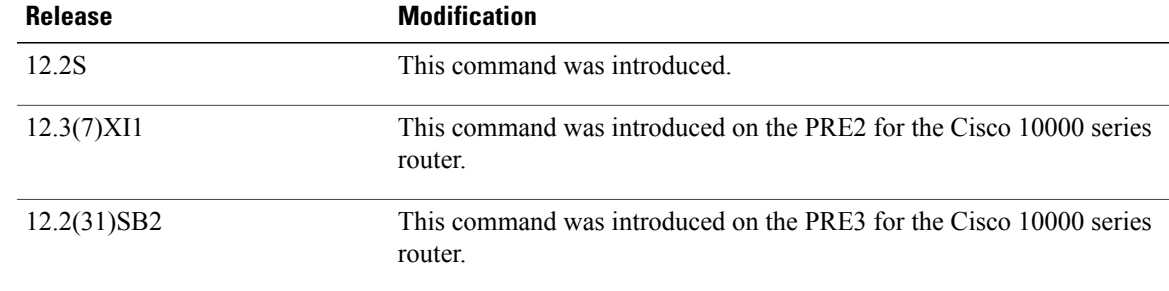

### **Usage Guidelines Cisco 10000 Series Router (PRE2)**

Because memory isshared between TurboACLs and MiniACLs, they can interfere with each other's capacities. The Mini-ACL is automatically set up with space for 8191 Mini-ACLs at router start. If more than 8191 Mini-ACLs are created, another block of MiniACLs (4096) is allocated. This process is repeated as necessary until the router is out of External Column Memory (XCM) in any one bank that the Mini-ACLs need.

#### **Cisco 10000 Series router (PRE3)**

The PRE3 implements only TCAM ACLs. Turbo-ACLs and Mini-ACLs are not supported.

**Examples** The sample output from the **show pxf cpu access-lists security** command (see Sample Output) is based on the configuration of the access control list (ACL) called test\_list (see ACL Configuration). The sample output is divided into several sections with a description of the type of information displayed in each.

#### **ACL Configuration**

Router# **show pxf cpu access-lists test\_list** Extended IP access list test list (Compiled) permit ip any host 10.1.1.1 permit ip any host 10.1.1.2 permit ip any host 10.1.1.3 permit ip any host 10.1.1.4 permit ip any host 10.1.1.5 permit ip any host 10.1.1.6 permit ip any host 10.1.1.7 permit ip any host 10.1.1.8 permit ip any host 10.1.1.9

 $\overline{\phantom{a}}$ 

```
100 permit ip any host 10.1.1.11
    110 permit ip any host 10.1.1.12
Sample Output
```
The following sample output describes the information displayed in the first section of the command output from the **show pxf cpu access-lists security** command:

| Router# show pxf cpu access-lists security                             |               |  |    |  |  |                                                           |                 |  |
|------------------------------------------------------------------------|---------------|--|----|--|--|-----------------------------------------------------------|-----------------|--|
| PXF Security ACL statistics:                                           |               |  |    |  |  |                                                           |                 |  |
| ACL                                                                    | State         |  |    |  |  | Tables Entries Config Fragment Redundant Memory ACL index |                 |  |
|                                                                        | Operational   |  |    |  |  |                                                           | 0Kb             |  |
| sl def acl                                                             | Operational 2 |  |    |  |  |                                                           | 0Kb             |  |
| test                                                                   | Operational 3 |  |    |  |  |                                                           | 0 <sub>Kb</sub> |  |
| test list                                                              | Operational   |  | 12 |  |  |                                                           | 7Kh             |  |
| The table below describes the significant fields shown in the display. |               |  |    |  |  |                                                           |                 |  |

**Table 2: show pxf cpu access-lists security Field Descriptions**

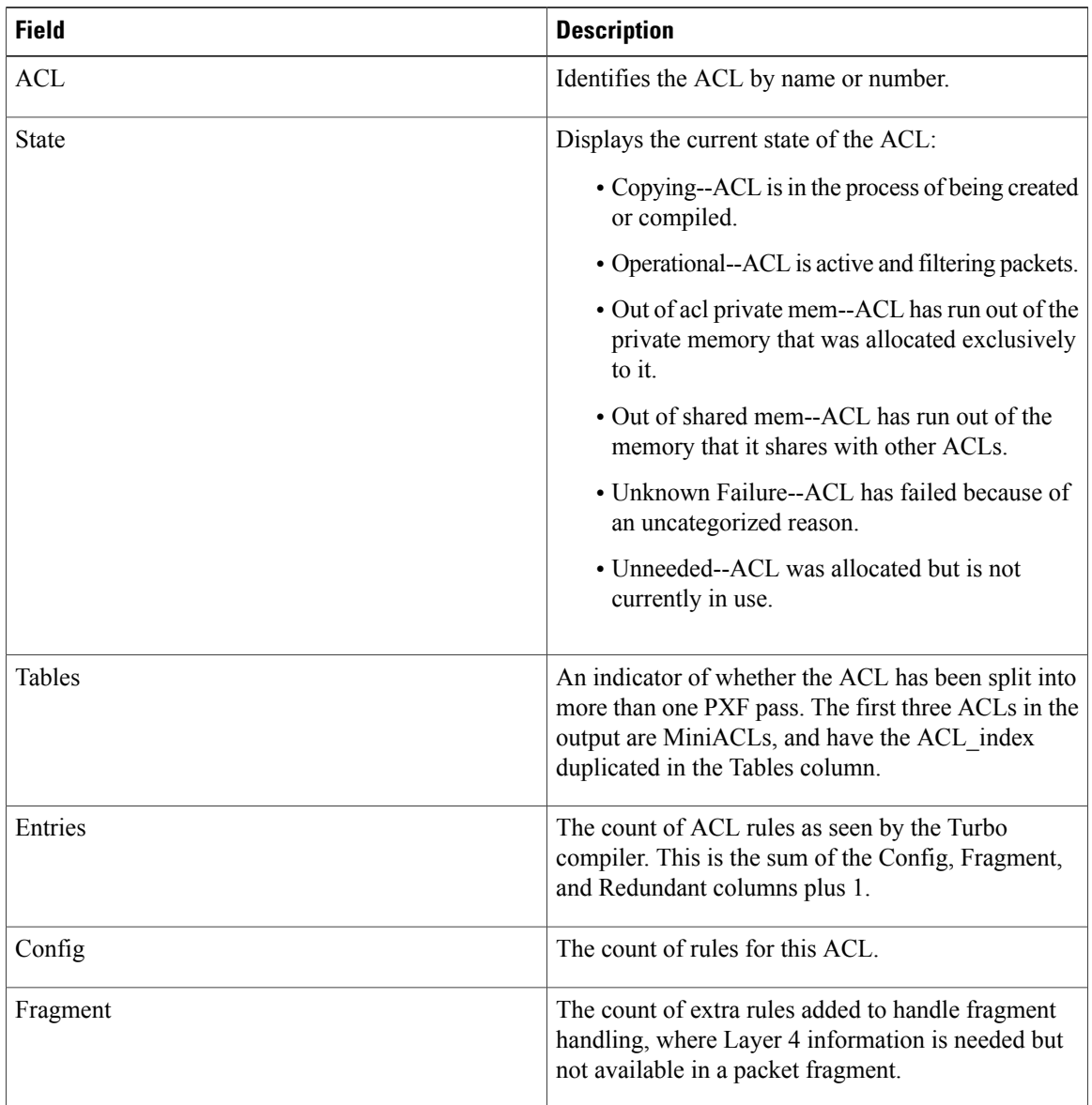

 $\mathsf I$ 

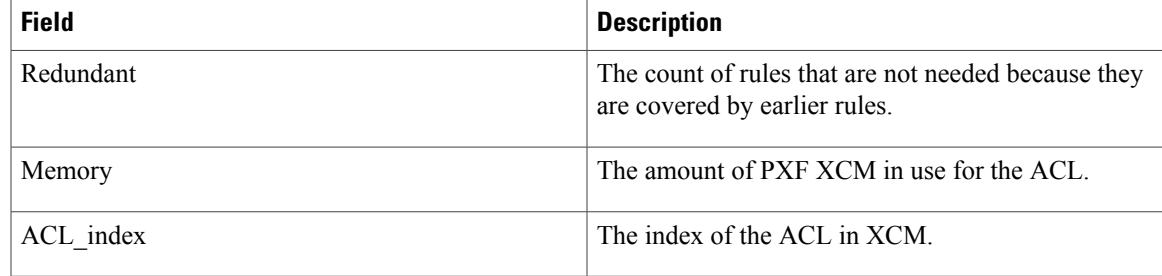

The following sample output describes the information displayed in the next section of the command output from the **show pxf cpu access-lists security** command:

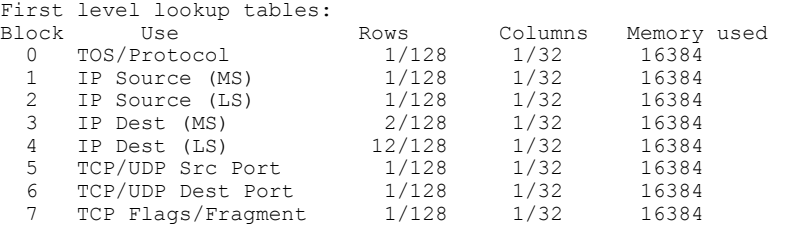

The table below describes the significant fields shown in the display.

**Table 3: show pxf cpu access-lists security Field Descriptions**

| <b>Field</b> | <b>Description</b>                                                                                                    |
|--------------|----------------------------------------------------------------------------------------------------|
| <b>Block</b> | Indicates the block number.                                                                                                    |
| Use          | Describes the IP packet field that is being matched.                                                                                                    |
| Rows         | An indication of where the largest variety of values<br>are in use in the ACLs that are being applied. In the<br>output, 12/128 means that there are 12 different values<br>of significance in the field. If there are other rules<br>added and the value exceeds 128, more memory will<br>be needed to accommodate the new rules. |
| Columns      | An indication of the number of TurboACLs in PXF<br>memory. In the output, $1/32$ means there is only one<br>TurboACL in PXF memory. If there are more than<br>31 added, another chunk of memory is needed to<br>accommodate the new ACL <sub>S</sub> .                                                                             |
| Memory used  | Displays the total amount of memory used for this<br>particular lookup table.                                                                                                    |

I

The following sample output describes the information displayed in the next section of the command output from the **show pxf cpu access-lists security** command. There are 16 banks of XCM in each PXF column. This output section shows the usage level of each bank.

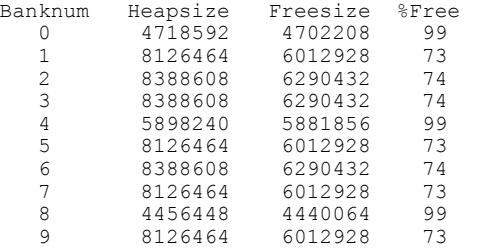

The table below describes the significant fields shown in the display.

**Table 4: show pxf cpu access-lists security Field Descriptions**

| <b>Field</b>   | <b>Description</b>                                                                                                    |
|----------------|----------------------------------------------------------------------------------------------------|
| <b>Banknum</b> | The block of memory used for this particular lookup<br>table.                                                                                                    |
| Heapsize       | The total amount of memory, in bytes, allocated for<br>this block.                                                                                                    |
| Freesize       | The amount of memory, in bytes, that is currently<br>available for use by this block of memory.                                                                                                    |
| $%$ Free       | The percentage of memory that is free and available<br>for use for this block of memory. When the %Free<br>drops to 0, the router cannot hold any more ACLs in<br>PXF memory, and any new ACL will not pass traffic. |

This section of the sample command output indicates the memory usage of the MiniACLs in the router. All of the rows state about the same thing. To determine the actual number of MiniACLs in play, divide the memory used in any of blocks 1 to 10 by 256, or blocks 11 to 14 by 16.

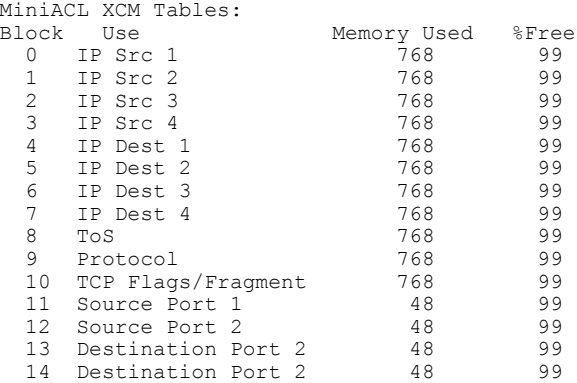

The following describes the information displayed in the last section of the sample output from the **show pxf cpu access-lists security** command:

```
Available MiniACL count = 8191
Usable ranges(inclusive):
1->8191
```
The table below describes the significant fields shown in the display.

**Table 5: show pxf cpu access-lists security Field Descriptions**

| <b>Field</b>      | <b>Description</b>                                               |
|-------------------|------------------------------------------------------------------|
| Available MiniACL | The number of ACLs currently available for allocation<br>in XCM. |
| Usable ranges     | The ACL indexes that will be assigned to MiniACLs.               |

#### **PRE2 and PRE3 Security ACLs Examples (Cisco 10000 Series Router)**

This section compares the output from the **show pxf cpu access-lists security** command when issued on the PRE2 and PRE3.

For the PRE2, the following sample output displays VMR (value, plus a mask and result) data for the ACL named ICMP\_IGMP\_MATCH:

Router# **show pxf cpu access-lists security tcam ICMP\_IGMP\_MATCH detail**

```
-------------------------------------------------------------
VMR Format - handle: 524607B4
Format has 5 fields, refcount = 1Field: Format, FIXED, start bit = 69, end bit = 71
Field: ACL index, FIXED, start bit = 54, end bit = 68
Field: Flags, FIXED, start_bit = 43, end bit = 53
Field: L4 proto, FIXED CNV, start_bit = \overline{16}, end_bit = 23
Field: L4 source port, FIXED CNV, start_bit = 0, end_bit = 15 Total bits = 53, format = 72
 GMR used: 5 Col 2 LKBP Vector: 544
-------------------------------------------------------------
VMRs
------ VMR 0 ------
V: 001B0000 0000010B 00
M: FFFFC000 0000FFFF FF
R: 00010001
Format: 00000000/00000007
ACL index: 0000006C/00007FFF
L4 source port: 00000B00/0000FFFF
L4 proto: 00000001/000000FF
Flags: 00000000/00000000
------ VMR 1 ------
V: 001B0000 00000103 01
M: FFFFC000 0000FFFF FF
R: 00010002
Format: 00000000/00000007
ACL index: 0000006C/00007FFF
L4 source port: 00000301/0000FFFF
L4 proto: 00000001/000000FF
Flags: 00000000/00000000
    --- VMR 2 ---V: 001B0000 00000213 00
M: FFFFC000 0000FFFF 00
R: 00010003
Format: 00000000/00000007
ACL index: 0000006C/00007FFF
L4 source port: 00001300/0000FF00
```

```
L4 proto: 00000002/000000FF
Flags: 00000000/00000000
    -- VMR 3 --
V: 001B0000 00000214 00
M: FFFFC000 0000FFFF 00
R: 00010004
Format: 00000000/00000007
ACL index: 0000006C/00007FFF
L4 source port: 00001400/0000FF00
L4 proto: 00000002/000000FF
Flags: 00000000/00000000
```
For the PRE3, the following sample output displays for the **show pxf cpu access-lists security** command. Notice that the output does not include the columns shown above that are relevant to only the PRE2 and the output no longer displays first-level lookup tables.

Router# **show pxf cpu access-lists security**

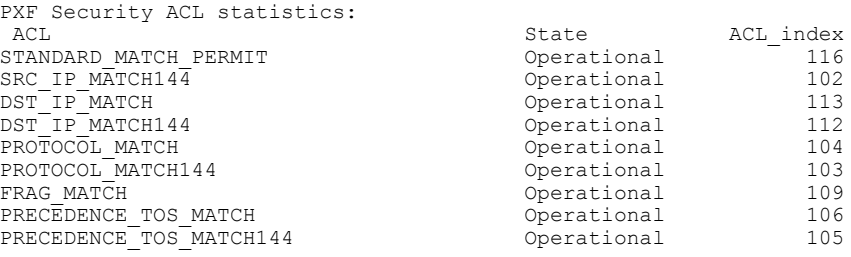

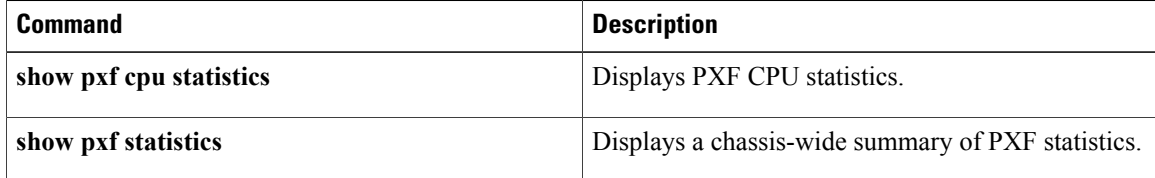

## <span id="page-12-0"></span>**show pxf cpu atom**

Г

To display Parallel eXpress Forwarding (PXF) CPU Any Transport over MPLS (AToM) forwarding information for an interface or Virtually Cool Common Index (VCCI), use the **show pxf cpu atom**command in privileged EXEC mode.

**show pxf cpu atom** [*interface-name*| *vcci*]

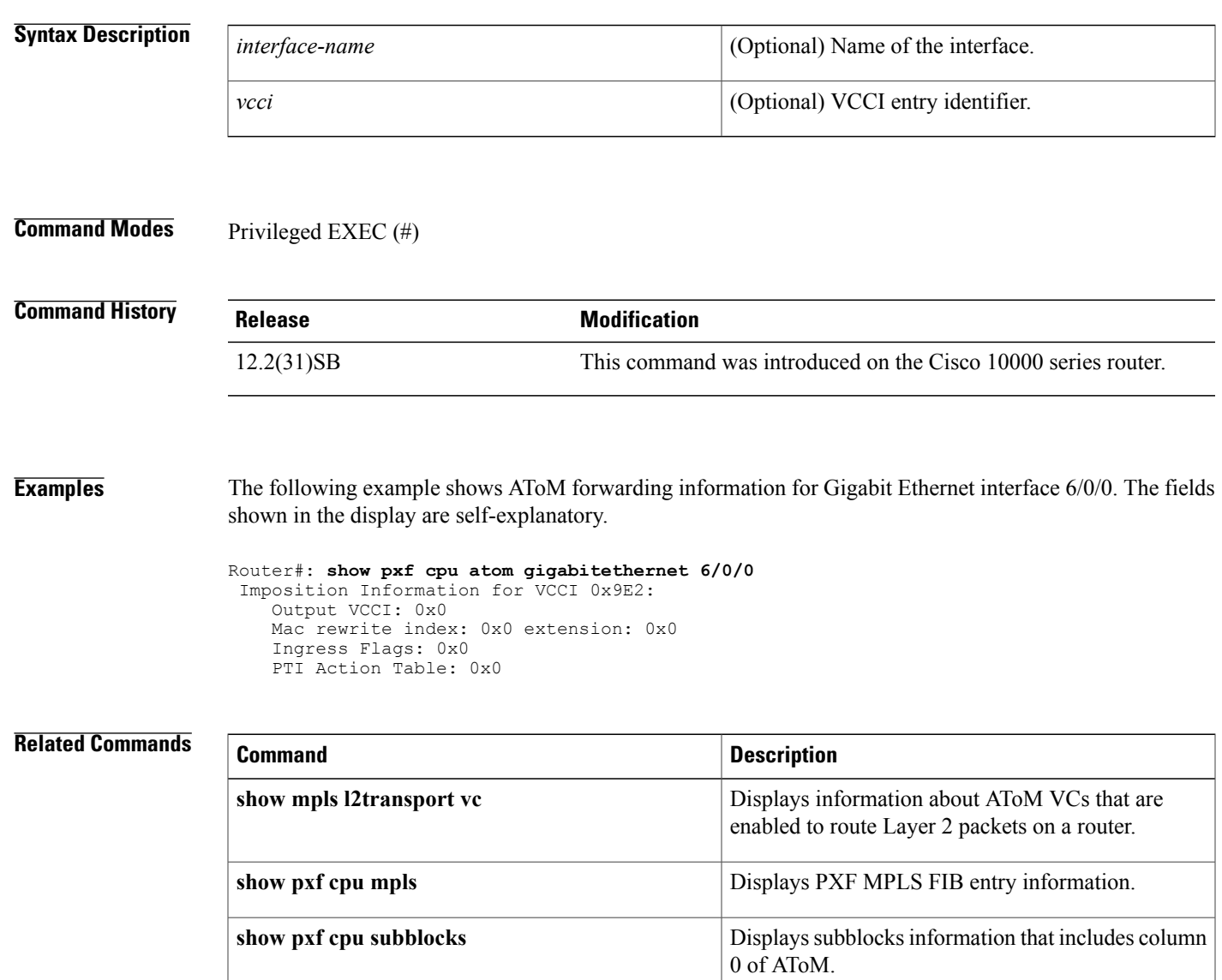

## <span id="page-13-0"></span>**show pxf cpu bba**

To display information on Parallel eXpress Forwarding (PXF) CPU Broadband Aggregation (BBA) groups, use the **show pxf cpu bba**command in privileged EXEC mode.

**show pxf cpu bba**

- **Syntax Description** This command has no arguments or keywords.
- **Command Modes** Privileged EXEC (#)

**Command History Release <b>Modification** 12.2S This command was introduced. 12.2(31)SB2 This command was integrated into Cisco IOS Release 12.2(31)SB2.

**Examples** The following example shows BBA groups information in the PXF CPU:

Router# **show pxf cpu bba** 6w3d: show pxf bba 6w3d: %IPCOIR-4-REPEATMSG: IPC handle already exists for 1/0 6w3d: %IPCOIR-2-CARD\_UP\_DOWN: Card in slot 1/0 is down. Notifying 4oc3atm-1 dr. 6w3d: %C10K\_ALARM-6-INFO: ASSERT CRITICAL slot 1 Card Stopped Responding OIR Al 6w3d: %IPCOIR-5-CARD\_DETECTED: Card type 4oc3atm-1 (0x2D8) in slot 1/0 6w3d: %IPCOIR-5-CARD\_LOADING: Loading card in slot 1/0 sw version 1.1 code MD5 C 6w3d: %C10K-5-LC\_NOTICE: Slot[1/0] 4oc3atm-1 Image Downloaded...Booting... 6w3d: %IPCOIR-5-CARD\_DETECTED: Card type 4oc3atm-1 (0x2D8) in slot 1/0 6w3d: %C10K\_ALARM-6-INFO: CLEAR CRITICAL slot 1 Card Stopped Responding OIR Ala 6w3d: %IPCOIR-2-CARD\_UP\_DOWN: Card in slot 1/0 is up. Notifying 4oc3atm-1 driv.

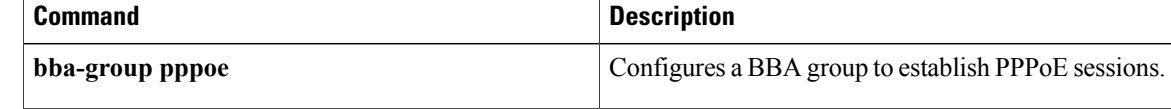

## <span id="page-14-0"></span>**show pxf cpu buffers**

To display packet buffer memory for temporary packet storage in the Cisco Internetwork Performance Monitor (IPM) of theParallel eXpressForwarding (PXF), use the **show pxf cpubuffers** command in privileged EXEC mode.

**show pxf cpu buffers**

**Syntax Description** This command has no arguments or keywords.

**Command Modes** Privileged EXEC (#)

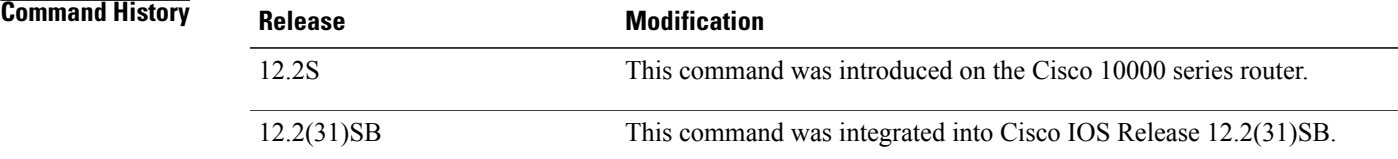

**Usage Guidelines** This command provides information about the number of handles that are used and available. Handles are outstanding packets in the virtual time management system (VTMS).

П

**Examples** The following example shows the number of handles that are used and available:

```
Router# show pxf cpu buffers
Cobalt2 ttc running.
Calculations could be off by (+/-) cache sizes.
        cache size
smal1large 128<br>pool # h
        # handles available
--------------------------------
small 524288 523808
large 32768 32624
```
The table below describes the fields shown in the display.

#### **Table 6: show pxf cpu buffers Field Descriptions**

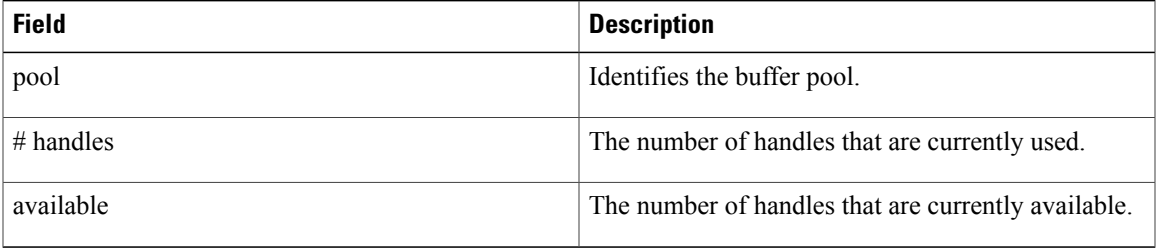

 $\mathbf l$ 

I

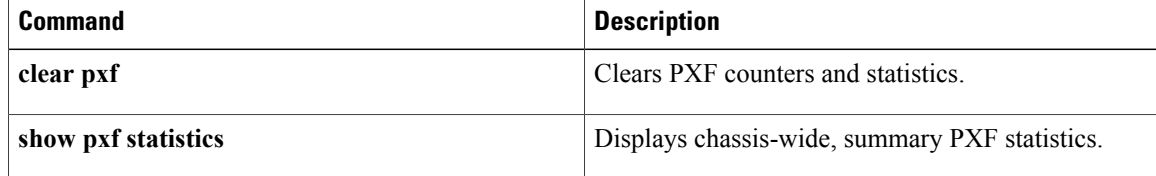

## <span id="page-16-0"></span>**show pxf cpu cef**

 $\mathbf{I}$ 

The **show pxf cpu cef**command is replaced by the **show ip cef platform** command on the Cisco 10000 series router. See the **show ip cef platform**command for more information.

I

## <span id="page-17-0"></span>**show pxf cpu context**

To display the current and historical loads on the Parallel eXpress Forwarding (PXF), use the **show pxf cpu context** command in privileged EXEC mode.

**show pxf cpu context**

- **Syntax Description** This command has no arguments or keywords.
- **Command Modes** Privileged EXEC (#)

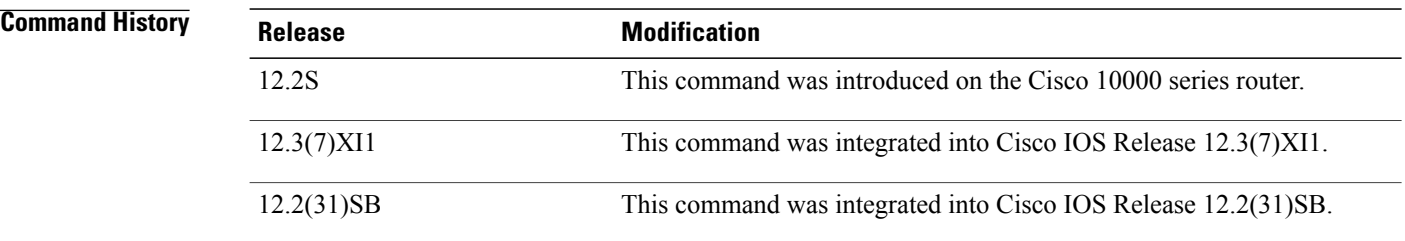

**Examples** The **show pxf cpu context**command shows how busy the PXF forwarding process (FP) is with the current traffic load. The first section displays the number of contexts of each type that have entered the PXF engine since it was last reloaded. If counters are idle, the PXF pipeline is not operating properly.

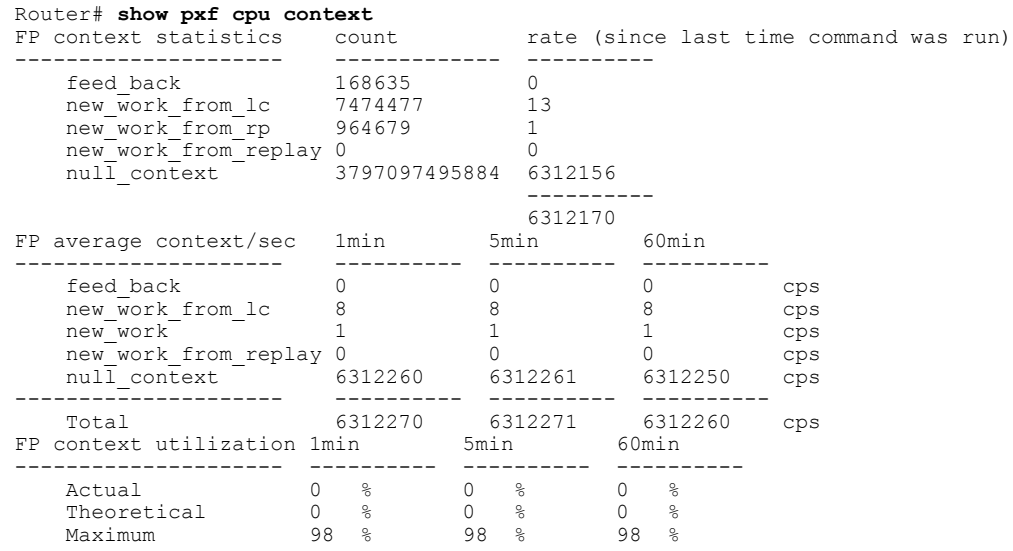

The table below describes the significant fields shown in the display.

 $\mathbf I$ 

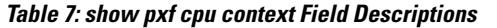

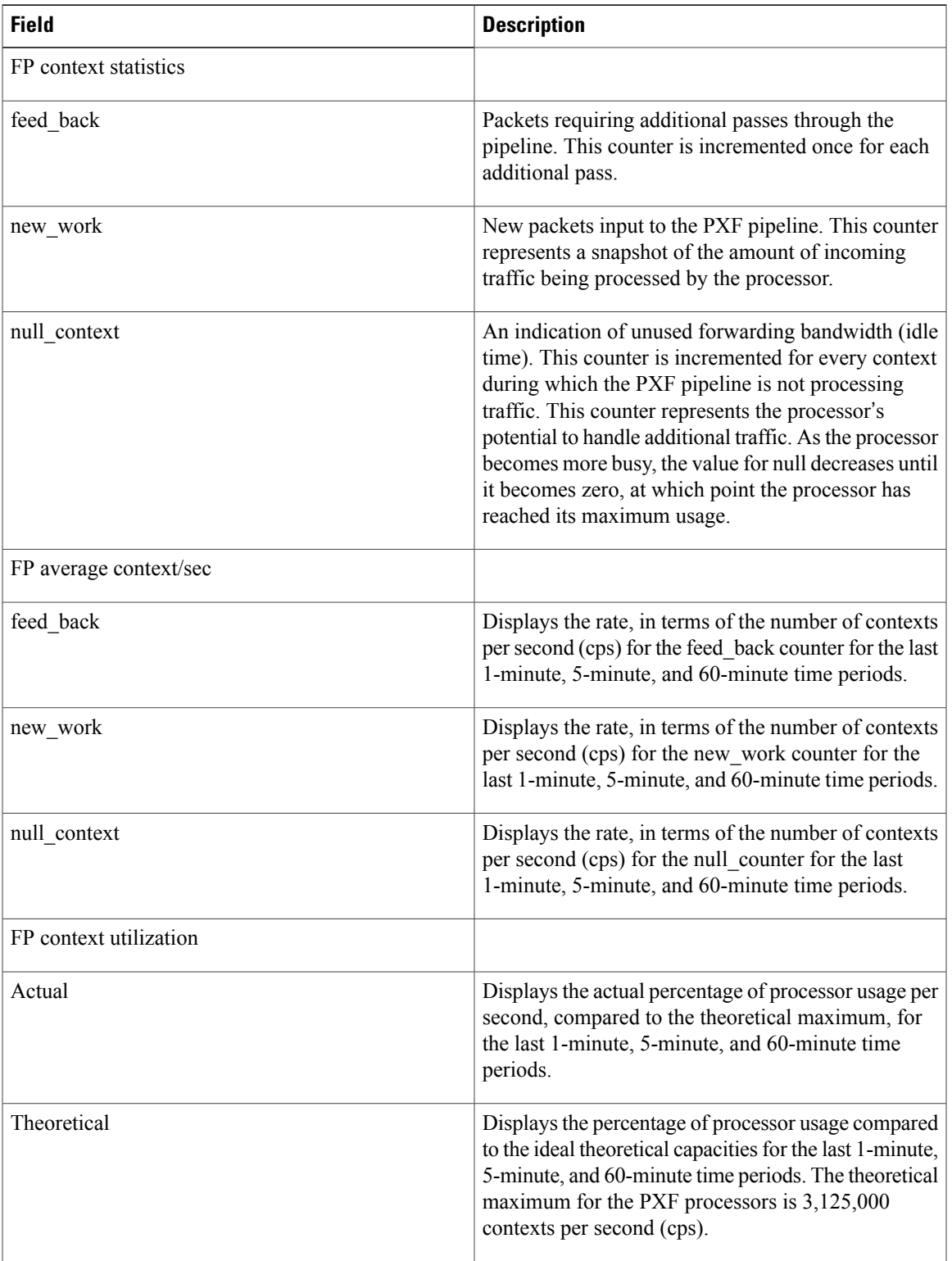

 $\mathbf l$ 

I

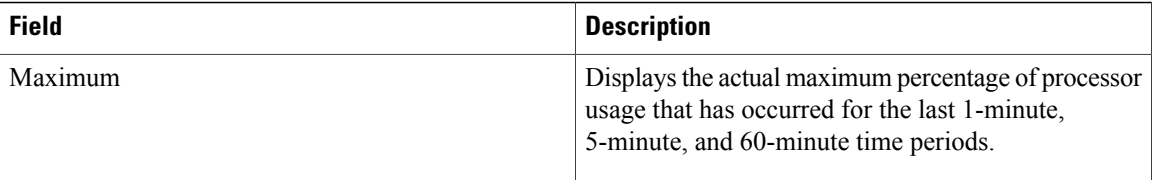

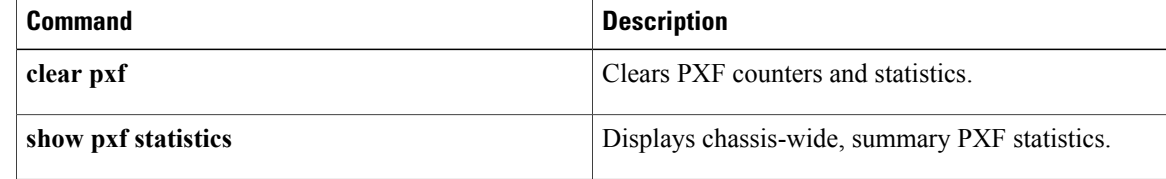

## <span id="page-20-0"></span>**show pxf cpu feedback**

To display the total number of feedbacks through the Parallel eXpress Forwarding (PXF) by all packets, use the **show pxf cpu feedback** command in privileged EXEC mode.

**show pxf cpu feedback**

**Syntax Description** This command has no arguments or keywords.

**Command Modes** Privileged EXEC (#)

Г

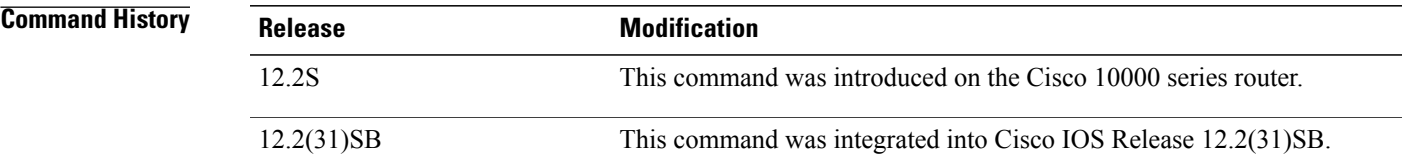

**Examples** The following example shows feedback counters information:

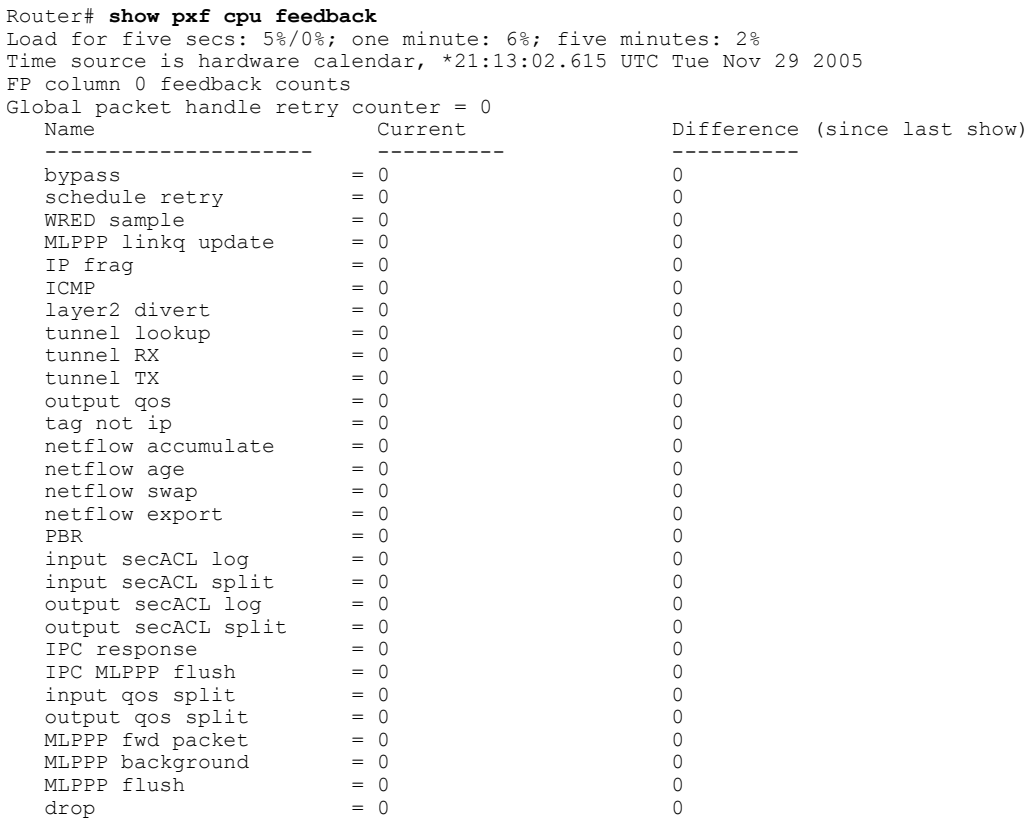

T

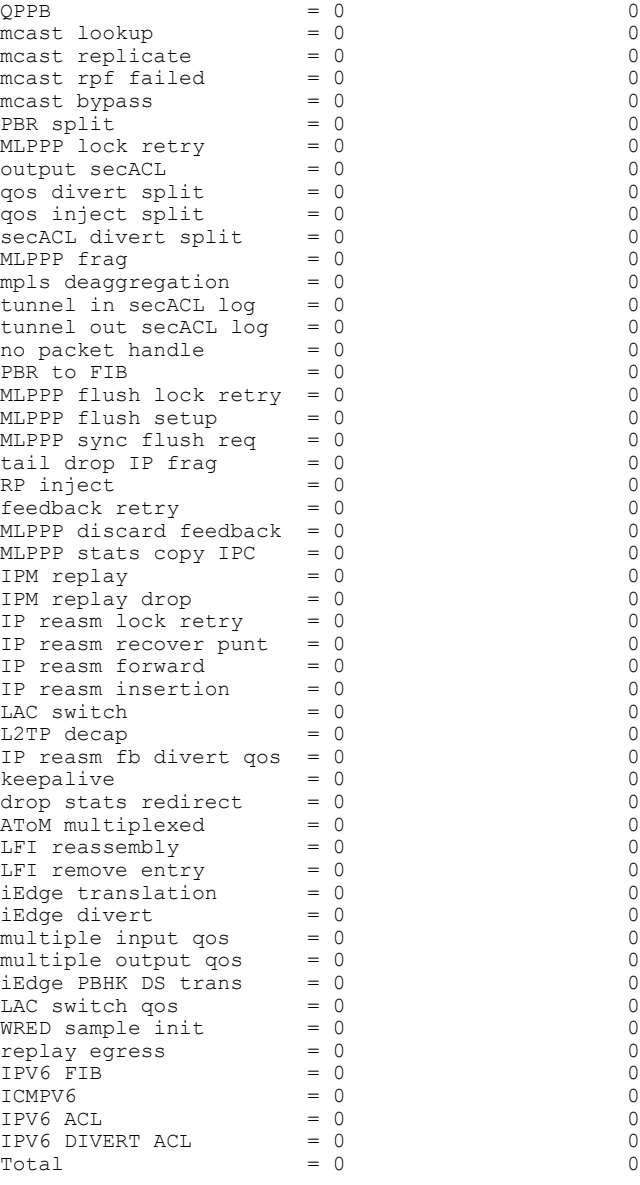

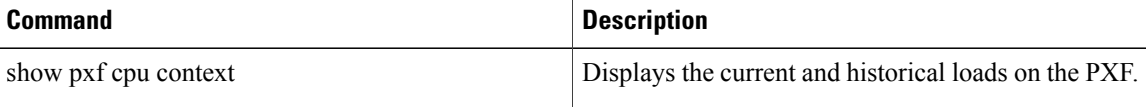

## <span id="page-22-0"></span>**show pxf cpu iedge**

To display Parallel eXpress Forwarding (PXF) policy and template information, use the **show pxf cpu iedge**command in privileged EXEC mode.

**show pxf cpu iedge**[ **detail** | **policy** *policy-name***| template**]

Г

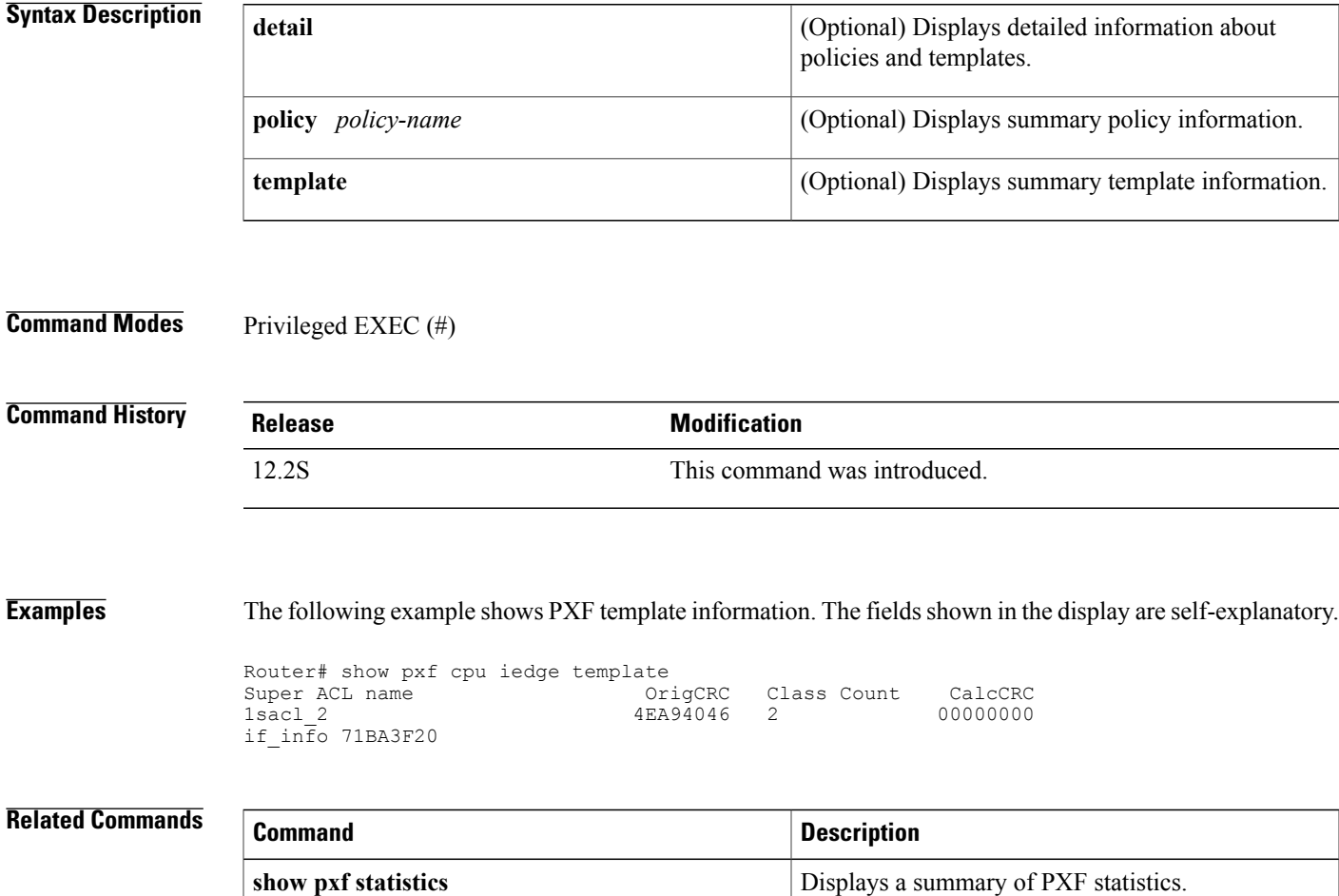

I

## <span id="page-23-0"></span>**show pxf cpu ipv6**

To display Parallel eXpress Forwarding (PXF) IPv6 statistics, use the **show pxf cpu ipv6** command in privileged EXEC mode.

**show pxf cpu ipv6** [*ipv6***:***address* [*prefix*]**| acl-prefixes| hash| summary**]

#### **Cisco 10000 Series Router**

**show pxf cpu ipv6** [**acl-prefixes| address| hash| summary| table| vrf**]

#### **Syntax Description**

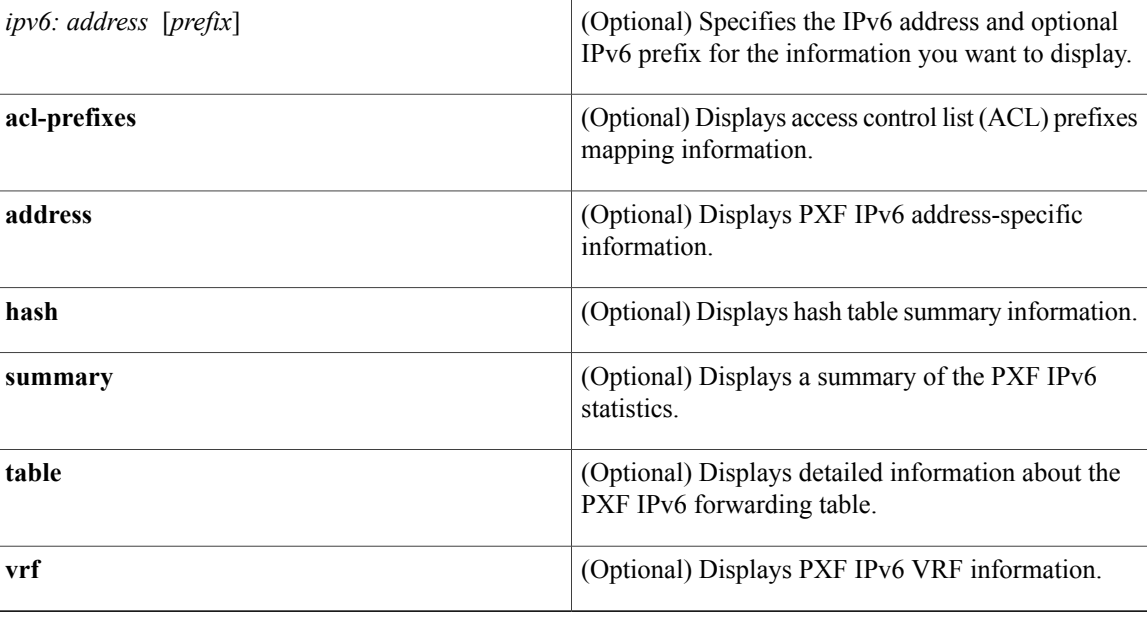

### **Command Modes** Privileged EXEC (#)

#### **Command History**

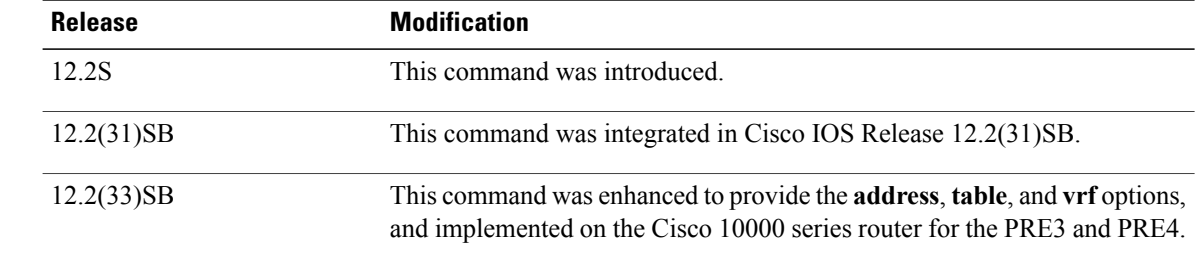

#### **Usage Guidelines Cisco 10000 Series Router**

In Cisco IOS Release 12.2(33)SB, the **show pxf cpu ipv6 table** command displays the global table, but does not display the leafs that correspond to the IPv6 prefixes ::1/128 (Loopback) and ::/128 (All Zero). The microcode checks for these prefixes.

The **show pxf cpu ipv6 table** command replaces the **show pxf cpu ipv6** command in Cisco IOS Release 12.2(31)SB.

**Examples** The following example shows the PXF IPv6 statistics:

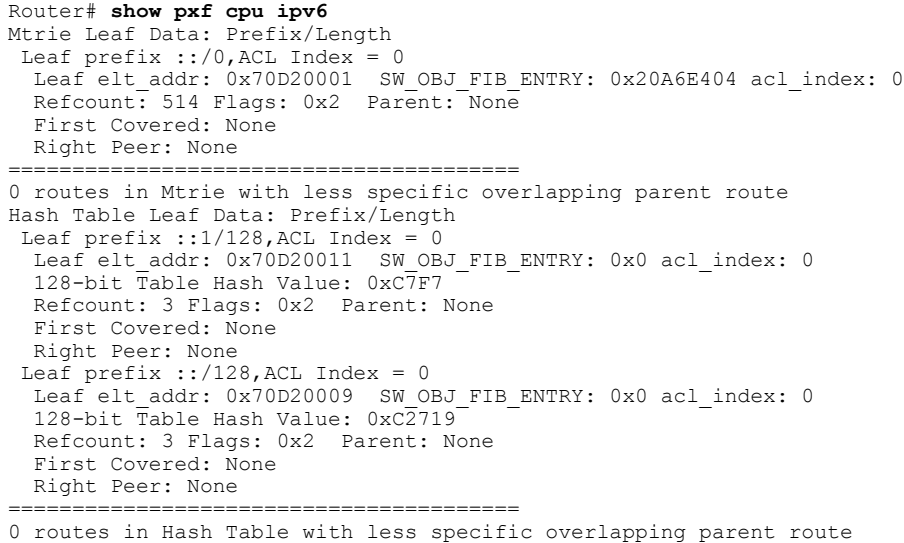

### **Related Commands Command**

Π

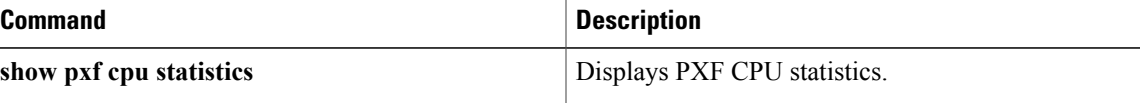

I

## <span id="page-25-0"></span>**show pxf cpu mpls**

To display Parallel eXpress Forwarding (PXF) Multiprotocol Label Switching (MPLS) Forwarding Information Base (FIB) information, use the **show pxf cpu mpls**command in privileged EXEC mode.

**show pxf cpu mpls**[**labels** *label-value***| vrf** ]

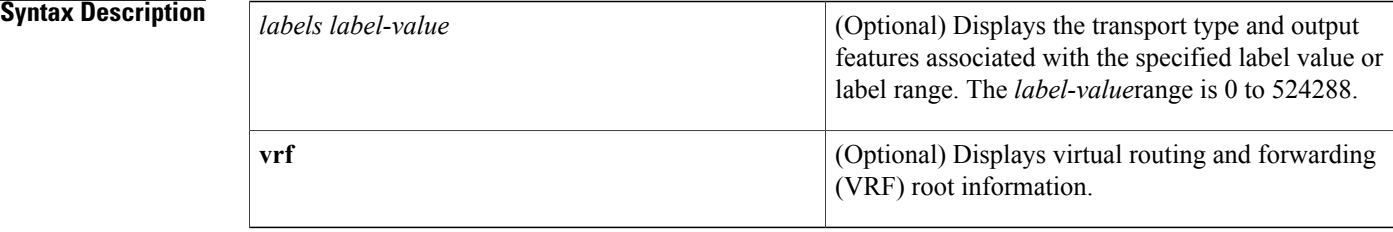

### **Command Modes** Privileged EXEC (#)

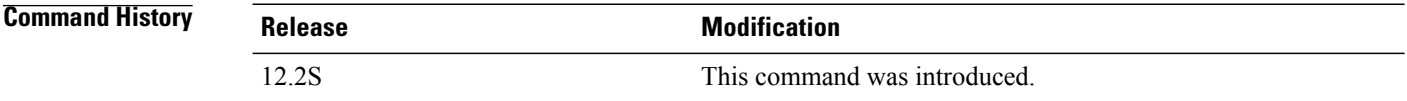

#### **Examples** The following example shows VRF root information. The fields shown in the display are self-explanatory.

Router# **show pxf cpu mpls vrf** VRF\_ID 0 FIB\_ROOT(RP) 0x72400000

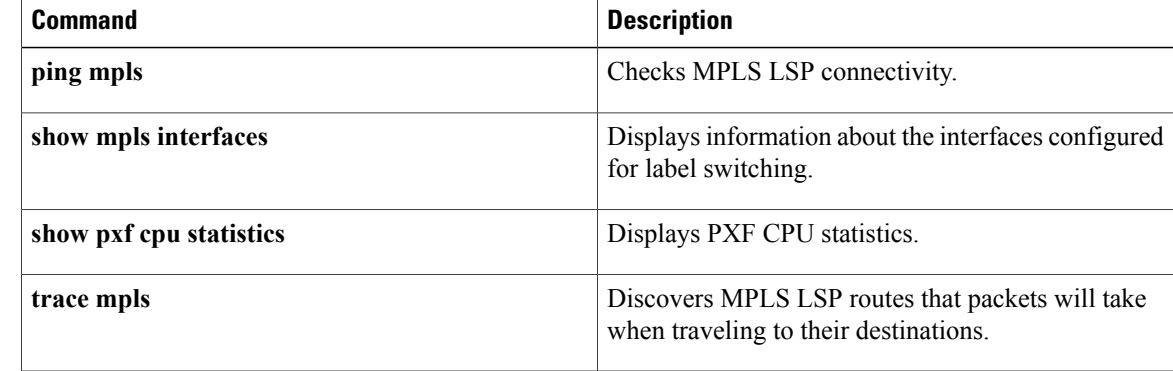

# <span id="page-26-0"></span>**show pxf cpu mroute**

 $\mathbf I$ 

To display Parallel eXpress Forwarding (PXF) multicast route (mroute) information, use the **show pxf cpu mroute**command in privileged EXEC mode.

**show pxf cpu mroute** [ *ipaddress1* ] [ *ipaddress2* ]

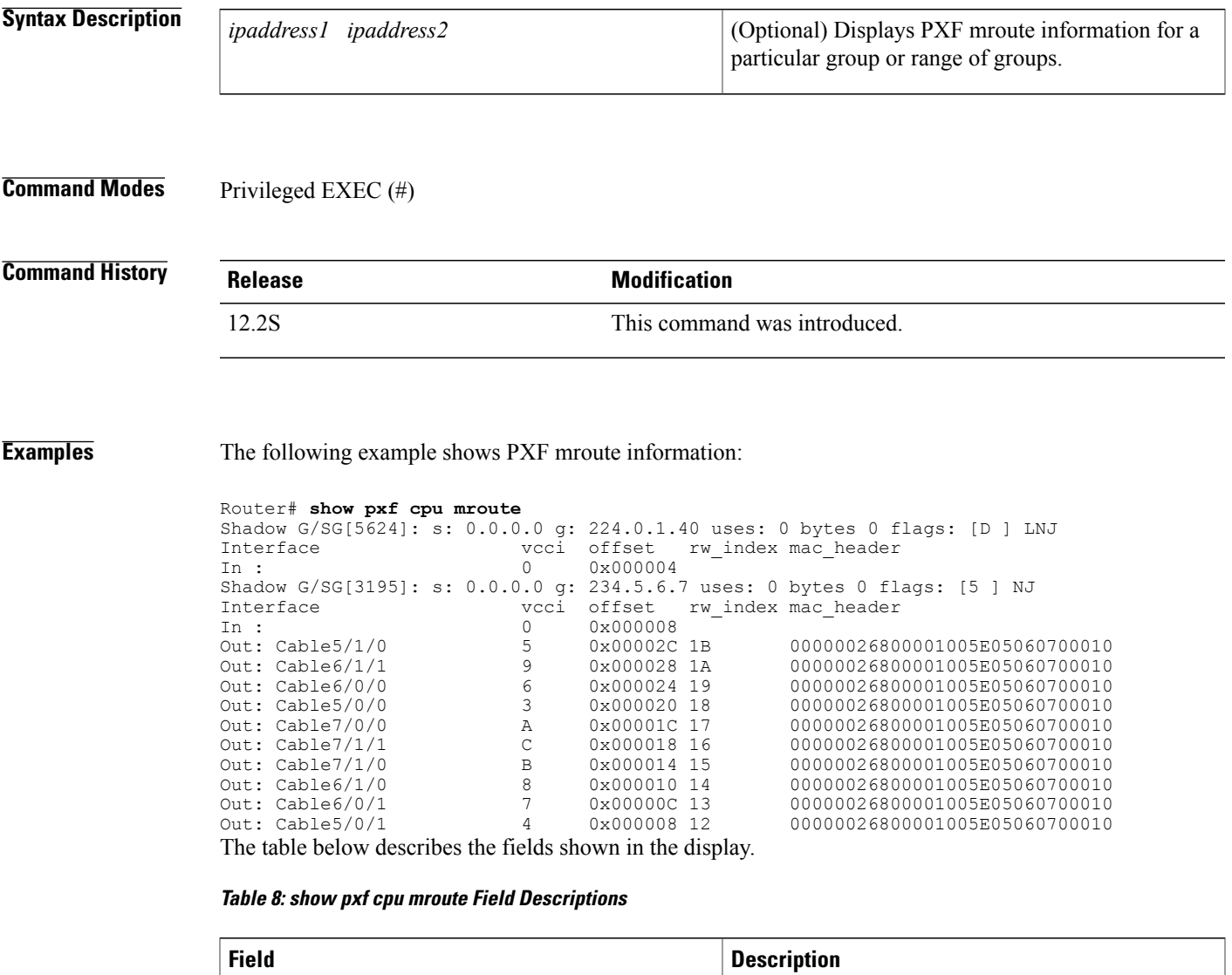

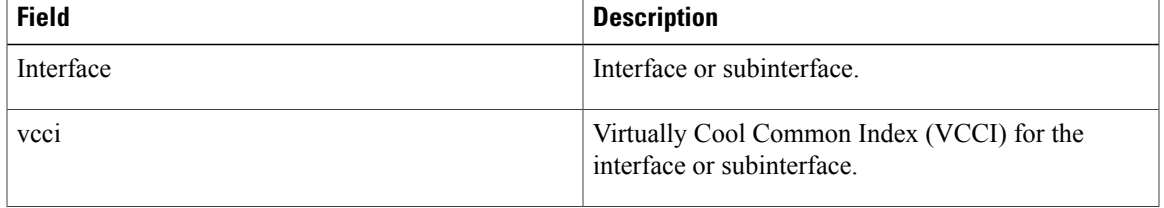

T

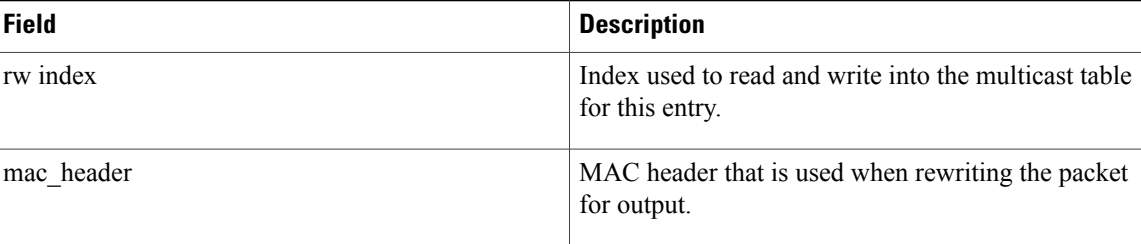

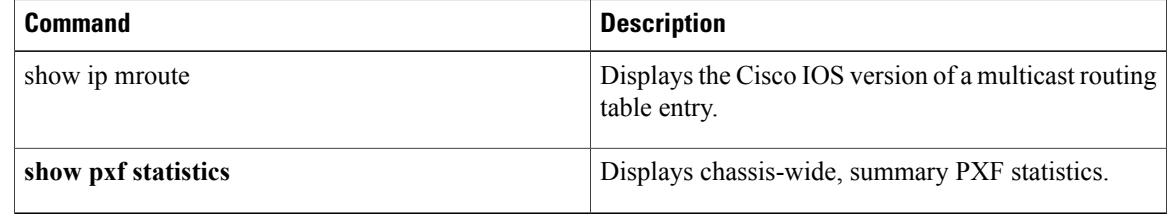

## <span id="page-28-0"></span>**show pxf cpu pbr action**

To display policy-based routing (PBR) actions configured in the Parallel eXpress Forwarding (PXF), use the **show pxf cpu pbr action** command in privileged EXEC mode.

**show pxf cpu pbr action** *map-name*

**Cisco 10000 Series Router (PRE3)**

**show pxf cpu pbr** [**action** *map-name*| **tcam** *map-name***| flex-sum**]

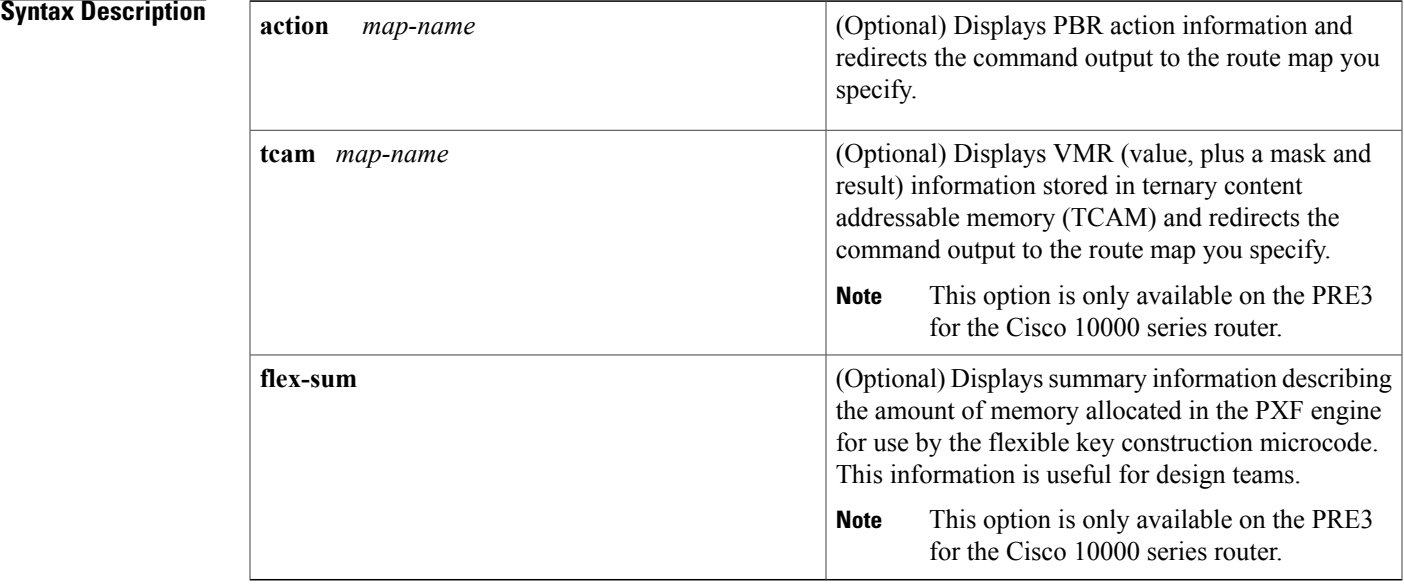

### **Command Modes** Privileged EXEC (#)

#### $$

Г

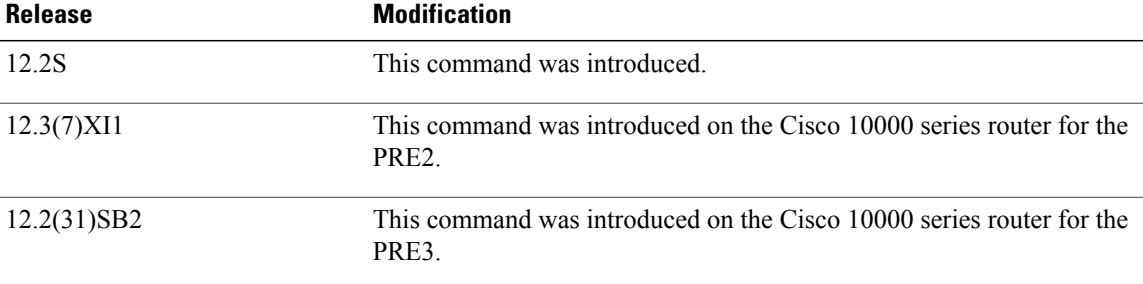

### **Usage Guidelines** This command is useful to determine if an adjacency has been found for a **set ip next-hop** *ip-address* route map configuration command.

**Examples** The following example shows the PBR route maps configured in the PXF:

```
Router# show pxf cpu pbr action foo
Show PBR Action:
                   ----------------------------------------------------------------------
Policy number: 1
route-map foo, permit, sequence 10
  map number = 0
  action index = 0
    primary action : SET ROUTE
    secondary action : - none -
    mac-rewr index = 0x00000015vcci = 0x09D4, qos group = 0, tos prec = 0<br>tt pkt count = 0<br>tt byte count :
                                   tt_byte_count = 0Adjacency data 0x20D29968
 XCM adjacency from 0x70000120(RP)
   0xA0000120(FP) index 0x24:
```
**Examples** The following configuration example shows a PBR configuration in which traffic classification is based on the IP access list named pbr\_length. The route map permits traffic based on the specified matching criteria and sets the next hop address of each packet.

```
ip access-list extended pbr_length
   permit tcp any any
!
route-map pbr_length permit 10
   match ip address pbr_length
   match length 100 200
   set ip next-hop 2.0.95.5 !
route-map pbr_length permit 20
   match ip address pbr_length
   match length 200 300
   set ip next-hop 2.0.95.5 !
route-map pbr_length permit 30
   match length 300 400
   set ip next-hop 2.0.95.5 !
```
The following sample output from the **show pxf cpupbr** command showsthe type of information that displays based on the above PBR configuration:

```
Router# show pxf cpu pbr action pbr_length
Show PBR Action:
     ----------------------------------------------------------------------
Policy number: 3
route-map pbr_length, permit, sequence 10
 map number = 0action index = 64
 map vcci out = 0x0tt pkt count = 0 tt byte count = 0
   primary action : NULL ACTION
   secondary action : - none -
   mac-rewr index = 0x000000000vcci = 0x0000, qos group = 0, tos prec = 0
   ......................................................................
route-map pbr_length, permit, sequence 20
 map number = 1action index = 65
 map vcci out = 0x0tt\_pkt\_count = 0 tt\_byte count = 0
```

```
primary action : NULL_ACTION
    secondary action : - none
   mac-rewr index = 0x000000000vcci = 0x0000, qos group = 0, tos prec = 0
   ......................................................................
route-map pbr_length, permit, sequence 30<br>map number = 2
 map numberaction index = 66map vcci out = 0x0
  tt pkt count = 0 tt byte count = 0
   primary action : NULL ACTION
    secondary action : - nonemac-rewr index = 0x000000000vcci = 0x0000, qos group = 0, tos prec = 0
```
The following sample output from the **show pxf cpu pbr tcam** command shows the type of detailed VMR (value, plus a mask and result) information that displays:

Router# **show pxf cpu pbr tcam pbr\_length detail**

```
VMR data for Route-map pbr_length
     -------------------------------------------------------------
VMR Format - handle: 5050BC90
Format has 5 fields, refcount = 1
Field: Format, FIXED, start bit = 69, end bit = 71
Field: ACL index, FIXED, start_bit = 54, end_bit = 68Field: Flags, FIXED, start bit = 43, end bit = 53
Field: L4 proto, FIXED CNV, start bit = \overline{16}, end bit = 23
Field: Unknown, FLEX, start bit = 0, end bit = \overline{15} Total bits = 53, format = 72 GMR used: 0
Col 3 LKBP Vector: 96C
Status: Running
        -------------------------------------------------------------
VMRs
------ VMR 0 ------
V: 7000C000 00000600 70
M: FFFFD800 0000FFFF F0
R: 80000104
Format: 00000003/00000007
ACL index: 00004003/00007FFF
L4 proto: 00000006/000000FF
Flags: 00000000/00000300
Packet Length: 00000070/0000FFF0
------ VMR 1 ------
V: 7000C000 00000600 68
M: FFFFD800 0000FFFF F8
R: 80000104
Format: 00000003/00000007
ACL index: 00004003/00007FFF
L4 proto: 00000006/000000FF
Flags: 00000000/00000300
Packet Length: 00000068/0000FFF8
------ VMR 2 ------
V: 7000C000 00000600 64
M: FFFFD800 0000FFFF FC
R: 80000104
Format: 00000003/00000007
ACL index: 00004003/00007FFF
L4 proto: 00000006/000000FF
Flags: 00000000/00000300
Packet Length: 00000064/0000FFFC
.
.
.
------ VMR 18 ------
V: 7000C000 00000000 00
M: FFFFC000 00000000 00
R: 80000110
Format: 00000003/00000007
ACL index: 00004003/00007FFF
L4 proto: 00000000/00000000
```
1

Flags: 00000000/00000000 Packet Length: 00000000/00000000

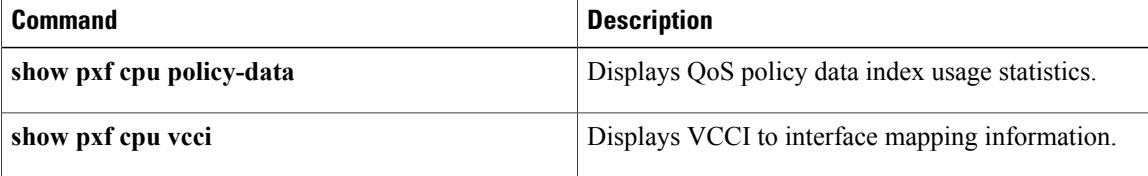

## <span id="page-32-0"></span>**show pxf cpu police**

Г

To display all active policer policies in the Parallel eXpress Forwarding (PXF), including active interface and policing parameters, use the **show pxf cpu police** command in privileged EXEC mode.

**show pxf cpu police** [ *policy-map-name* ]

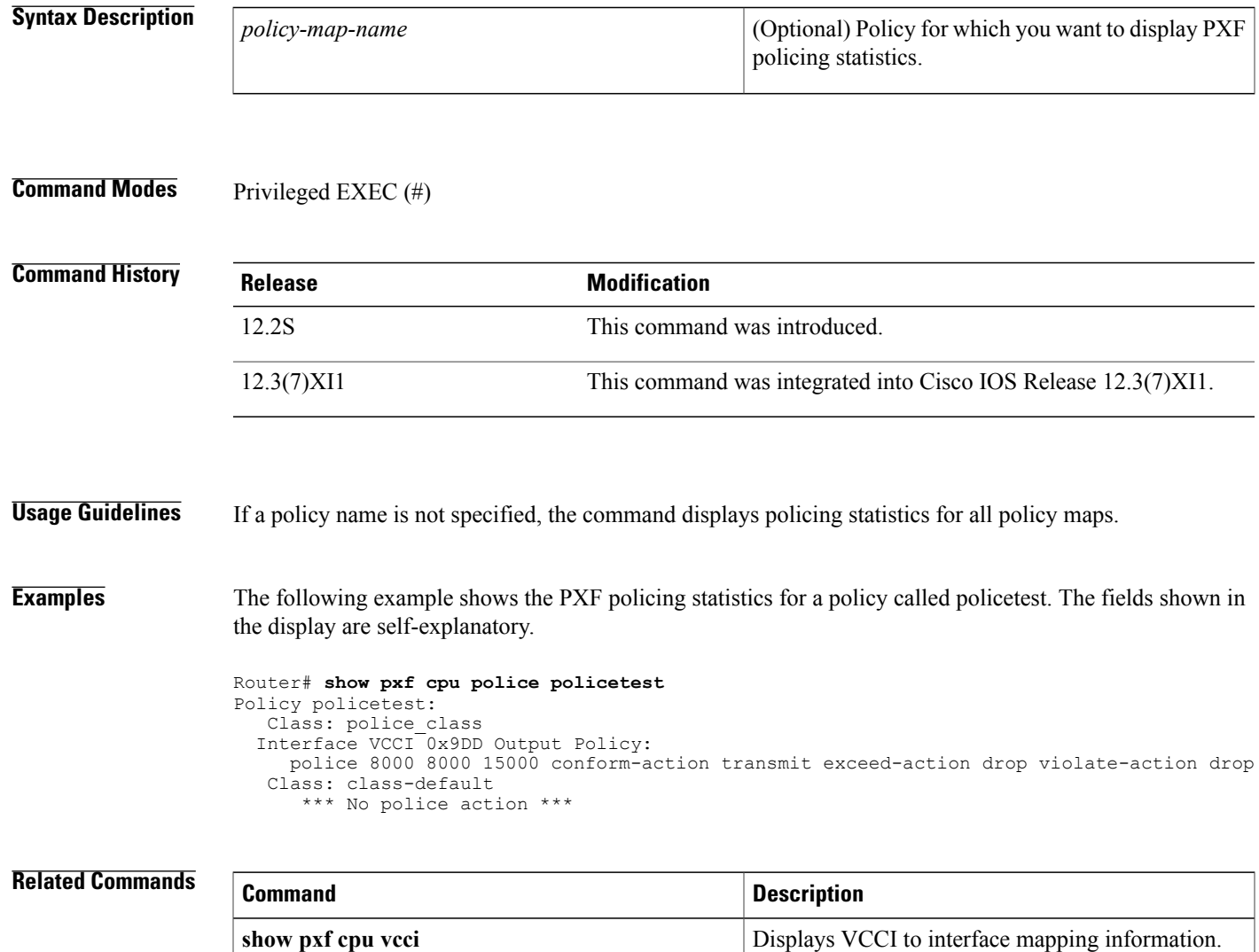

**show pxf statistics** Displays chassis-wide, summary PXF statistics.

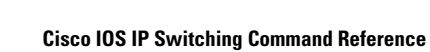

## <span id="page-33-0"></span>**show pxf cpu policy-data**

To display Parallel eXpress Forwarding (PXF) policy data index usage statistics, use the **show pxf cpu policy-data** command in privileged EXEC mode.

**show pxf cpu policy-data**

- **Syntax Description** This command has no arguments or keywords.
- **Command Modes** Privileged EXEC (#)

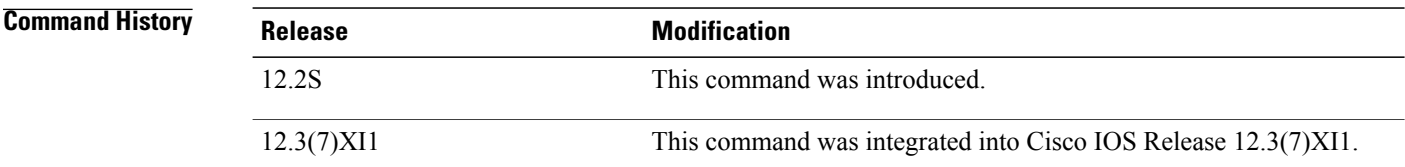

**Examples** The following example shows PXF policy data which is information related to the number of classes in a policy and the reservation of unique indexes to support match statistics and token buckets. Policy data index statistics are related to free match statistics indexes. Exhaustion of these indexes means no more policies can be created in the router. Secondary policy data indexes are related to free token bucket indexes. The fields shown in the display are self-explanatory.

```
Router# show pxf cpu policy-data
Service policy data index usage statistics:
Total groups = 9, pool defragmented = TRUE.
     Group size \begin{array}{ccc} \text{Chunk count} \\ 1 \end{array}1 0
      2 1
      4 1
      8 0
      \begin{array}{ccc} 16 & & 1 \\ 32 & & 1 \end{array}\begin{array}{ccc}\n 32 & 1 \\
 64 & 1\n \end{array}64
     \begin{array}{ccc}\n 128 & 1 \\
 256 & 1\n \end{array}256 1023
Total free count = 262134.
Total chunk count = 262144.
Secondary policy data index usage statistics:
Total groups = 9, pool_defragmented = TRUE.
     Group size Chunk count<br>2 1
      2 1
      4 1
      8 0
      \begin{array}{ccc}\n16 & & 1 \\
32 & & 1\n\end{array}32 1
      \begin{matrix} 64 & 1 \\ 128 & 1 \end{matrix}128 1
      256 1
      512 2047
Total free count = 1048566.
Total chunk count = 1048576.
```
The Group size field is the number of policy classes. The Chunk count field is the number of blocks the group holds.

### **Related Commands**

 $\mathbf{I}$ 

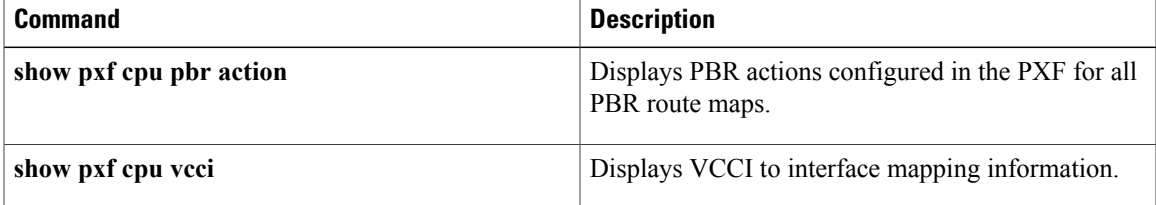

## <span id="page-35-0"></span>**show pxf cpu qos**

To display Parallel eXpress Forwarding (PXF) External Column Memory (XCM) contents related to a particular policy, use the **show pxf cpu qos** command in privileged EXEC mode.

**show pxf cpu qos** [**policy-map** *policy-name***| vcci-maps**]

#### **Cisco 10000 Series Router**

**show pxf cpu qos** [*vcci***| classifiers| flex-sum**| **policy-map** *policy-name***| vcci-maps**]

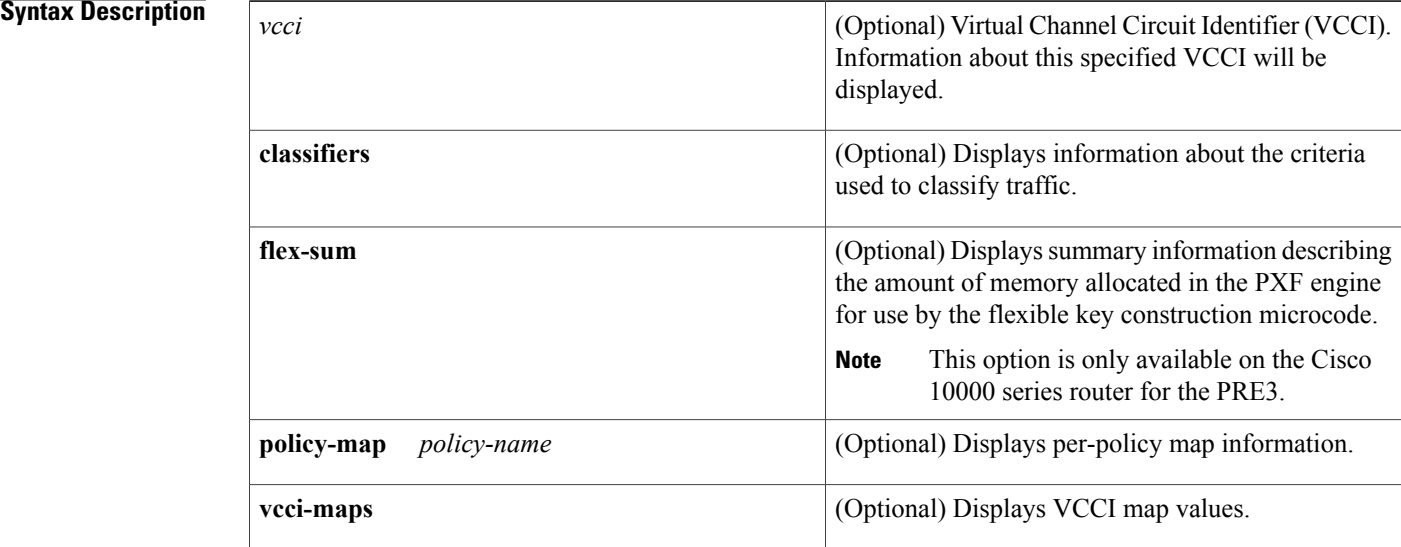

### **Command Modes** Privileged EXEC (#)

### **Command History Release <b>Modification** 12.2S This command was introduced. This command was introduced on the Cisco 10000 series router for the PRE2. 12.3(7)XI1 12.2(28)SB This command was integrated into Cisco IOS Release 12.2(28)SB. This command was introduced on the PRE3 for the Cisco 10000 series router. 12.2(31)SB2
## **Usage Guidelines** This command is useful in verifying the presence of a policy on interfaces and indexes programmed in the PXF.

**Examples** The following example shows XCM contents related to a policy called police\_test, which is defined as follows:

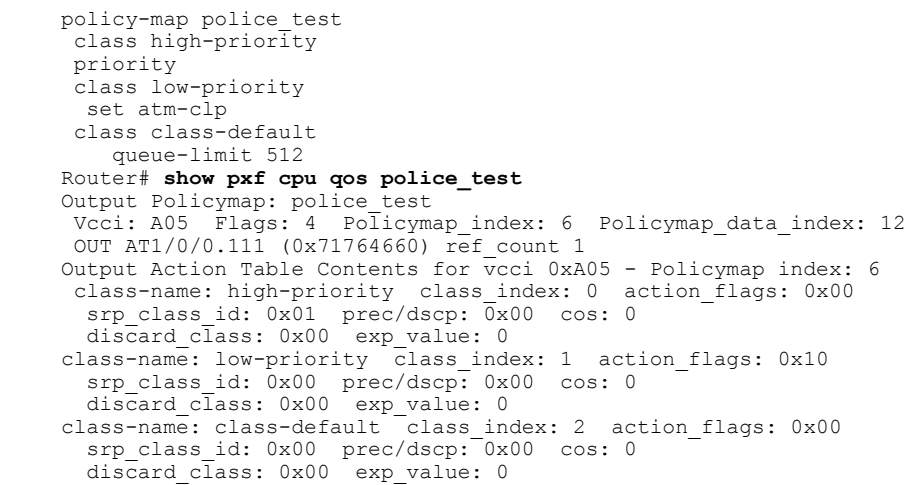

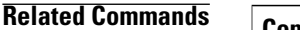

 $\mathbf I$ 

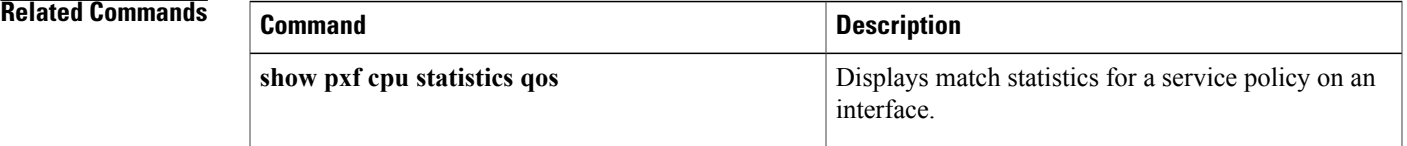

ι

# **show pxf cpu queue**

To display parallel express forwarding (PXF) queueing and link queue statistics, use the **show pxf cpu queue**command in privileged EXEC mode.

**show pxf cpu queue** [*interface*| *QID***| summary**]

### **Cisco uBR10012 Universal Broadband Router**

**show pxf cpu queue** [*interface*| *QID*]

### **Syntax Description**

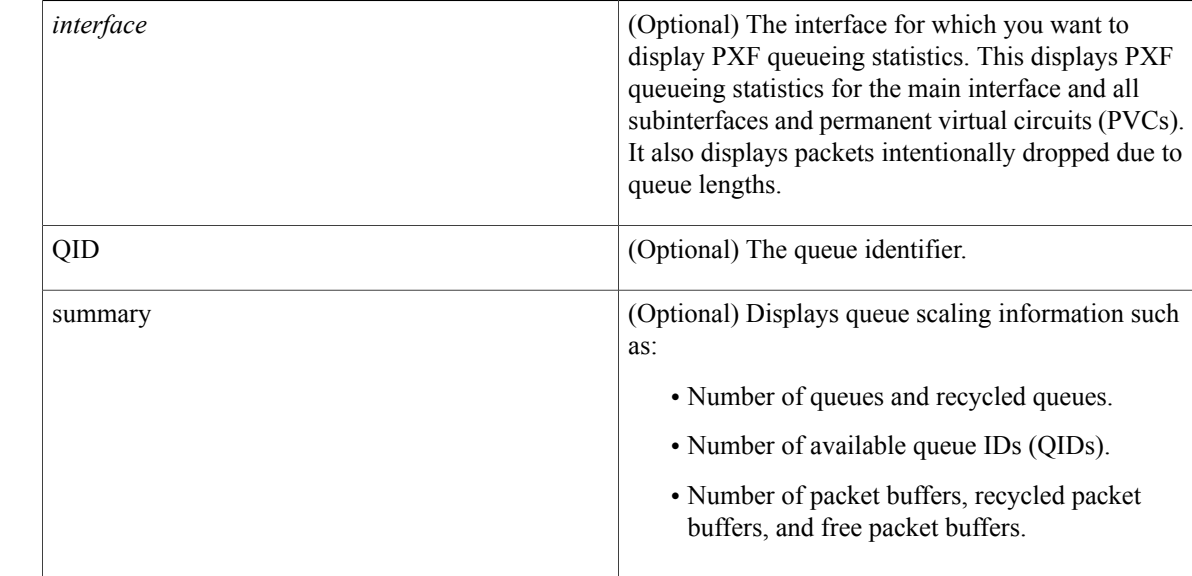

## **Command Modes** Privileged EXEC (#)

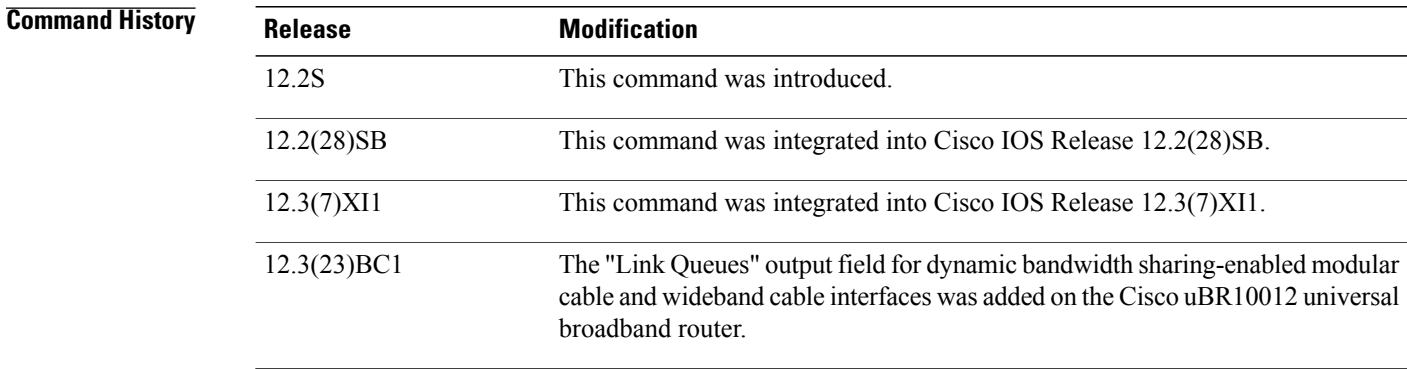

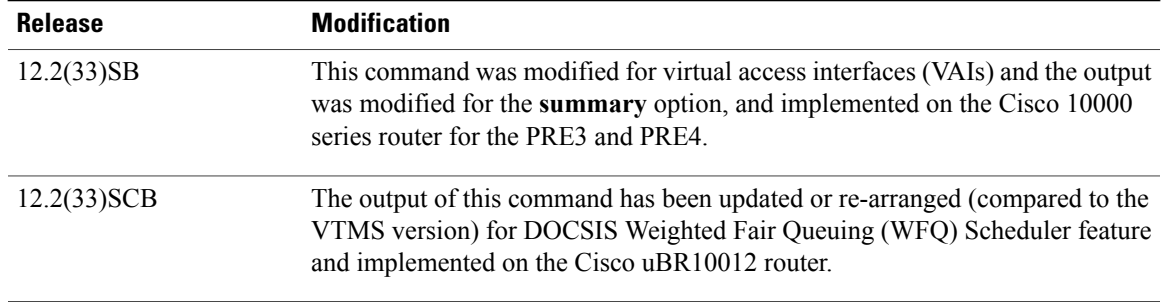

**Usage Guidelines** When neither the interface or QID is specified, the command displays queuing statistics for the route processors (RPs).

#### **Cisco 10000 Series Router**

The Cisco 10000 series router high-speed interfaces work efficiently to spread traffic flows equally over the queues. However, using single traffic streams in a laboratory environment might result in less-than-expected performance. To ensure accurate test results, test the throughput of the Gigabit Ethernet, OC-48POS, or ATM uplink with multiple source or destination addresses. To determine if traffic is being properly distributed, use the **show pxf cpu queue** command.

In Cisco IOS Release 12.2(33)SB and later releases, the router no longer allows you to specify a virtual access interface (VAI) as **viX.Y** in the **show pxf cpu queue**command. Instead, you must spell out the VAI as **virtual-access**.

For example, the router accepts the following command:

```
Router# show pxf cpu queue virtual-access2.1
```
In releases prior to Cisco IOS Release 12.2(33)SB, the router accepts the abbreviated form of the VAI. For example, the router accepts the following command:

#### Router# **show pxf cpu queue vi2.1**

In Cisco IOS Release 12.2(33)SB and later releases, the output from the **show pxf cpu queue** *interface* **summary** command displays only the physical interface and the number of logical links. The output does not display the number of priority queues, class queues, and so on. This modification applies to the PRE3 and PRE4.

Cisco uBR10012 Universal Broadband Router

If dynamic bandwidth sharing (DBS) is enabled, the link queue information that is displayed refers to the specific type of interface that is configured--modular cable or wideband cable. The **summary** keyword option is not supported for the Cisco uBR10012 universal broadbandrRouter for wideband cable or modular cable interfaces. The **ATM** interface output is not available for this router.

See the table below for descriptions of the **interface** keyword fields.

#### **Table 9: show pxf cpu queue Interface Option Field Descriptions**

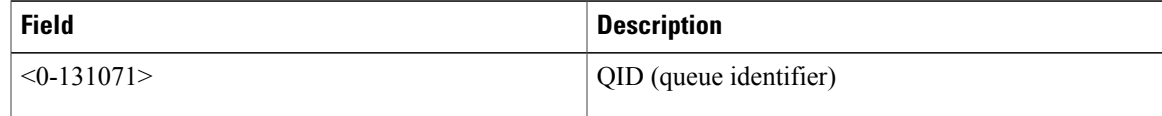

I

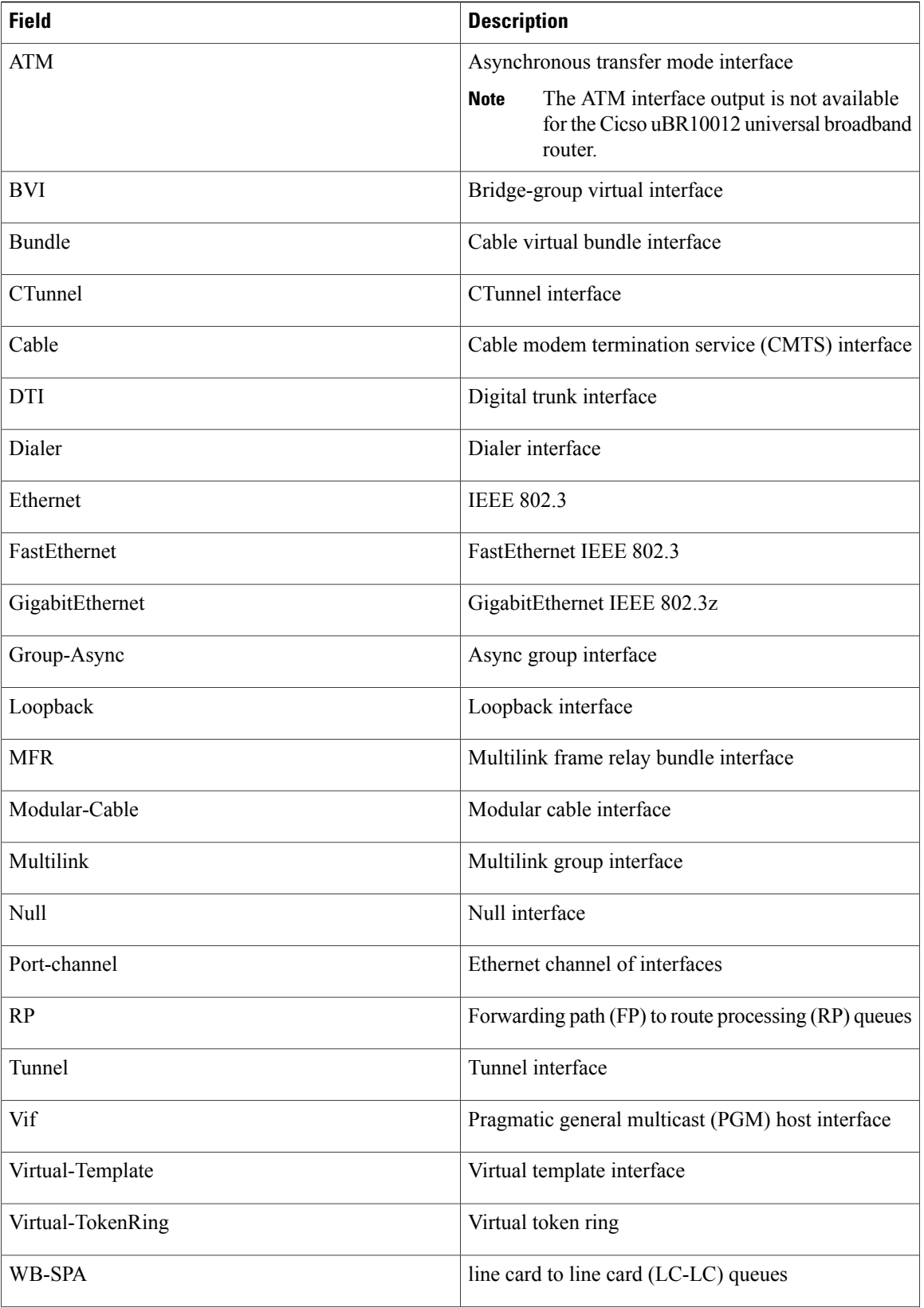

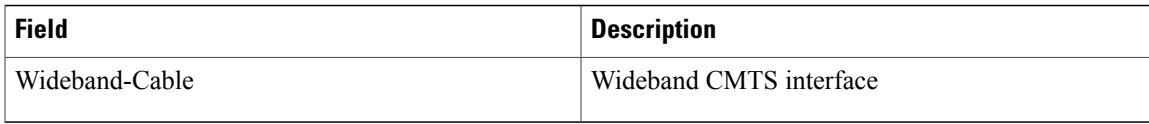

 $\mathbf I$ 

**Examples** The following example shows PXF queueing statistics for an ATM interface when a QID is not specified. The sample output includes the dropped and dequeued packets for the VCs, and for classes associated with sessions that inherit queues from VCs.

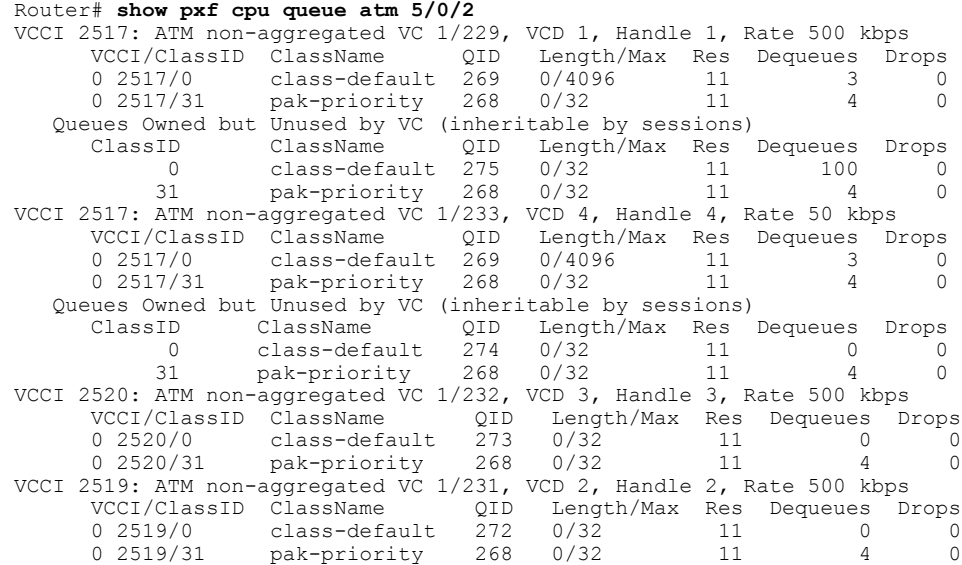

The following example displays PXF queuing statistics for QID 267:

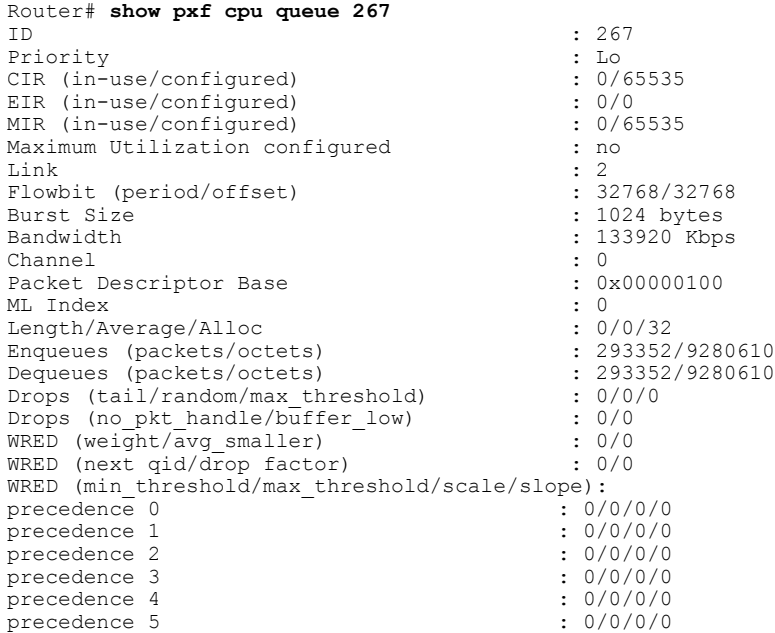

 $\mathbf I$ 

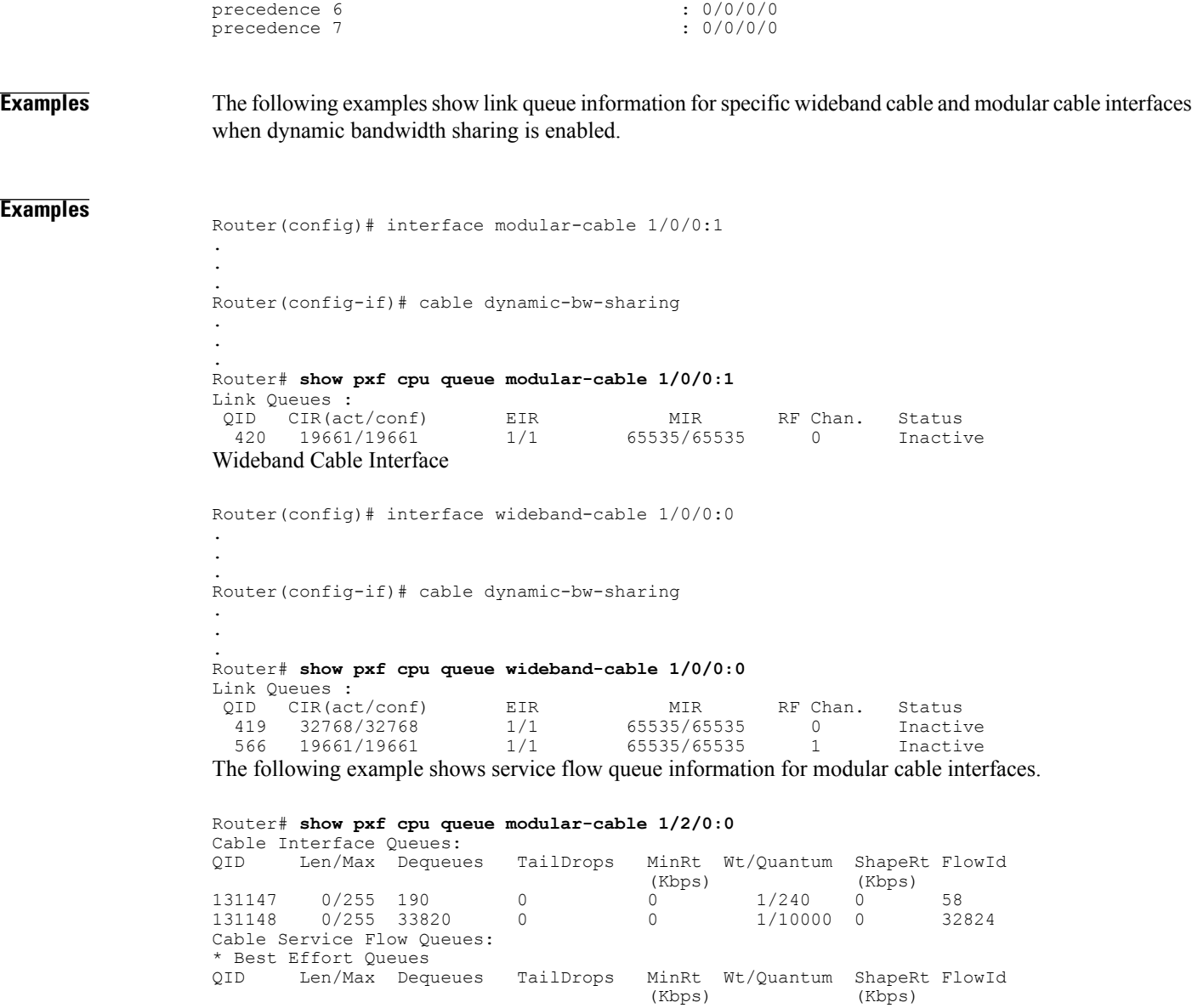

131241 0/255 0 0 0 1/240 0 32881 \* CIR Queues TailDrops MinRt Wt/Quantum ShapeRt FlowId<br>(Kbps) (Kbps) (Kbps) (Kbps) 2049 254/255 131018 485751 99 1/1920 0 32880 \* Low Latency Queues QID Len/Max Dequeues TailDrops

### **Related Commands**

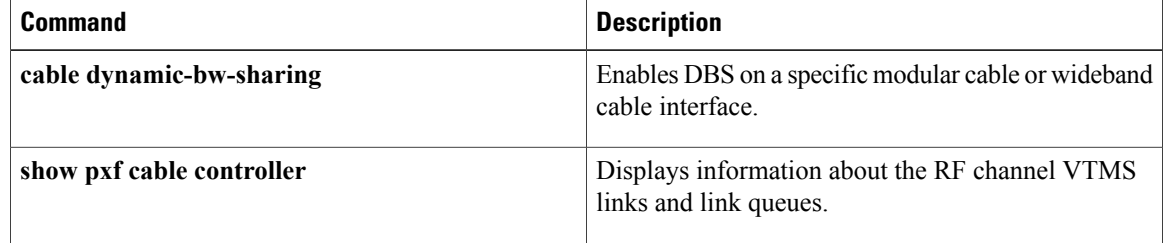

 $\mathbf I$ 

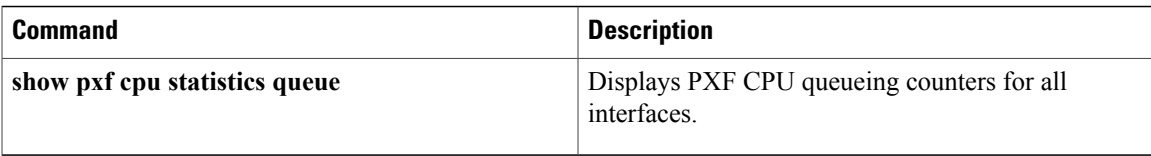

T

# **show pxf cpu reasm\_index**

To display information about reassembly of IP fragmented packets in the Parallel eXpress Forwarding (PXF), use the **show pxf cpu reasm\_index** command in privileged EXEC mode.

**show pxf cpu reasm\_index [summary]**

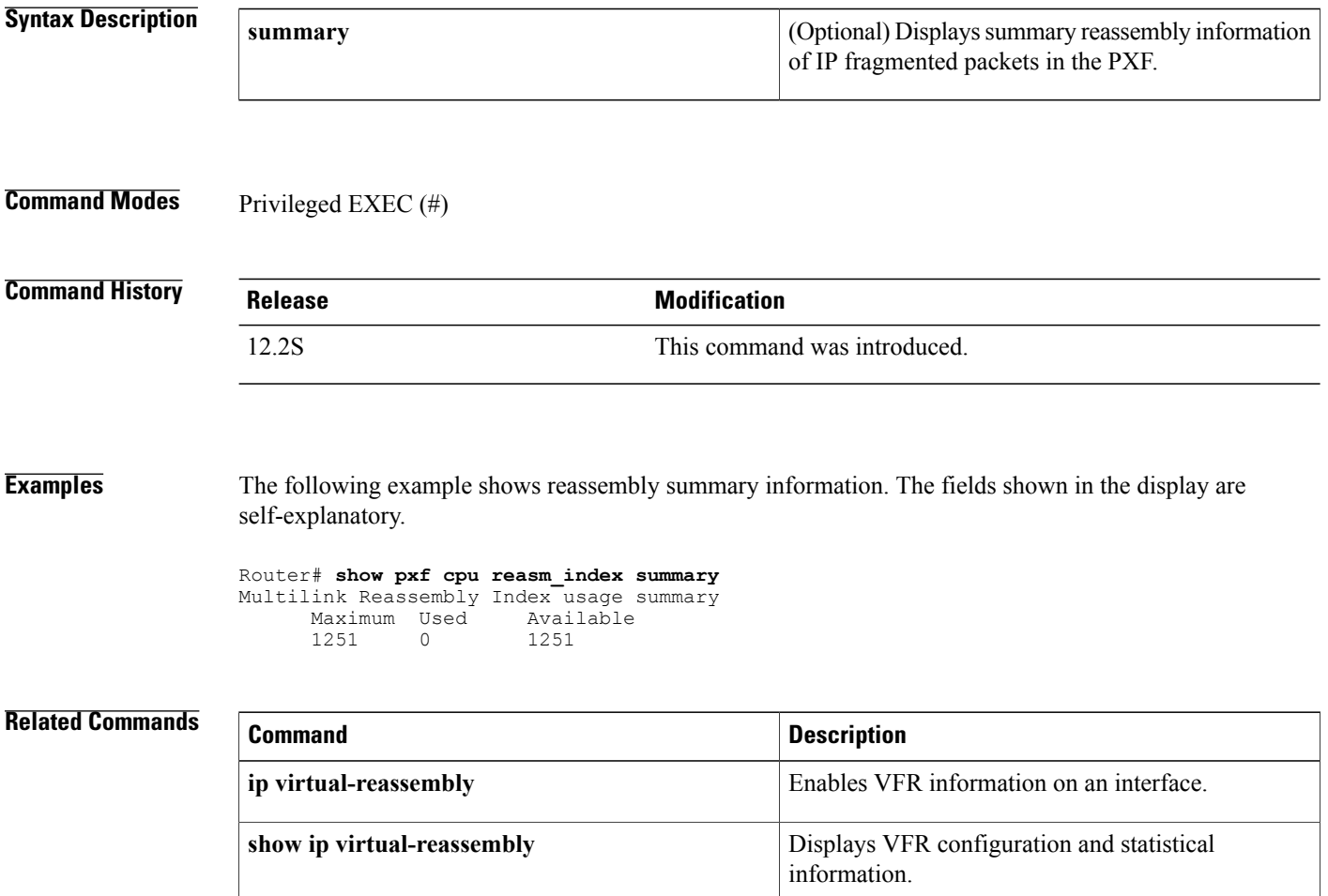

# **show pxf cpu statistics**

To display Parallel eXpress Forwarding (PXF) CPU statistics, use the **show pxf cpu statistics**command in privileged EXEC mode.

show pxf cpu statistics [atom| backwalk| clear| diversion| drop [interface| vcci]| ip| ipv6| 12tp| mlp| qos [ *interface* ]**| queue**| **rx** [ *vcci* ]**| security| arp-filter**| **drl** [**cable-wan-ip| wan-non-ip**]]

### **Cisco 10000 Series Router**

**show pxf cpu statistics diversion** [**pxf** [**interface** {*interface*| *vcci*}]| **top** *number*]

Г

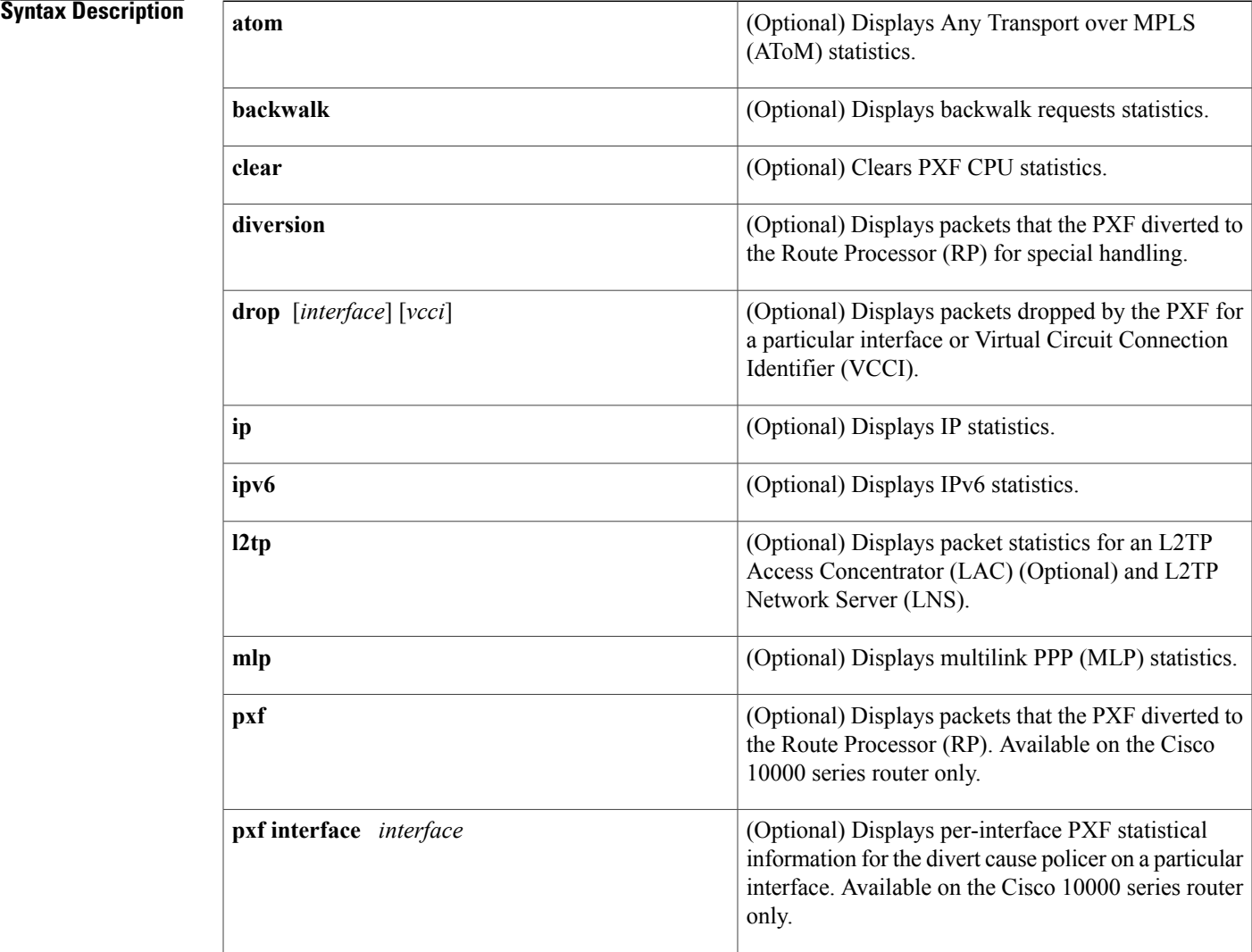

T

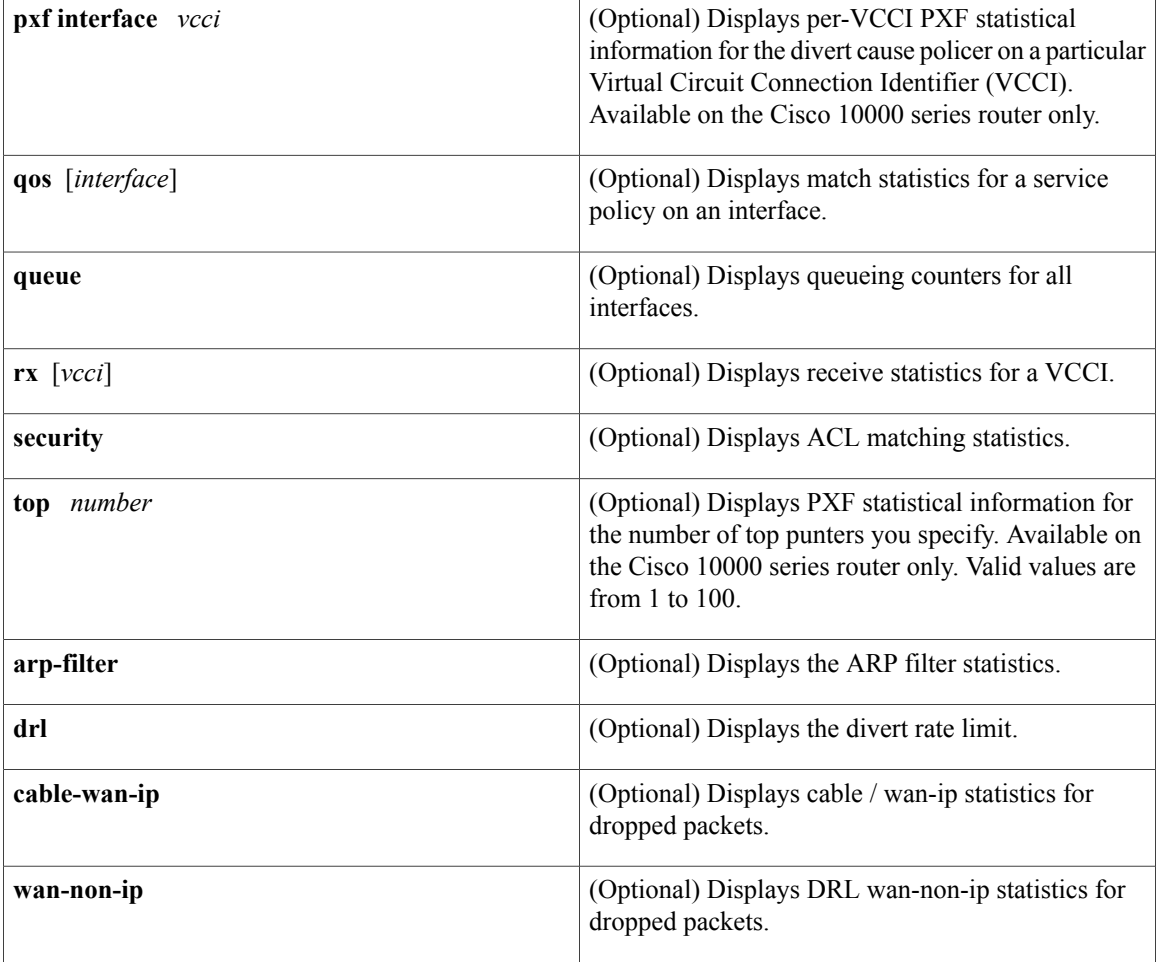

## **Command Modes** Privileged EXEC (#)

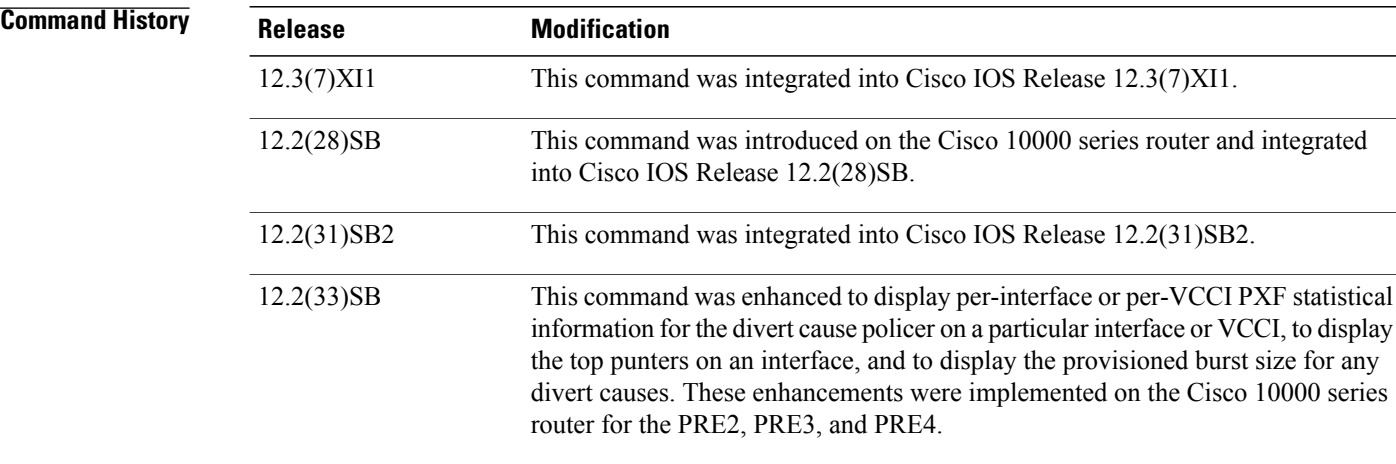

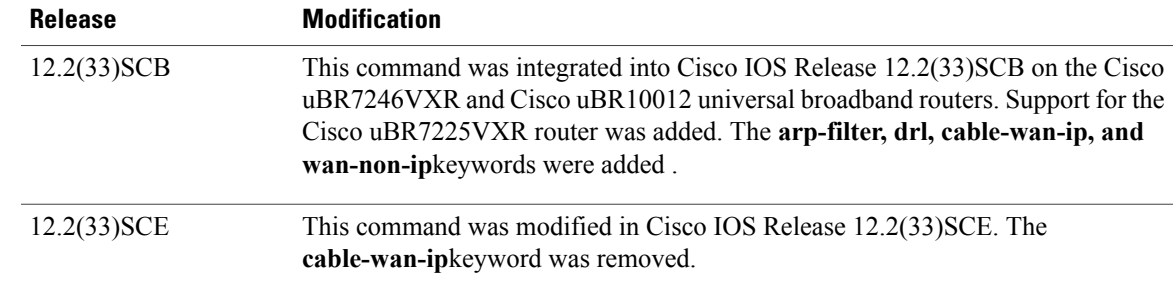

#### **Usage Guidelines Cisco 10000 Series Router Usage Guidelines**

- The **show pxf cpustatisticsdiversion**command displays statistical information about diverted packets. Divert causes with the string "ipv6..." display as "v6..." in the output of all **show pxf cpu statistics diversion**commands
- The output from the **show pxf cpu statistics diversion pxfcommand** was enhanced in Cisco IOS Release 12.2(33)SB to display the provisioned burst size for any divert causes.
- The **show pxf cpu statistics diversion pxf interface** *interface*command displays statistical information about the divert cause policer on a specific interface. The output of this command is similar to the output displayed at the aggregated level. This command enables you to see the traffic types being punted from an inbound interface, subinterface, and session.
- The **show pxf cpu statistics diversion pxf interface** *vcci*command displays statistical information about the divert cause policer on a specific VCCI. The output of this command issimilar to the output displayed at the aggregated level. This command enables you to see the traffic types being punted from an inbound interface, subinterface, and session.
- The **show pxf cpu statistics diversion top** *number*command displays the interfaces, subinterfaces, and sessions with the highest number of punter packets.

**Examples** The following example shows PXF queueing counters information. These are aggregate counters for all interfaces. The Total column is the total for all columns.

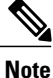

If you are troubleshooting link utilization issues, the deq\_vtp\_req, deq\_flow\_off, and deq\_ocq\_off counters may indicate what is causing the versatile time management scheduler (VTMS) to slow down. If you are troubleshooting overall PXF throughput issues, look at the High Next Time, Low Next Time, High Wheel Slot, and Low Wheel Slot counters.

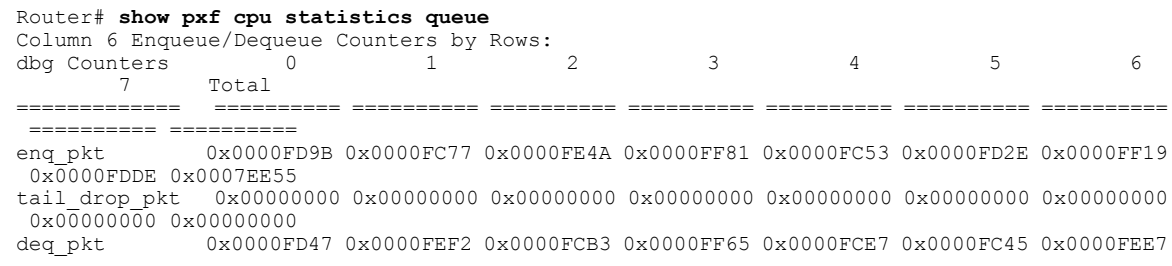

 $\mathbf I$ 

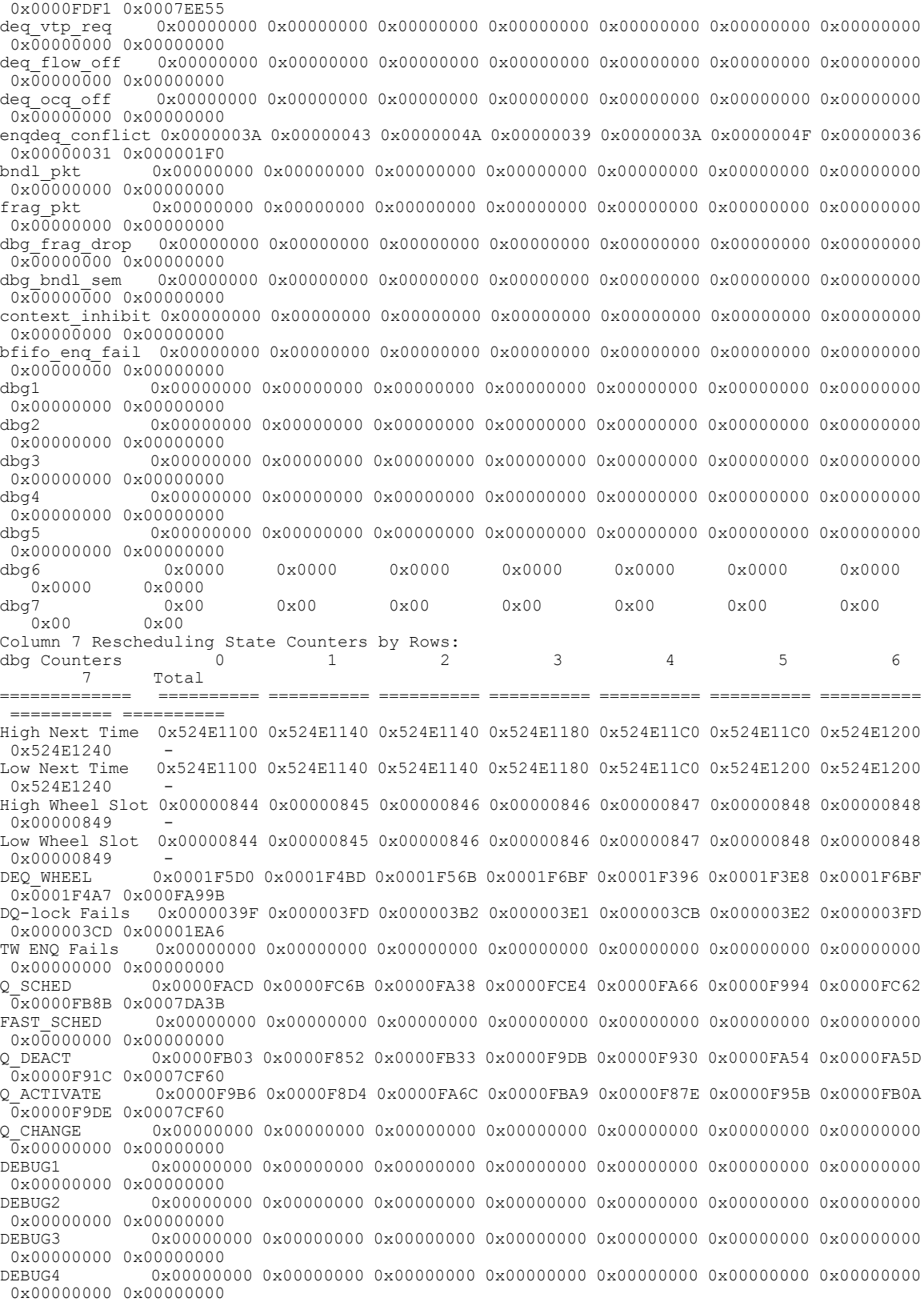

 $\mathbf I$ 

DEBUG5 0x00000000 0x00000000 0x00000000 0x00000000 0x00000000 0x00000000 0x00000000 0x00000000 0x00000000

The table below describes the significant fields shown in the display.

#### **Table 10: show pxf cpu statistics queue Field Descriptions**

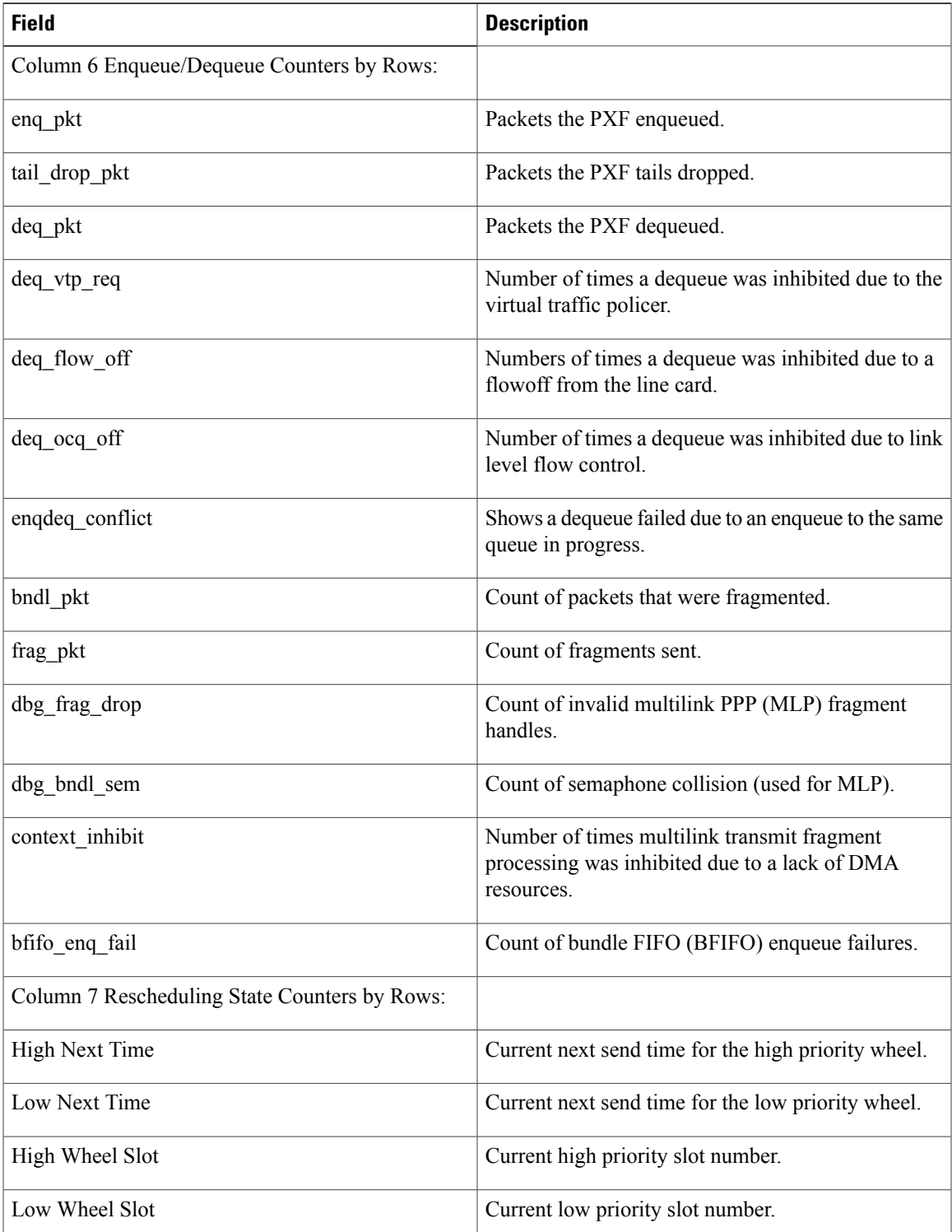

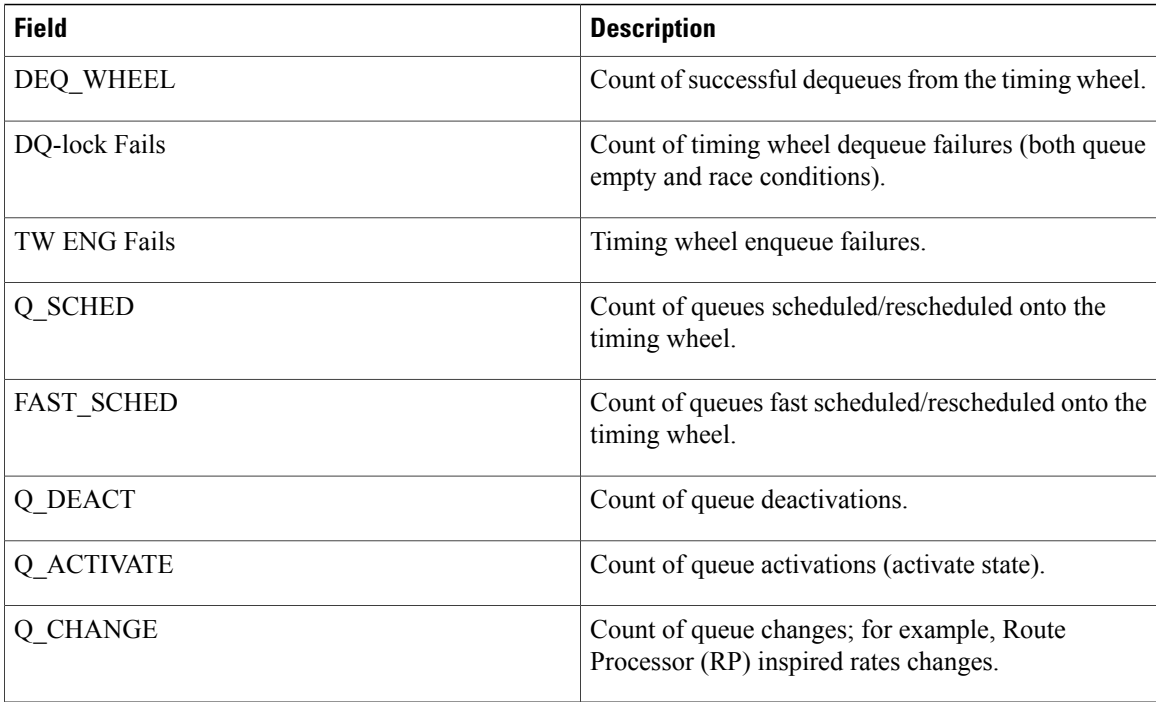

The following example displays PXF L2TP packet statistics.

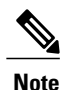

For L2TP Access Concentrator (LAC) operation, all statistics are applicable. For L2TP Network Server (LNS) operation, only the PPP Control Packets, PPP Data Packets, and PPP Station Packets statistics are meaningful.

```
Router# show pxf cpu statistics l2tp
LAC Switching Global Debug Statistics:<br>PPP Packets 51648
     PPP Packets
     PPP Control Packets 51647<br>PPP Data Packets 1
     PPP Data Packets
     Not IPv4 Packets
     IP Short Hdr Packets 1
     IP Valid Packets 0<br>IP Invalid Packets 1
     IP Invalid Packets 1<br>DF Cleared Packets 0
     DF Cleared Packets 0<br>Path MTU Packets 0
     Path MTU Packets
     No Path MTU Packets 0<br>Within PMTU Packets 0
     Within PMTU Packets
     Fraggable Packets 0
     PMTU Pass Packets 0<br>PMTU Fail Packets 0
     PMTU Fail Packets
     Encapped Packets 51648
L2TP Classification Global Debug Statistics:
     LAC or Multihop Packets 151341
     Multihop Packets 0<br>PPP Control Packets 51650
     PPP Control Packets 51650<br>
PPP Data Packets 99691
     PPP Data Packets 99691<br>PPP Station Packets 151341
     PPP Station Packets
```
The following example displays match statistics for the police\_test policy on an ATM interface. The Classmap Index differentiates classes within a policy while the Match Number differentiates match statements within a class.

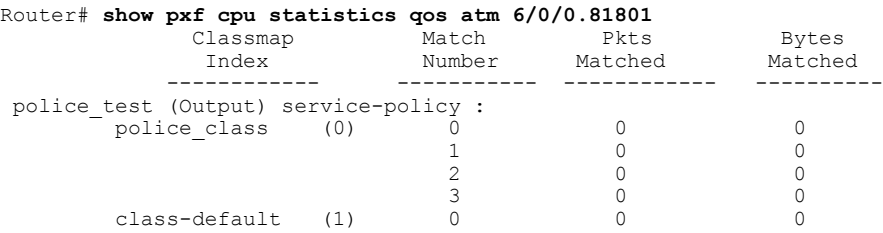

**Examples** The following example displays the top 10 packet types diverted to the RP. The output displays the top punters by interface and by Layer 2 packet flow.

```
Router# show pxf cpu statistics diversion top 10
Top 10 punters by interface are:
                  Packets (diverted/dropped) vcci Interface<br>10/0 2606 Virtual-Access2.1
         1 10/0 2606 Virtual-Access2.1
         Last diverted packet type is none.
Top 10 punters by Layer 2 flow are:<br>Rate (pps) Packets (diverted/
         s) Packets (diverted/dropped) Interface Layer 2 info<br>1 15/0 ATM2/0/3 vpi 128/vci 4096/vcci 2591
                                            vpi 128/vci 4096/vcci 2591
         Last diverted packet type is oam_f4.
         1 15/0 ATM2/0/3 vpi 128/vci 4096/vcci 2593
         Last diverted packet type is oam_f4.
```
#### **Related Commands**

Г

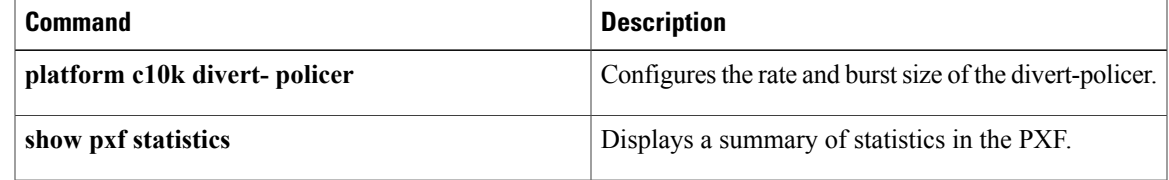

# **show pxf cpu subblocks**

To display Parallel eXpress Forwarding (PXF) CPU statistics for a bridged subinterface (encapsulation type), use the **show pxf cpu subblocks** command in privileged EXEC mode.

**show pxf cpu subblocks interface-name**

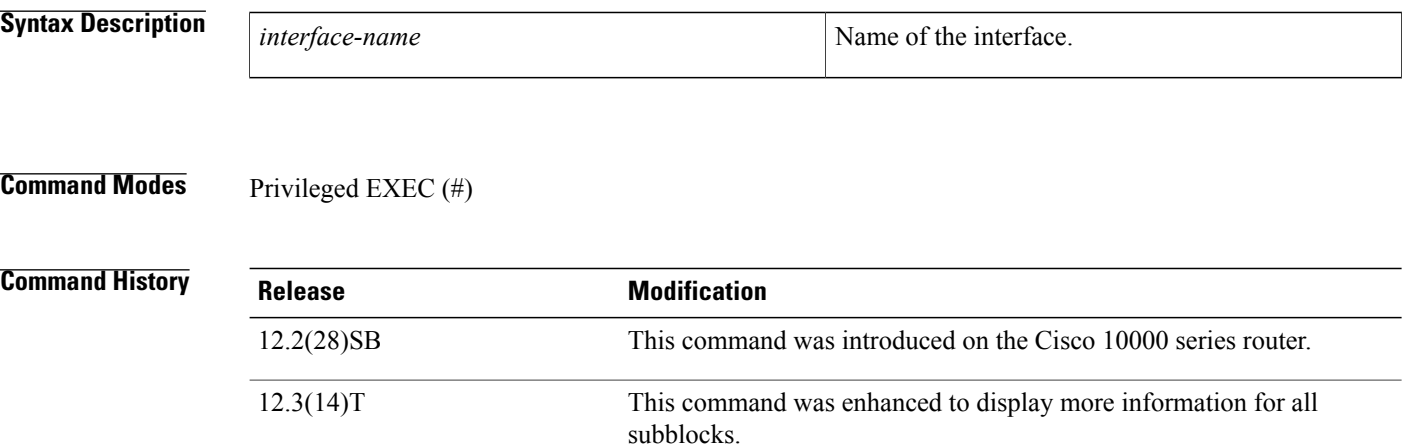

**Examples** The following example shows subblocks information for Gigabit Ethernet interface 7/0/0:

12.2(31)SB This command was integrated into Cisco IOS Release 12.2(31)SB.

```
Router# show pxf cpu subblocks g7/0/0
GigabitEthernet7/0/0 is up
  ICB = 1C000, LinkId = 6, interface PXF, enabled<br>link next send: 0x37022604 channel
                                0x37022604 channel number: 0<br>33467 shift: 2
      link bandwidth mult: 33467 shift: 22<br>link bandwidth mult: 33467 shift: 22
      link bandwidth mult: 33467 shift: 22<br>link aggregate cir: 0x00000000 aggregate eir: 0x00000000
       link aggregate cir:
  IOS encapsulation type 1 ARPA
  Min mtu: 14 Max mtu: 1528
  VCCI maptable location = A3340000
  VCCI 9D3 (802.1Q VLAN 1)
    icmp ipaddress 0.0.0.0 timestamp 0
    fib root 0x0, fib root rpf 0x0 cicb flags 0x00, flags/netmask 0x02
  VCCI 9DB (802.1Q VLAN 1)
    icmp ipaddress 0.0.0.0 timestamp 0
    fib_root 0x0, fib_root_rpf 0x0 cicb_flags 0x00, flags/netmask 0x02
The following example shows subblocks information for all interfaces:
```
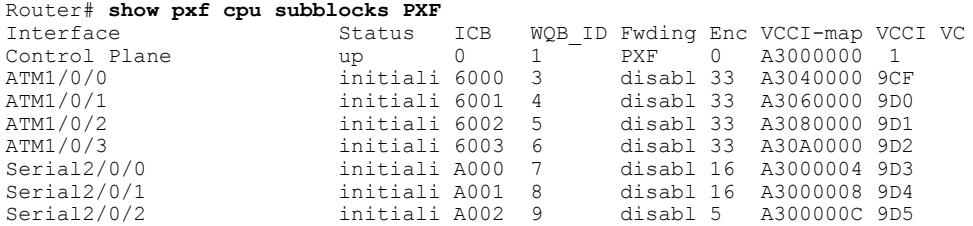

 $\mathbf{I}$ 

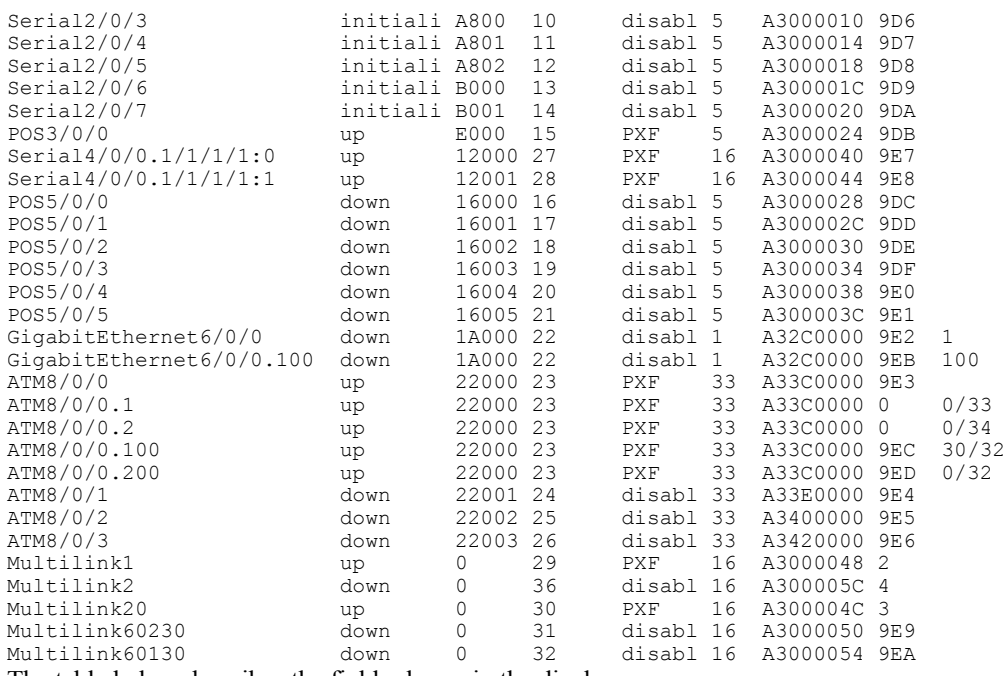

The table below describes the fields shown in the display.

**Table 11: show pxf cpu subblocks Field Descriptions**

| <b>Field</b>  | <b>Description</b>                                                                       |
|---------------|------------------------------------------------------------------------------------------|
| Interface     | Identifies the interface or subinterface.                                                |
| <b>Status</b> | Displays the status of the interface:                                                    |
|               | • Administ--The interface has been shut down<br>and is in the administrative down state. |
|               | • Deleted--The subinterface has been removed<br>from the router's configuration.         |
|               | • Down--The interface is down because of a cable<br>or other connectivity problem.       |
|               | • Initiali--The interface is in the process of<br>initializing.                          |
|               | • Reset--The interface is currently being reset.                                         |
|               | • Up--The interface is up and passing traffic.                                           |
| ICB           | Displays the Interface Control Block (ICB) that is<br>mapped to this interface.          |
| WQB ID        | Displays the Work Queue Block (WQB) identifier<br>for the interface.                     |

 $\mathbf{I}$ 

I

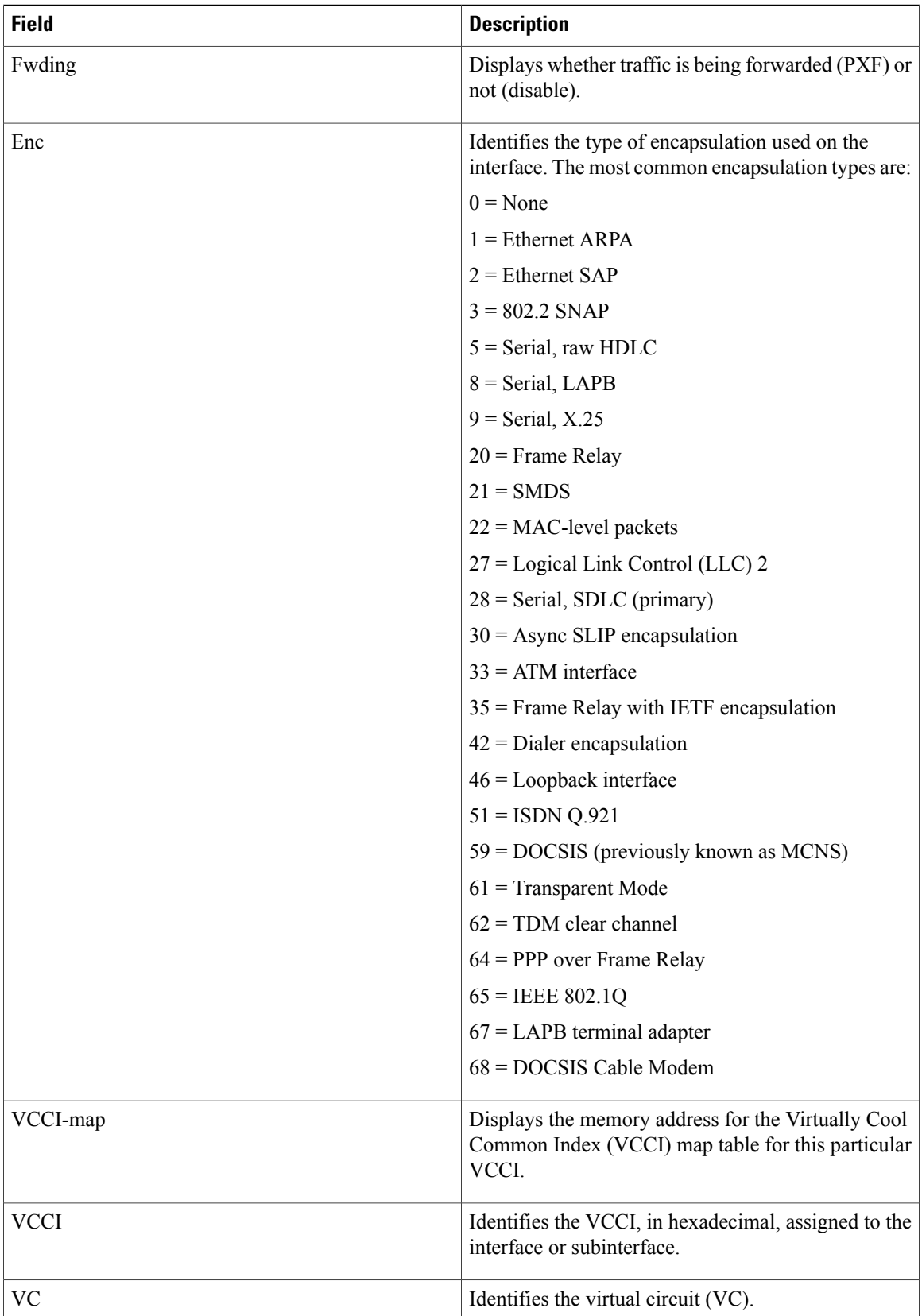

### **Related Commands**

 $\mathbf I$ 

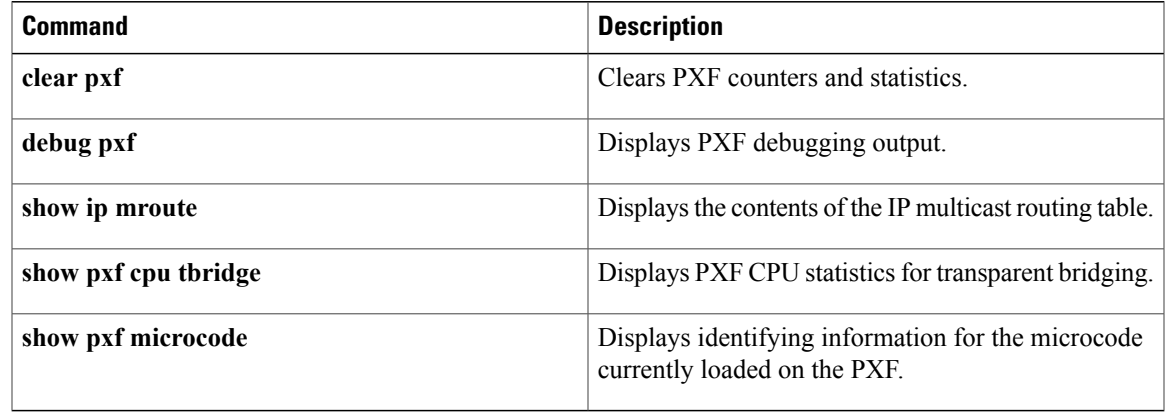

T

# **show pxf cpu vcci**

To display Virtually Cool Common Index (VCCI) to interface mapping information on the Parallel eXpress Forwarding (PXF), use the **show pxf cpu vcci** command in privileged EXEC mode.

**show pxf cpu vcci [summary]**

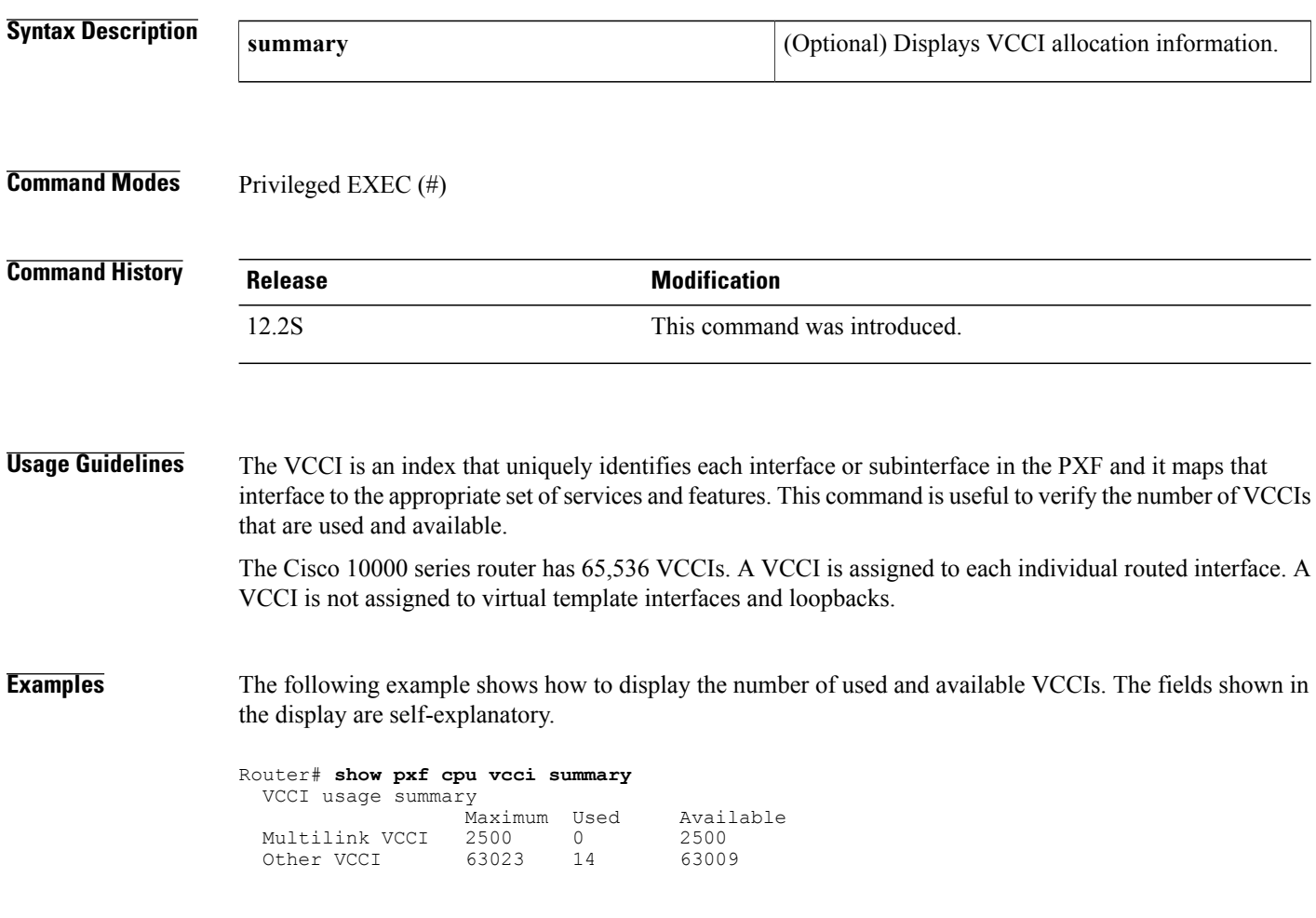

## **Related Commands**

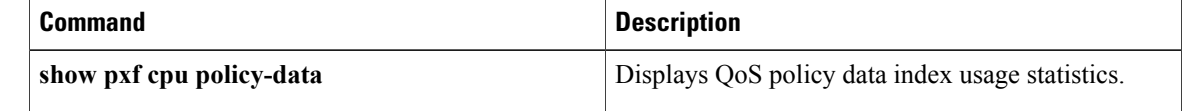

## **show pxf crash**

To display Parallel eXpress Forwarding (PXF) crash information, use the **show pxf crash** command in privileged EXEC mode.

**show pxf crash**

- **Syntax Description** This command has no arguments or keywords.
- **Command Modes** Privileged EXEC (#)

**Command History Release <b>Modification** 12.1(1)E This command was introduced on the Cisco 10000 series router. 12.1(5)T This command was integrated into Cisco IOS Release 12.1(5)T. 12.2(31)SB This command was integrated into Cisco IOS Release 12.2(31)SB. This command is supported in the Cisco IOS Release 12.2SX train. Support in a specific 12.2SX release of this train depends on your feature set, platform, and platform hardware. 12.2SX

**Examples** The following example shows crash information as a result of a PXF direct memory access (DMA) error. The PXF crash information is typically stored in bootflash.

```
Router# show pxf crash
Summary of bootflash:pxf_crashinfo_20060117-152035
Time of crash was 15:20:35 UTC Tue Jan 17 2006
PXF DMA Error - End of Descriptor Before Cmd Byte Length Exhausted
Current microcode:
        file=system:pxf/c10k2-11-ucode.108.0.0.0,
        version=108.0.0.0,
        description=Nightly Build Software created Sat 19-Nov-05 00:12
The table below describes the significant fields shown in the display.
```
#### **Table 12: show pxf crash Field Descriptions**

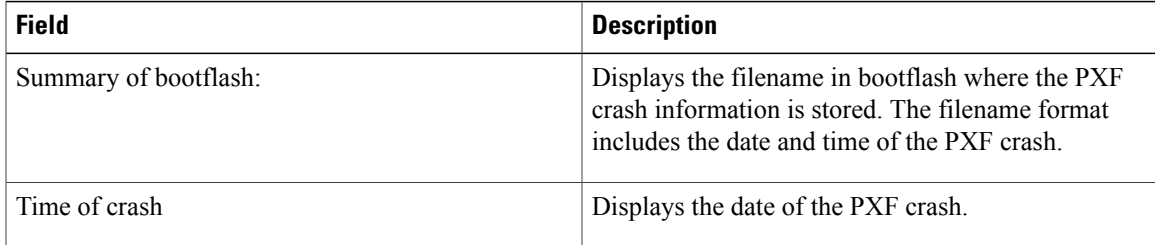

 $\mathbf{I}$ 

I

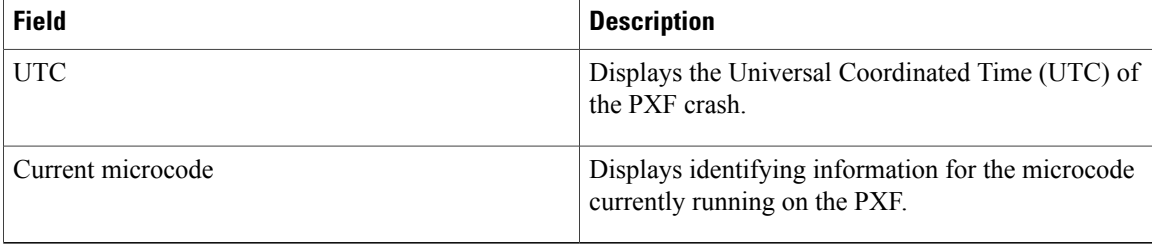

## **Related Commands**

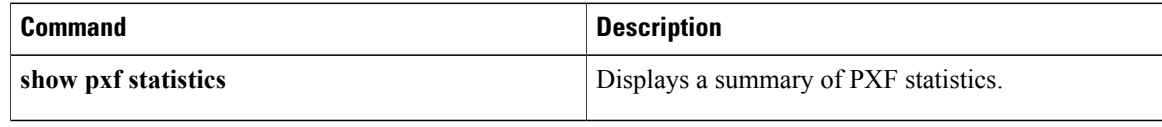

# **show pxf dma**

To display the current state of direct memory access (DMA) buffers, error counters, and registers on the Parallel eXpress Forwarding (PXF), use the **show pxf dma**command in privileged EXEC mode.

**show pxf dma** [**buffers| counters| reassembly| registers**]

**Cisco 10000 Series Router (PRE3 only)**

**show pxf dma** [**buffers| counters| reassembly| registers**][**brief| config| errors| status**]

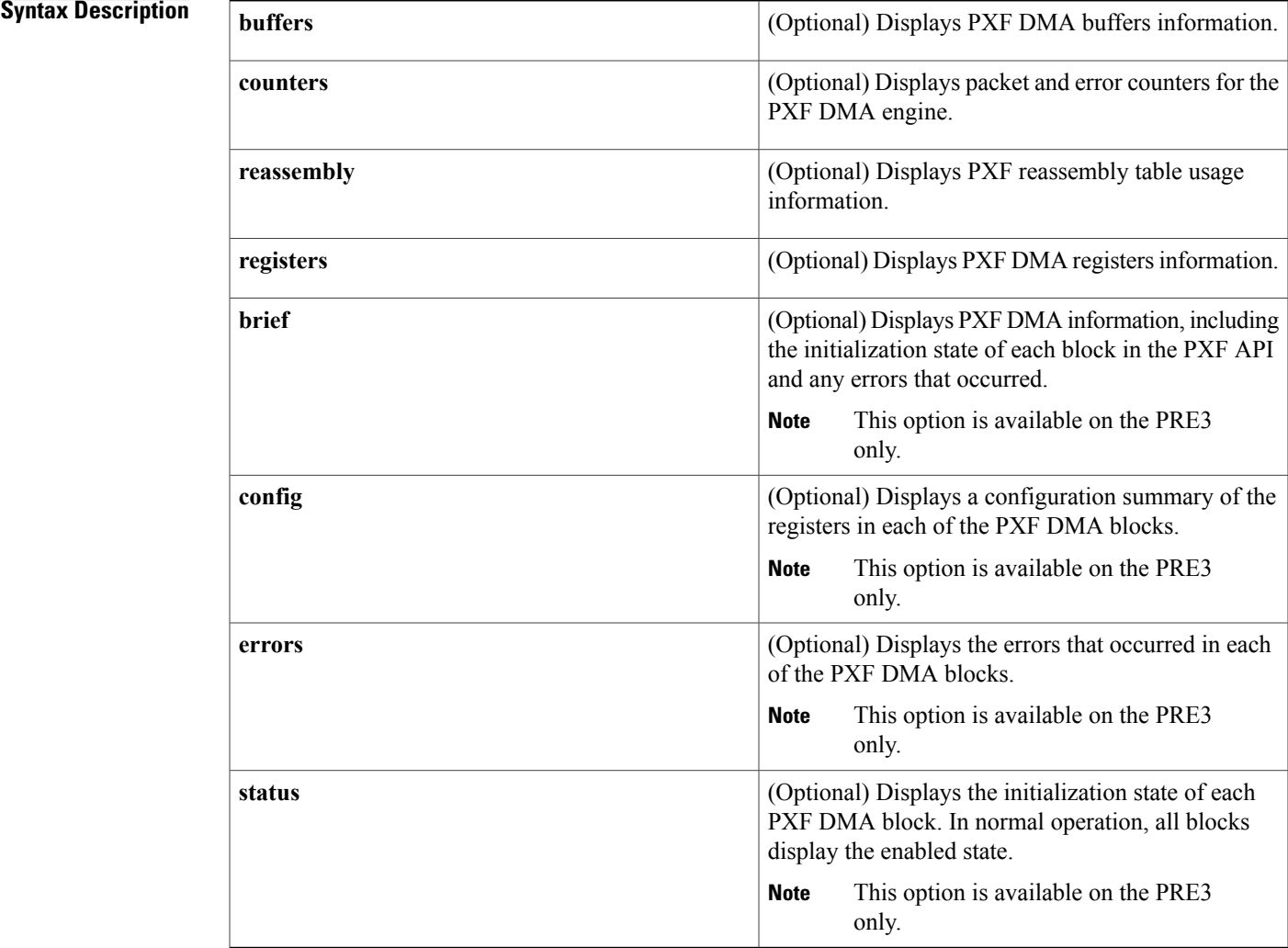

## **Command Modes** Privileged EXEC (#)

Г

 $\mathbf I$ 

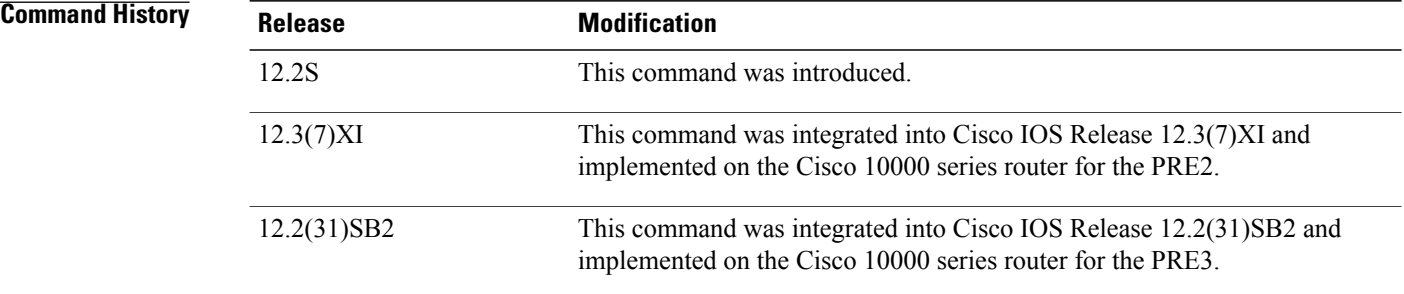

**Examples** The following example shows PXF DMA buffers information:

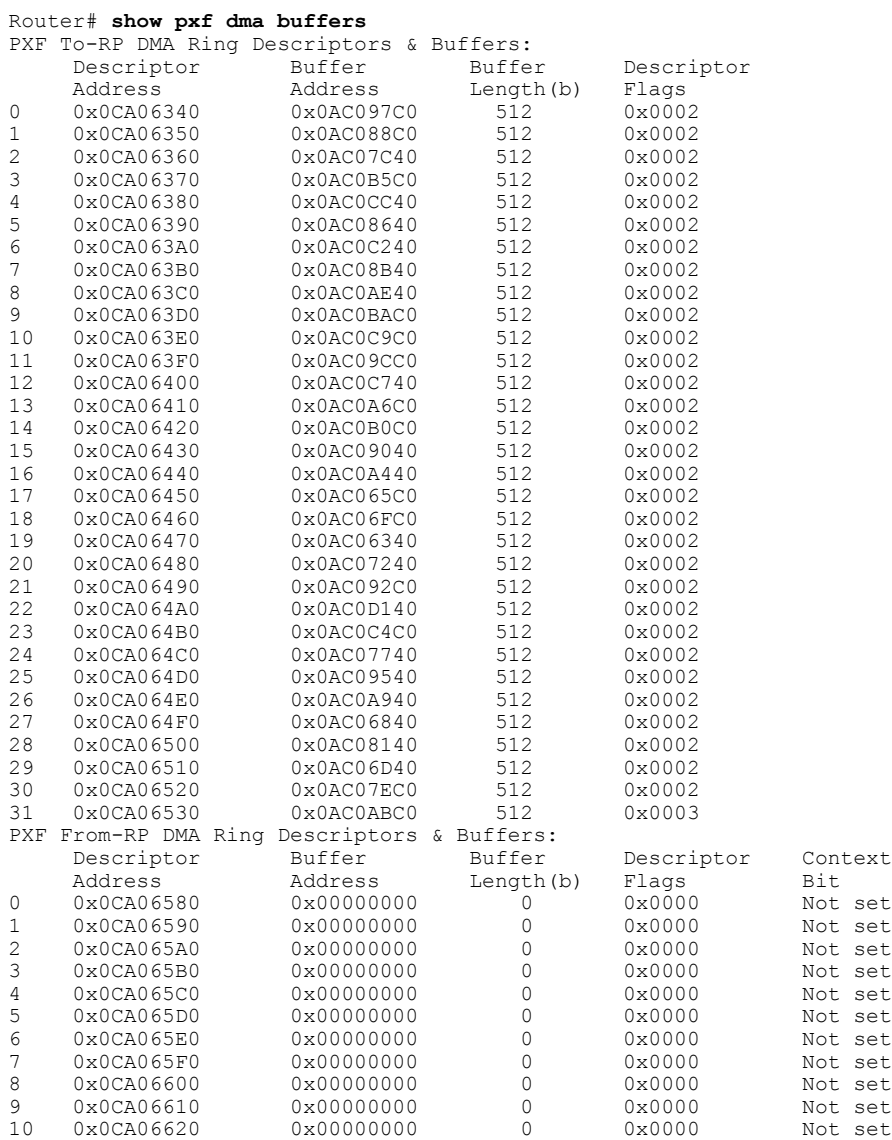

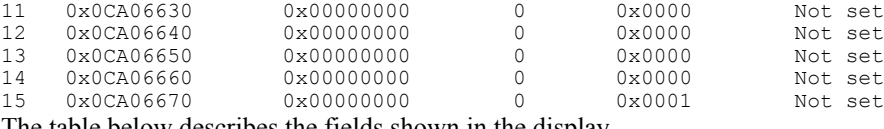

The table below describes the fields shown in the display.

### **Table 13: show pxf dma Field Descriptions**

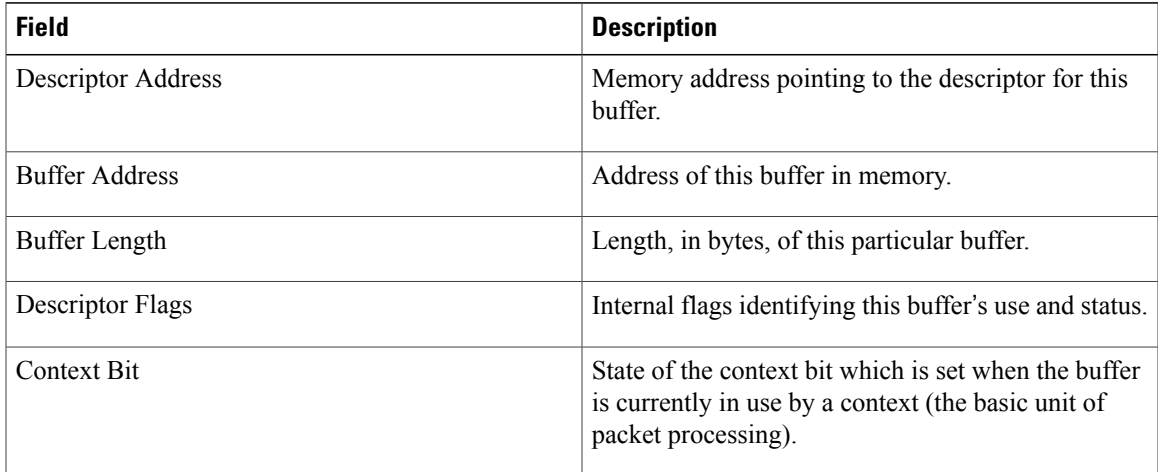

### **Related Commands**

 $\mathbf I$ 

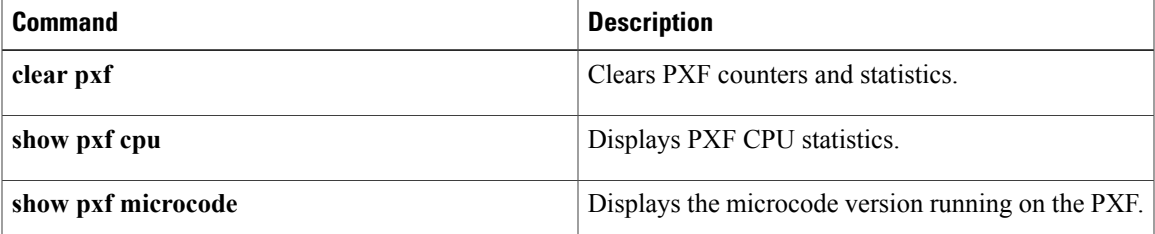

# **show pxf feature cef**

To display Parallel eXpress Forwarding (PXF) routing feature tables for Cisco Express Forwarding, use the **show pxf feature cef** command in user EXEC or privileged EXEC mode.

**show pxf feature cef** *entry*

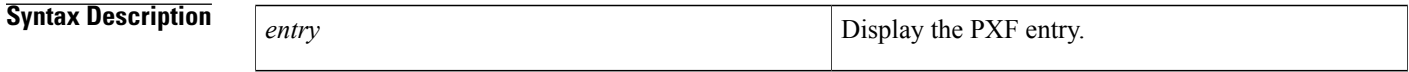

**Command Modes** User EXEC (>) Privileged EXEC (#)

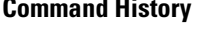

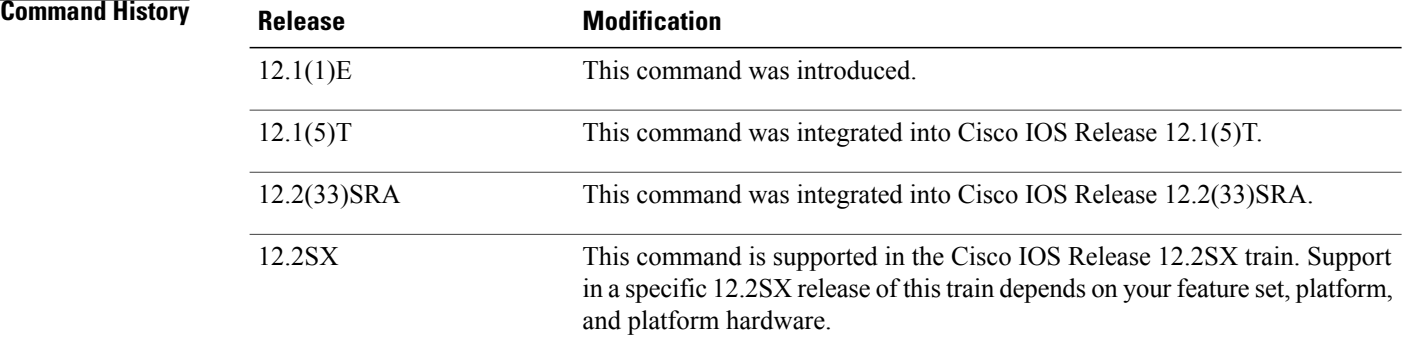

**Examples** The following is sample output from the **show pxf feature cef** command. The fields shown in the display are self-explanatory.

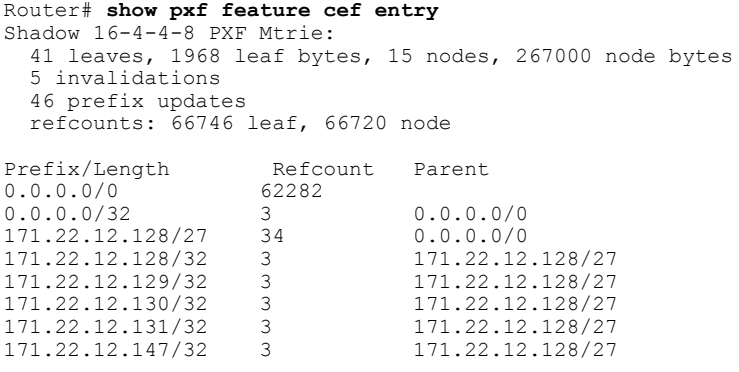

#### **Related Commands**

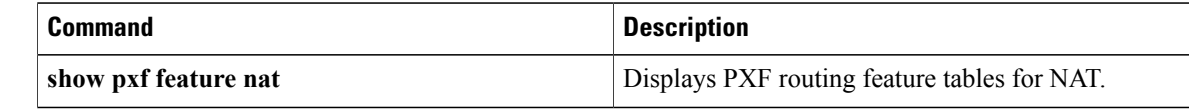

I

 $\mathbf I$ 

T

# **show pxf feature cef vrf**

To display the routing feature tables for Virtual Private Network (VPN) routing and forwarding instances (VRFs) on theParallel eXpressForwarding (PXF) path, use the **show pxf feature cef vrf**command in privileged EXEC mode.

**show pxf feature cef vrf** *vpn-name*

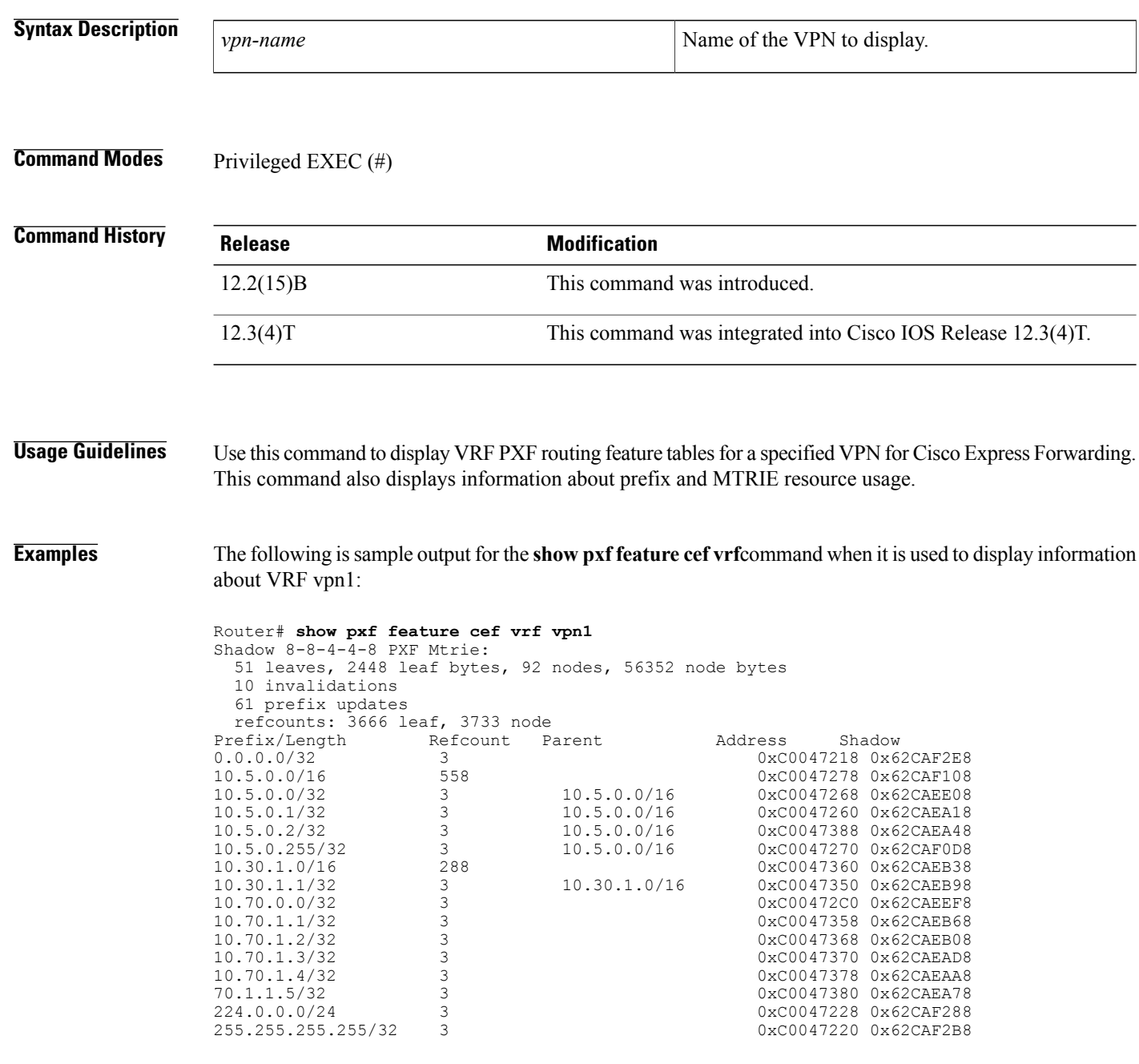

 $\mathsf I$ 

========================================

5 routes with less specific overlapping parent route

The table below describes the significant fields shown in the display.

#### **Table 14: show pxf feature cef vrf Field Descriptions**

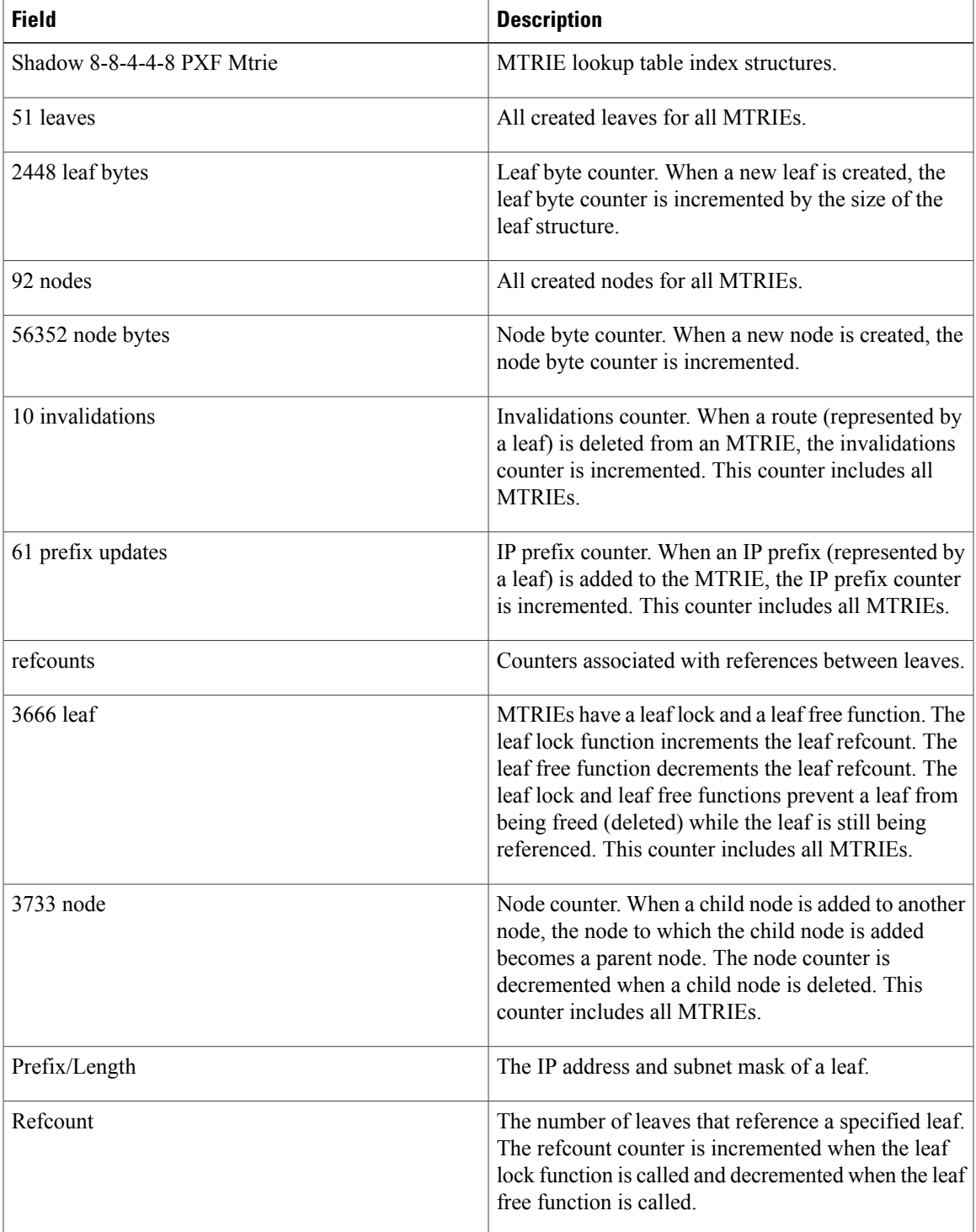

 $\mathbf l$ 

T

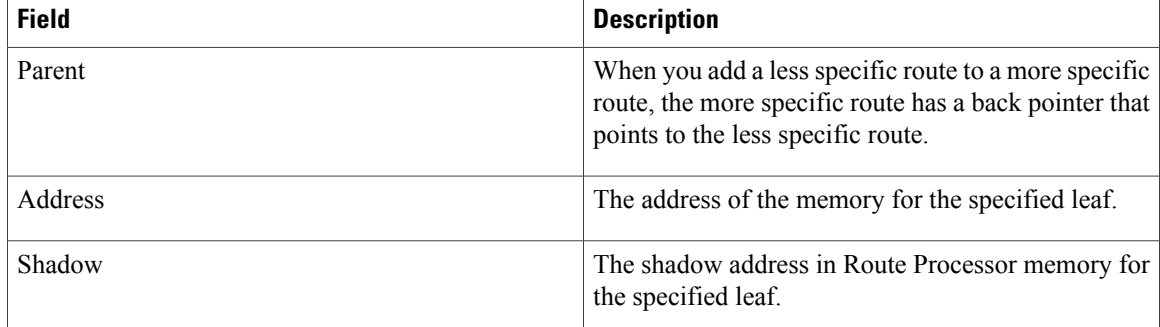

## **Related Commands**

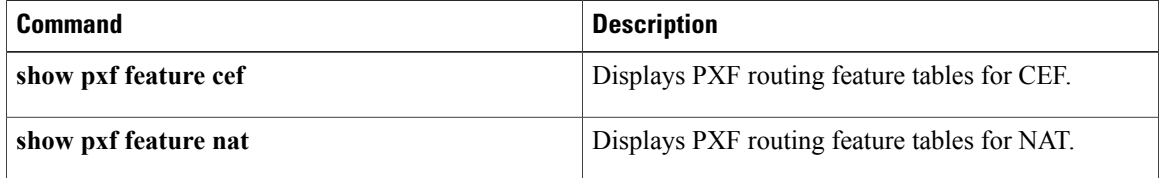

# **show pxf feature nat**

To display Parallel eXpress Forwarding (PXF) routing tables for Network Address Translation (NAT), use the **show pxf feature nat** command in user EXEC or privileged EXEC mode.

**show pxf feature nat** [**entry| stat| tcp**]

## **Syntax Description**

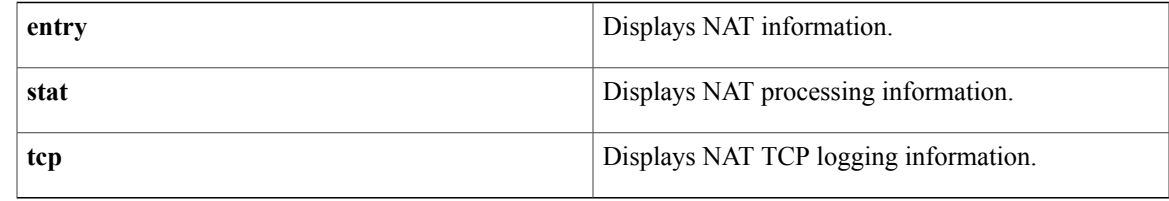

## **Command Modes** User EXEC (>) Privileged EXEC (#)

## **Command History Release <b>Modification** 12.1(1)E This command was introduced. 12.1(5)T This command was integrated into Cisco IOS Release 12.1(5)T. 12.2(33)SRA This command was integrated into Cisco IOS Release 12.2(33)SRA. This command is supported in the Cisco IOS Release 12.2SX train. Support in a specific 12.2SX release of this train depends on your feature set, platform, and platform hardware. 12.2SX

**Examples** The following is sample output from the **show pxf feature nat**command. The fields shown in the display are self-explanatory.

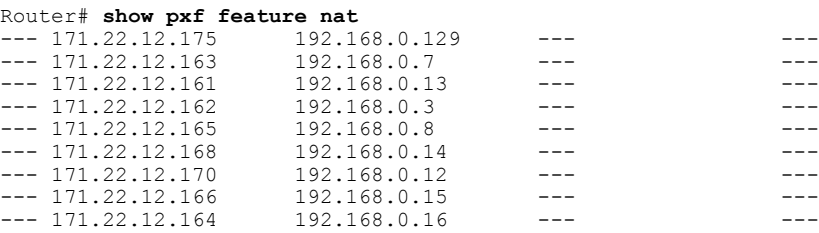

 $\mathbf{I}$ 

I

## **Related Commands**

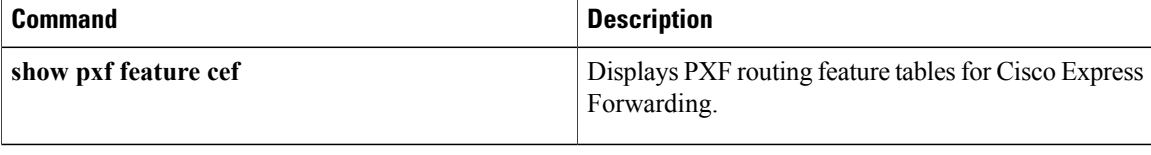

# **show pxf interface**

To display a summary of the interfaces on the router and the Parallel eXpress Forwarding (PXF) features and capabilities enabled on these interfaces, use the **show pxf interface** command in privileged EXEC mode.

**show pxf interface** *interface-name* [**detail**]

### **Syntax Description**

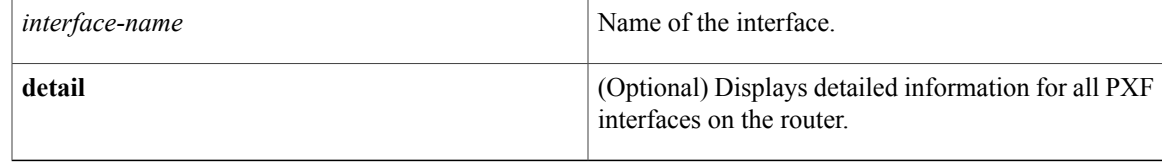

## **Command Modes** Privileged EXEC (#)

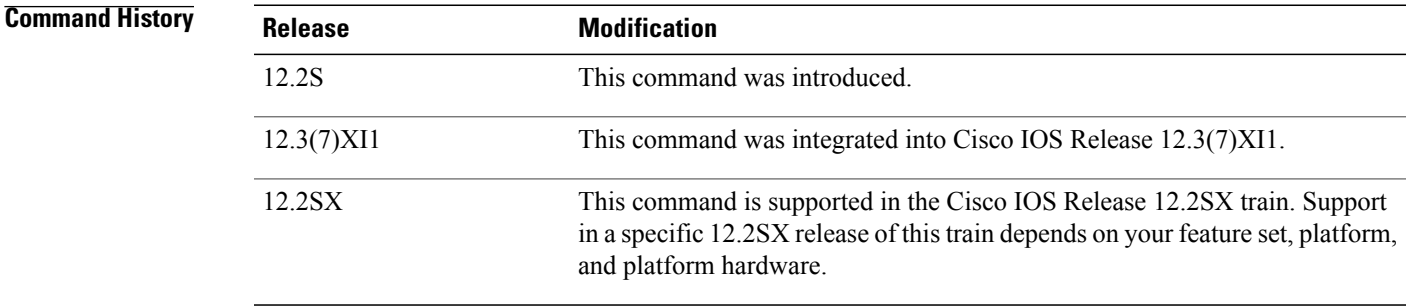

## **Usage Guidelines** If you do not specify an interface, the command displays a summary of the statistics for all PXF interfaces on the router.

**Examples** The following example shows PXF statistics for serial interface 1/0/0. The significant fields shown in the display are self-explanatory.

> Router# **show pxf interface s1/0/0** ed10#sho pxf interface s1/0/0 Serial1/0/0 is up, enabled, PXF enabled, IOS encap PPP  $(16)$ Last clearing of Serial1/0/0 counters: 00:06:29 91 packets input, (1934 bytes) Total PXF input errors (pkts/bytes): 0/0 PXF output queues:<br>Class ID Length/Max Outputs (pkts/bytes) Drops<br>276 0/1024 0/0 0 0 class-default 276 0/1024 0/0<br>15 - 275 0/32 91/1953 15 - 275 0/32 91/1953 0 Slot 1/0: FBB Rx:0x00000000 OCQ debug:0x00001040, qN\_entry\_cnt[5:0]: 0 PXF DMA RE drops: 0/0, Null config drops: 0/0 Last clearing of slot 1/0 counters: 00:06:29

 $\mathbf l$ 

I

## **Related Commands**

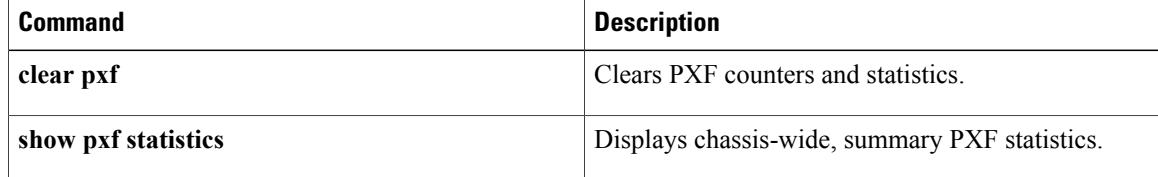

# **show pxf microcode**

To display identifying information for the microcode currently loaded on the Parallel eXpress Forwarding (PXF), use the **show pxf microcode**command in privileged EXEC mode.

**show pxf microcode**

**Syntax Description** This command has no arguments or keywords.

**Command Modes** Privileged EXEC (#)

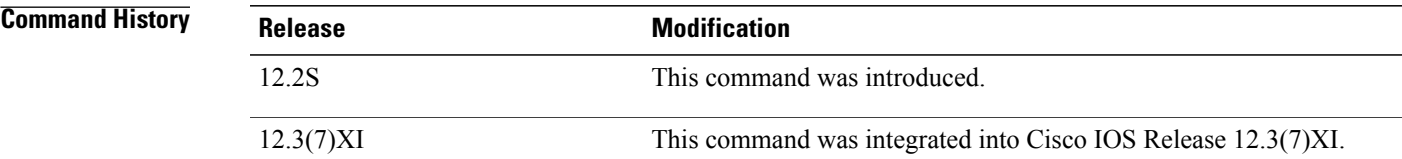

**Examples** The following example shows the microcode version that is currently loaded on the PXF:

```
Router# show pxf microcode
PXF complex: 4 Toasters 8 Columns total
PXF processor tmc0 is running.
PXF processor tmc1 is running.
PXF processor tmc2 is running.
PXF processor tmc3 is running.
Loaded microcode: system:pxf/c10k2-11-ucode.6.1.3
        Version: 6.1.3
       Release Software created Sun 20-Nov-05 14:06
       Signature: 0d2b395c1083872793586f9cec47d7b3
       Microcode load attempted 1 time(s), latest 2w6d ago
        tmc0 FG_PC=0 BG_PC=6 WDog=1024 MinPhase=23 SecPreScalerTimer=11542680 MS
ecPreScalerTimer=153600
        tmc1 FG_PC=0 BG_PC=6 WDog=1024 MinPhase=23 SecPreScalerTimer=11542680 MS
ecPreScalerTimer=153600
        tmc2 FG_PC=0 BG_PC=6 WDog=1024 MinPhase=23 SecPreScalerTimer=11542680 MS
ecPreScalerTimer=153600
       tmc3 FG_PC=0 BG_PC=6 WDog=1024 MinPhase=23 SecPreScalerTimer=11542680 MS
ecPreScalerTimer=154
```
The table below describes the fields shown in the display.

**Table 15: show pxf microcode Field Descriptions**

| <b>Field</b>     | <b>Description</b>                                                                          |
|------------------|---------------------------------------------------------------------------------------------|
| PXF complex      | The number of PXF processors, their associate<br>memory columns, and their current status.  |
| Loaded microcode | The source and filename for the microcode that is<br>currently loaded on the PXF processor. |

 $\mathbf{I}$ 

I

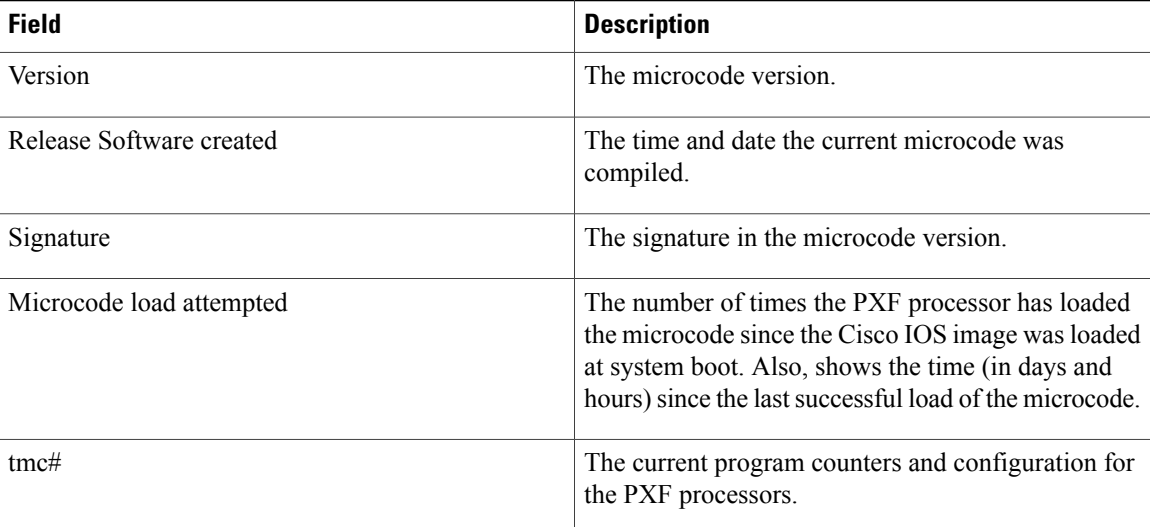

### **Related Commands**

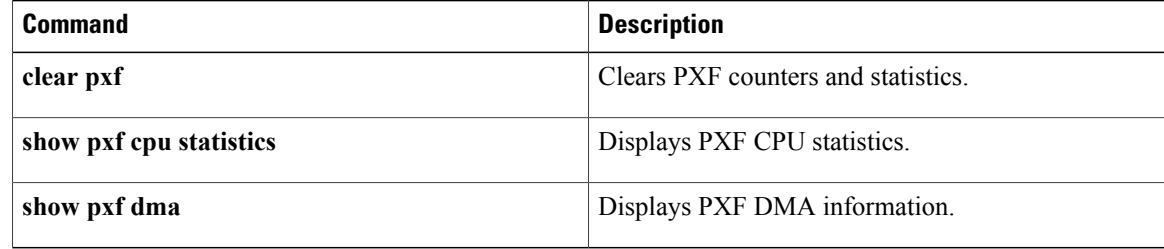
# **show pxf netflow**

To display the NetFlow Parallel eXpress Forwarding (PXF) counters, use the **show pxf netflow** command in privileged EXEC mode.

**show pxf netflow**

**Syntax Description** This command has no arguments or keywords.

**Command Modes** Privileged EXEC (#)

**Command History Release Modification** 12.2S This command was introduced. 12.3(7)XI This command was integrated into Cisco IOS Release 12.3(7)XI.

**Examples** The following example shows the NetFlow PXF statistics. The fields shown in the display are self-explanatory.

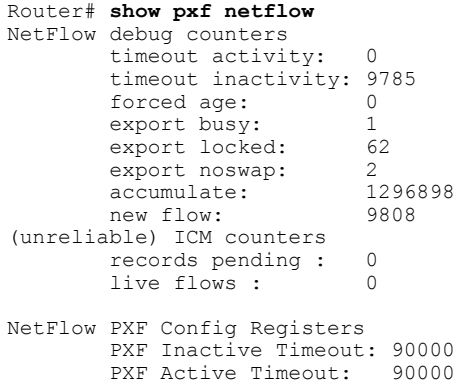

## **Related Commands**

Π

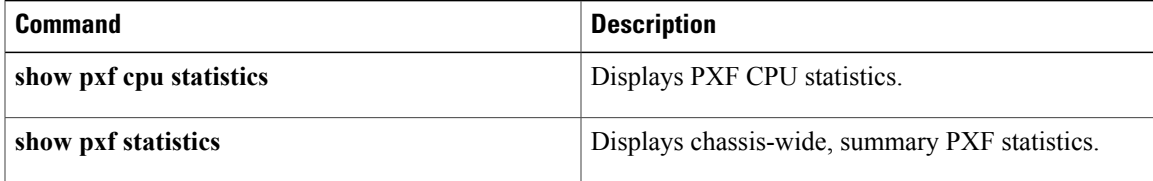

# **show pxf stall-monitoring**

To display the configuration and operating status details of the PXF stall monitor (PSM), use the **show pxf stall-monitoring** command in privileged EXEC mode. The **show pxfstall-monitoring** command also displays the number of stalls on the PSM after it was last enabled.

**show pxf stall-monitoring** [**counters**| **reset** {**active-status| cob-fib| cob-tib| pxf-drop**} **subslot** *sub-slot*]

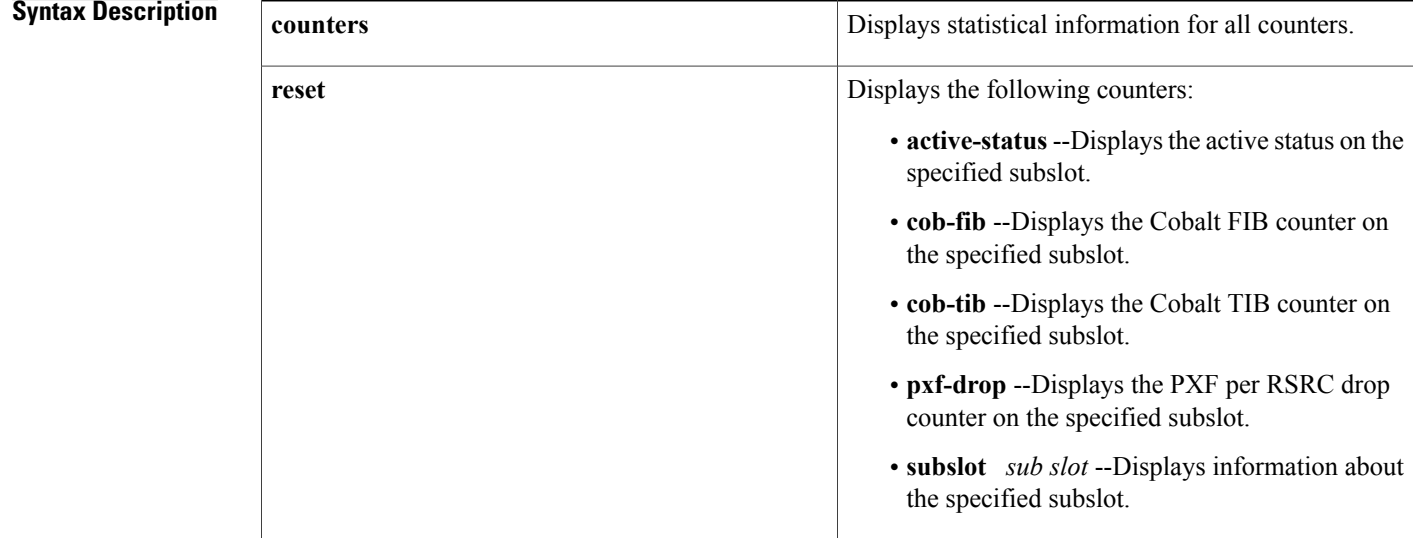

# **Command Modes** Privileged EXEC (#)

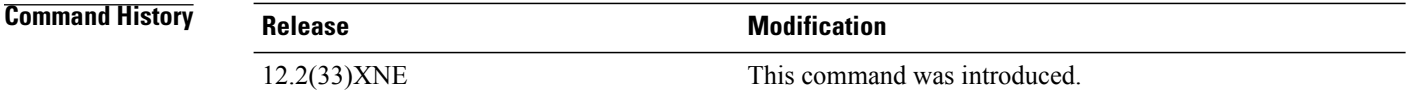

**Examples** The following example displays a sample output of the **show pxf stall-monitoring** command:

```
Router# show pxf stall-monitoring
pxf stall-monitoring : Enabled
Stall History
------Stall Threshold Configuration
  =============================
Primary Action = LC-reset Threshold = 3 (default)
Primary Action = HT-reset Threshold = 3 (default)
Secondary action = SSO SwitchOverRouter#
The fields displayed are self-explanatory.
```
The following example displays a sample output of the **show pxf stall-monitoring counters**command:

```
Router# show pxf stall-monitoring counters
To RP Counters
==============
IOS To RP Counter = 20665
PXF To RP Drop Counter = 0
Current Counter Values
======================
Slot 0 Subslot 0 Cob TIB = 0 Cob FIB = 0 PXF Drop = 0
Slot 0 Subslot 1 Cob TIB = 0 Cob FIB = 0 PXF Drop = 0
Slot 1 Subslot 0 Cob TIB = 2368 Cob FIB = 0 PXF \overline{D}rop = 0
Slot 1 Subslot 1 Cob TIB = 0 Cob FIB = 0 PXF Drop = 0
Slot 2 Subslot 0 Cob TIB = 0 Cob FIB = 0 PXF Drop = 0
Slot 2 Subslot 1 Cob TIB = 0 Cob FIB = 0 PXF Drop = 0Slot 3 Subslot 0 Cob TIB = 0 Cob FIB = 0 PXF Drop = 0
Slot 3 Subslot 1 Cob TIB = 0 Cob FIB = 0 PXF Drop = 0
Slot 4 Subslot 0 Cob TIB = 0 Cob FIB = 0 PXF Drop = 0
Slot 4 Subslot 1 Cob TIB = 0 Cob FIB = 0 PXF Drop = 0Slot 5 Subslot 0 Cob TIB = 6162 Cob FIB = 6204 PXF Drop = 0
Slot 5 Subslot 1 Cob TIB = 6101 Cob FIB = 6065 PXF Drop = 0
Slot 5 Subslot 2 Cob TIB = 0 Cob FIB = 0 PXF Drop = 0
Slot 5 Subslot 3 Cob TIB = 0 Cob FIB = 0 PXF Drop = 0
Slot 7 Subslot 0 Cob TIB = 8402 Cob FIB = 8402 PXF Drop = 0
Slot 7 Subslot 1 Cob TIB = 0 Cob FIB = 0 PXF Drop = 0Slot 8 Subslot 0 Cob TIB = 0 Cob FIB = 0 PXF Drop = 0
Slot 8 Subslot 1 Cob TIB = 0 Cob FIB = 0 PXF Drop = 0
Line Card Participant Status
============================
Slot 1 Subslot 0 = 1Slot 1 Subslot 1 = 0Slot 2 Subslot 0 = 0Slot 2 Subslot 1 = 0Slot 3 Subslot 0 = 0Slot 3 Subslot 1 = 0Slot 4 Subslot 0 = 0Slot 4 Subslot 1 = 0Slot 5 Subslot 0 = 0Slot 5 Subslot 1 = 1Slot 5 Subslot 2 = 0Slot 5 Subslot 3 = 0Slot 7 Subslot 0 = 1Slot 7 Subslot 1 = 0Slot 8 Subslot 0 = 1Slot 8 Subslot 1 = 0Line Card Active Status
   =====================
Slot 1 Subslot 0 = 0
Slot 1 Subslot 1 = 0Slot 2 Subslot 0 = 0Slot 2 Subslot 1 = 0Slot 3 Subslot 0 = 0<br>Slot 3 Subslot 1 = 0Slot 3 Subslot
Slot 4 Subslot 0 = 0S1ot 4 Subslot 1 = 0Slot 5 Subslot 0 = 0Slot 5 Subslot 1 = 1Slot 5 Subslot 2 = 0Slot 5 Subslot 3 = 0Slot 7 Subslot 0 = 0Slot 7 Subslot 1 = 0Slot 8 Subslot 0 = 0Slot 8 Subslot 1 = 0
```
The fields displayed are self-explanatory.

The following example displays a sample output of the **show pxf stall-monitoring reset**command:

```
Router# show pxf stall-monitoring reset active-status subslot 1/0
pxf stall-monitoring : Enabled
 \Omega
```
I

# **Related Commands**

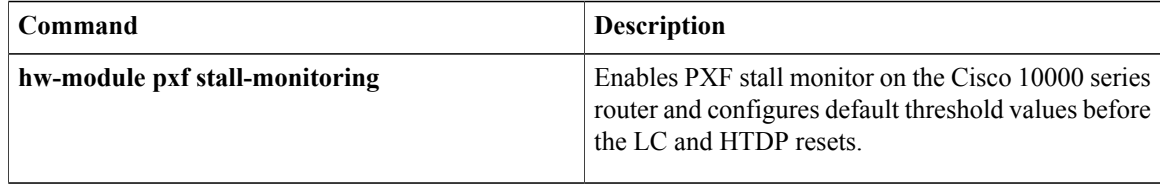

# **show pxf statistics**

To display summary Parallel eXpress Forwarding (PXF) statistics, use the **show pxf statistics** command in privileged EXEC mode.

**show pxf statistics** {**context| diversion**| **drop [detail]| ip| ipv6**}

### **Syntax Description**

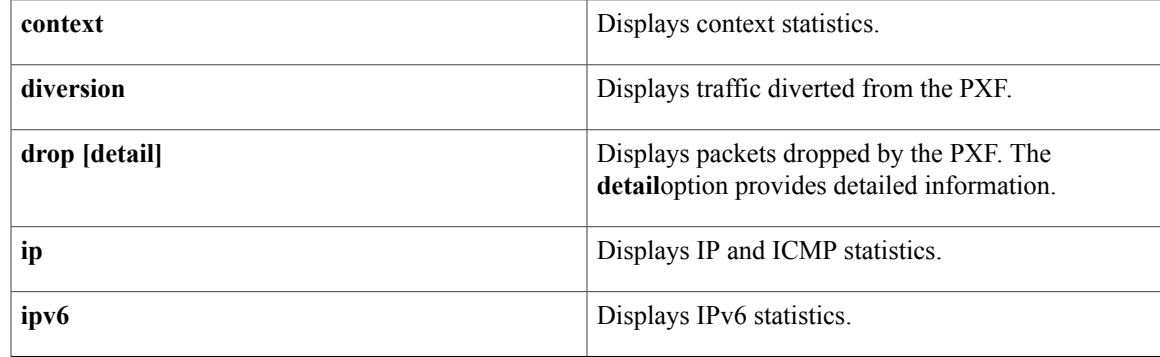

## **Command Modes** Privileged EXEC (#)

# **Command History Release Modification** 12.0(22)S This command was introduced on the Cisco 10000 series router. 12.2(28)SB This command was integrated into Cisco IOS Release 12.2(28)SB. 12.3(7)XI1 This command was integrated into Cisco IOS Release 12.3(7)XI1. 12.2(31)SB This command was integrated into Cisco IOS Release 12.2(31)SB.

**Examples** The following example shows a summary of PXF IP statistics:

Router# **show pxf statistics ip** Chassis-wide PXF forwarding counts IP inputs 0, forwarded 0, punted 0 IP dropped 0, no adjacency 0, no route 0 IP unicast RPF 0, unresolved 0 ICMP created 0, Unreachable sent 0, TTL expired sent 0 ICMP echo requests 0, replies sent 0 ICMP checksum errors 0 IP packets fragmented 0, total fragments 0, failed 0 IP don't-fragment 0, multicast don't-fragment 0 IP mcast total 0, switched 0, punted 0, failed 0 IP mcast drops 0, RPF 0, input ACL 0, output ACL + taildrops 0 Last clearing of PXF forwarding counters:never

The following example shows a summary of PXF statistics for dropped packets:

```
Router# show pxf statistics drop
PXF input drops:
Unassigned drops (pkts/bytes): 0/0
Last clearing of drop counters: never
The following example shows detailed PXF statistics for dropped packets:
Router# show pxf statistics drop detail
PXF input drops:
Unassigned drops (pkts/bytes): 0/0
PXF Unassigned input drop details:
 (These input drops are not assigned to a particular PXF interface.)<br>packets bytes
                       packets by<br>0 0
    generic 0 0<br>mpls no eos 0 0 0
   mpls_no_eos 0 0<br>fib zero dest 0 0 0
    fib_zero_dest 0 0<br>fib_drop_null 0 0 0
    fib<sup>-</sup>drop<sup>-</sup>null 0 0<br>fib<sup>-</sup>icmp<sup>-</sup>no adj 0 0
    fib icmp no adj 0 0 0
    fib icmp bcast dst 0 0
    mfib ttl 0 0 0
    mfib_disabled 0 0
   mfib<sup>-</sup>rpf_failed 0 0<br>mfib<sup>-</sup>null oif 0 0 0
    mfib_null_oif 0 0
    tfib_rp_flag 0 0
    tfib_eos_violation 0 0<br>tfib_nonip_expose 0 0 0
    tfib_nonip_expose 0 0<br>tfib_label_invalid 0 0 0
    tfib_label_invalid 0 0<br>tfib_path_unknown 0 0 0
    tfib_path_unknown
    tfib_nonip_ttl_exp 0 0 0<br>icmp_unrch_interval 0 0 0
    icmp_unrch_interval 0 0<br>icmp_on_icmp 0 0 0
    icmp_on_icmp 0 0 0<br>icmp_bad_hdr 0 0 0
    icmp_bad_hdr 0 0<br>icmp_multicast 0 0 0
    icmp_multicast 0 0 0
    icmp_frag 0 0
    macr_bad_tag_num 0 0<br>no touch 0 0 0
   \begin{array}{ccc}\n\text{no\_touch} & - & 0 & 0 \\
\text{eng id 0} & 0 & 0\n\end{array}enq_id_0 0 0
    no\_pkt\_handlesl2_unsupp_drop 0 0<br>
ipm replay full 0 0 0
    \frac{1}{2}\frac{1}{2}\frac{1}{2}\frac{1}{2}\frac{1}{2}\frac{1}{2}\frac{1}{2}\frac{1}{2}\frac{1}{2}\frac{1}{2}\frac{1}{2}\frac{1}{2}\frac{1}{2}\frac{1}{2}\frac{1}{2}\frac{1}{2}\frac{1}{2}\frac{1}{2}\frac{1}{2}\frac{1}{2}bad_atm_arp 0 0 0<br>hested fragmentation 0 0 0 0
   nested_fragmentation 0 0
    \frac{12 \text{less}}{12 \text{th}} drop packets 0
    l2tp_payload_encap 0 0<br>re bit[00] 0 0 0
    re_bit[00] 0 0<br>
[01] 0 0
          \begin{bmatrix} 0 & 1 & 0 \\ 0 & 2 & 0 \end{bmatrix}[02] 0 0
          [03] 0 0
          [04] 0 0
          [05] 0 0
          [06] 0 0
          [07] 0 0
          [08] 0 0
          [09] 0 0
         [10] 0 0
.
.
```
The following example shows summarized statistics for traffic diverted from the PXF:

```
Router# show pxf statistics diversion
Diversion Cause Stats:<br>divert = 0
  divert = 0<br>encap = 0encap
  clns_isis = 0<br>clns = 0clns<br>cdp
              = 0comp = 0\arg = 1
```
.

. . .

```
rarp = 0
mpls ctl = 0keepalive = 0
ppp cntrl = 449
fr lmi = 0atm ilmi = 0
\text{cam } f4 = 0oam f5 ete= 0
oam f5 seg= 0
mlfr lip = 0
```
## **Related Commands**

 $\mathbf{I}$ 

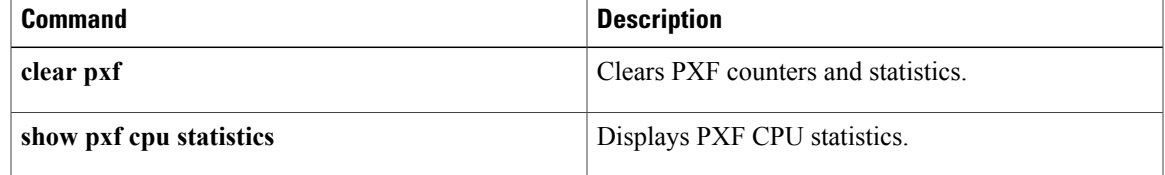

# **show pxf xcm**

To display Parallel eXpress Forwarding (PXF) External Column Memory (XCM) information, use the **show pxf xcm** command in privileged EXEC mode.

**show pxf xcm**

- **Syntax Description** This command has no arguments or keywords.
- **Command Modes** Privileged EXEC (#)

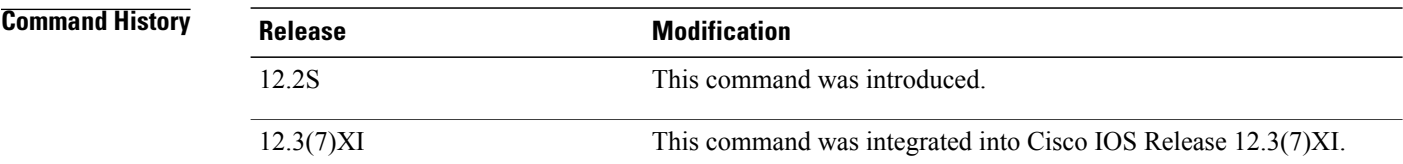

**Examples** The following example shows XCM information for each PXF processor:

```
Router# show pxf xcm
Toaster 0:
    Number of Columns: 2
    Proc ID: 0x00000004 = TMC_X72
    ASIC Revision: 0 \times 00000001 = T3 - RCCXCM0 type:FCRAM, size = 67108864
    ECC is enabled for column 0
        XCM AB Config Register: 0x024703B9
        XCM CD Config Register: 0x024703B9
        XCM Exception Type Register: 0x00000000
        FCRAM-A Counters
        Number of ECC single bit errors: 0
        FCRAM-B Counters
        Number of ECC single bit errors: 0
        FCRAM-C Counters
        Number of ECC single bit errors: 0
        FCRAM-D Counters
        Number of ECC single bit errors: 0
    XCM1 type:FCRAM, size = 67108864
    ECC is enabled for column 1
        XCM AB Config Register: 0x024703B9
        XCM CD Config Register: 0x024703B9
        XCM Exception Type Register: 0x00000000
        FCRAM-A Counters
        Number of ECC single bit errors: 0
        FCRAM-B Counters
        Number of ECC single bit errors: 0
        FCRAM-C Counters
        Number of ECC single bit errors: 0
        FCRAM-D Counters
        Number of ECC single bit errors: 0
Toaster 1:
    Number of Columns: 2
    Proc ID: 0x00000004 = TMC X72
    ASIC Revision: 0x00000001 = T3-ECCXCM0 type:FCRAM, size = 67108864
```
**show pxf xcm**

```
ECC is enabled for column 0
        XCM AB Config Register: 0x024703B9
        XCM CD Config Register: 0x024703B9
        XCM Exception Type Register: 0x00000000
        FCRAM-A Counters
        Number of ECC single bit errors: 0
        FCRAM-B Counters
        Number of ECC single bit errors: 0
        FCRAM-C Counters
        Number of ECC single bit errors: 0
       FCRAM-D Counters
        Number of ECC single bit errors: 0
    XCM1 type:FCRAM, size = 67108864
   ECC is enabled for column 1
       XCM AB Config Register: 0x024703B9
        XCM CD Config Register: 0x024703B9
        XCM Exception Type Register: 0x00000000
        FCRAM-A Counters
        Number of ECC single bit errors: 0
        FCRAM-B Counters
       Number of ECC single bit errors: 0
        FCRAM-C Counters
        Number of ECC single bit errors: 0
        FCRAM-D Counters
       Number of ECC single bit errors: 0
Toaster 2:
   Number of Columns: 2
    Proc ID: 0x00000004 = TMC_X72
    ASIC Revision: 0x00000001 = T3-ECC
   XCM0 type:FCRAM, size = 67108864
    ECC is enabled for column 0
        XCM AB Config Register: 0x024703B9
        XCM CD Config Register: 0x024703B9
        XCM Exception Type Register: 0x00000000
        FCRAM-A Counters
        Number of ECC single bit errors: 0
        FCRAM-B Counters
        Number of ECC single bit errors: 0
        FCRAM-C Counters
        Number of ECC single bit errors: 0
        FCRAM-D Counters
       Number of ECC single bit errors: 0
    XCM1 type:FCRAM, size = 67108864
   ECC is enabled for column 1
        XCM AB Config Register: 0x024703B9
        XCM CD Config Register: 0x024703B9
        XCM Exception Type Register: 0x00000000
        FCRAM-A Counters
        Number of ECC single bit errors: 0
        FCRAM-B Counters
        Number of ECC single bit errors: 0
        FCRAM-C Counters
        Number of ECC single bit errors: 0
        FCRAM-D Counters
       Number of ECC single bit errors: 0
Toaster 3:
   Number of Columns: 2
    Proc ID: 0x00000004 = TMC_X72
    ASIC Revision: 0x00000001 = T3-ECCXCMO type: FCRAM, size = 67108864
    ECC is enabled for column 0
        XCM AB Config Register: 0x024703B9
        XCM CD Config Register: 0x024703B9
        XCM Exception Type Register: 0x00000000
        FCRAM-A Counters
        Number of ECC single bit errors: 0
        FCRAM-B Counters
        Number of ECC single bit errors: 0
        FCRAM-C Counters
       Number of ECC single bit errors: 0
        FCRAM-D Counters
       Number of ECC single bit errors: 0
   XCM1 type:FCRAM, size = 67108864
```

```
ECC is enabled for column 1
   XCM AB Config Register: 0x024703B9
    XCM CD Config Register: 0x024703B9
    XCM Exception Type Register: 0x00000000
    FCRAM-A Counters
    Number of ECC single bit errors: 0
    FCRAM-B Counters
    Number of ECC single bit errors: 0
    FCRAM-C Counters
    Number of ECC single bit errors: 0
    FCRAM-D Counters
    Number of ECC single bit errors: 0
```
The table below describes the fields shown in the display.

### **Table 16: show pxf xcm Field Descriptions**

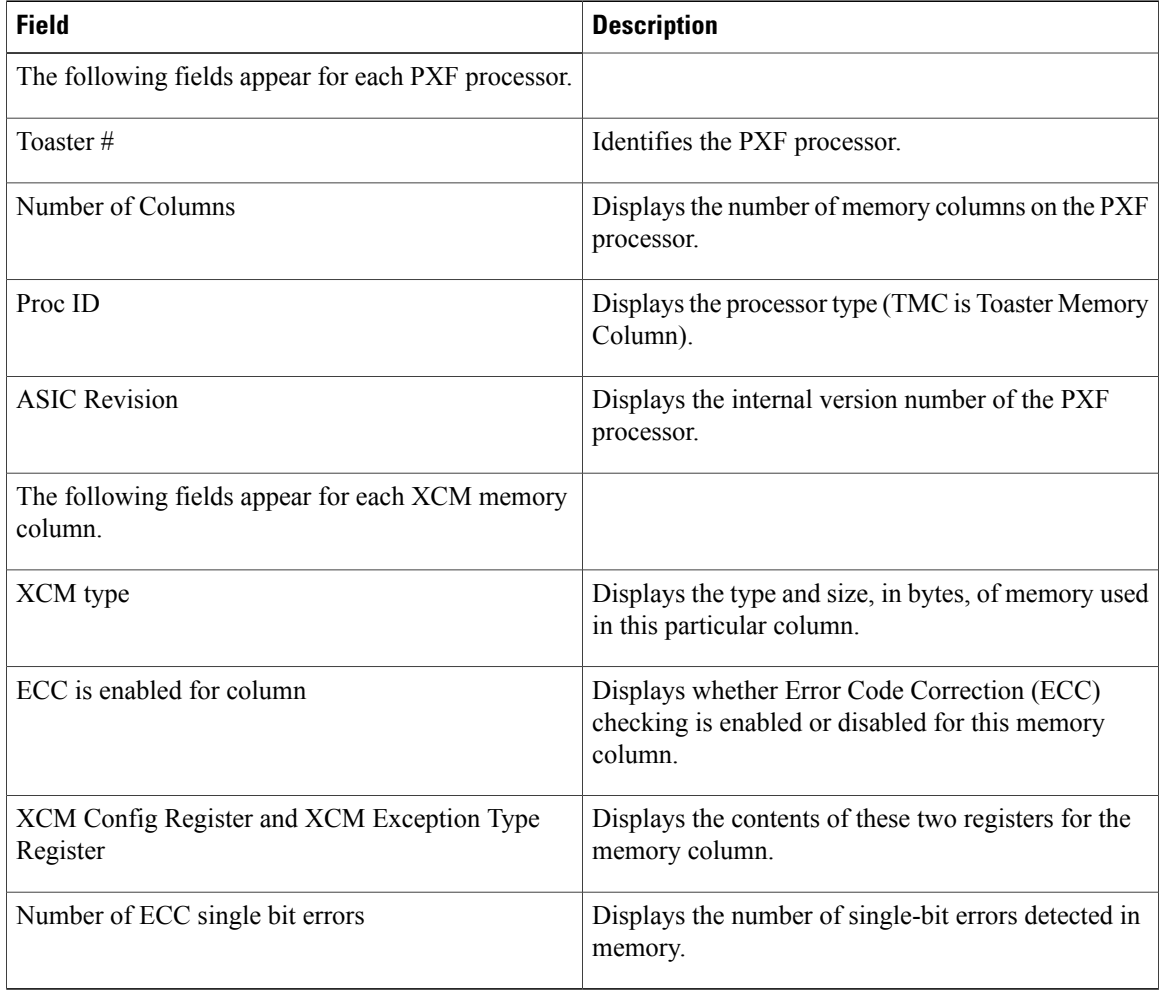

### **Related Commands**

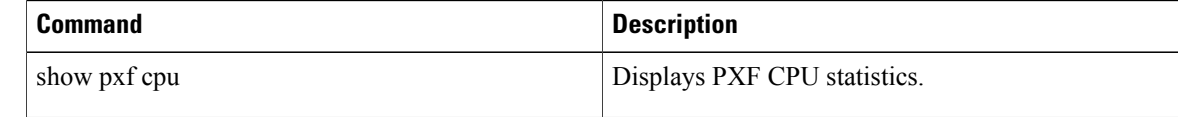

I

 $\mathbf I$ 

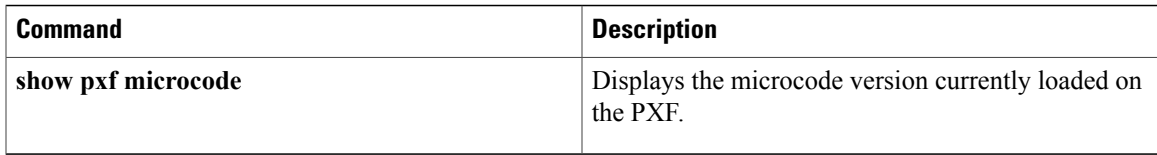

# **show route-map ipc**

To display counts of the one-way route map interprocess communication (IPC) messages sent from the rendezvous point (RP) to the Versatile Interface Processor (VIP) when NetFlow policy routing is configured, use the **show route-map ipc**command in privileged EXEC mode.

**show route-map ipc**

- **Syntax Description** This command has no arguments or keywords.
- **Command Modes** Privileged EXEC (#)

*Command History* 

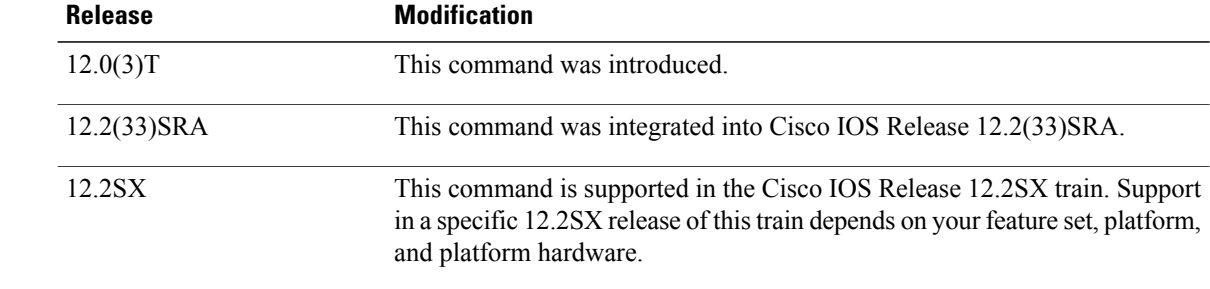

**Usage Guidelines** This command displays the counts of one-way route map IPC messages from the RP to the VIP when NetFlow policy routing is configured. If you execute this command on the RP, the messages are shown as "Sent." If you execute this command on the VIP console, the IPC messages are shown as "Received."

**Examples** The following is sample output of the **show route-map ipc** command when it is executed on the RP:

```
Router# show route-map ipc
Route-map RP IPC Config Updates Sent
Name: 4
Match access-list: 2
Match length: 0
Set precedence: 1
Set tos: 0
Set nexthop: 4
Set interface: 0
Set default nexthop: 0
Set default interface: 1
Clean all: 2
```
The following is sample output of the **show route-map ipc** command when it is executed on the VIP:

```
Router# show route-map ipc
Route-map LC IPC Config Updates Received
Name: 4
Match access-list: 2
Match length: 0
Set precedence: 1
Set tos: 0
```
Set nexthop: 4 Set interface: 0 Set default nexthop: 0 Set default interface: 1 Clean all: 2 The table below describes the significant fields shown in the display.

### **Table 17: show route-map ipc Field Descriptions**

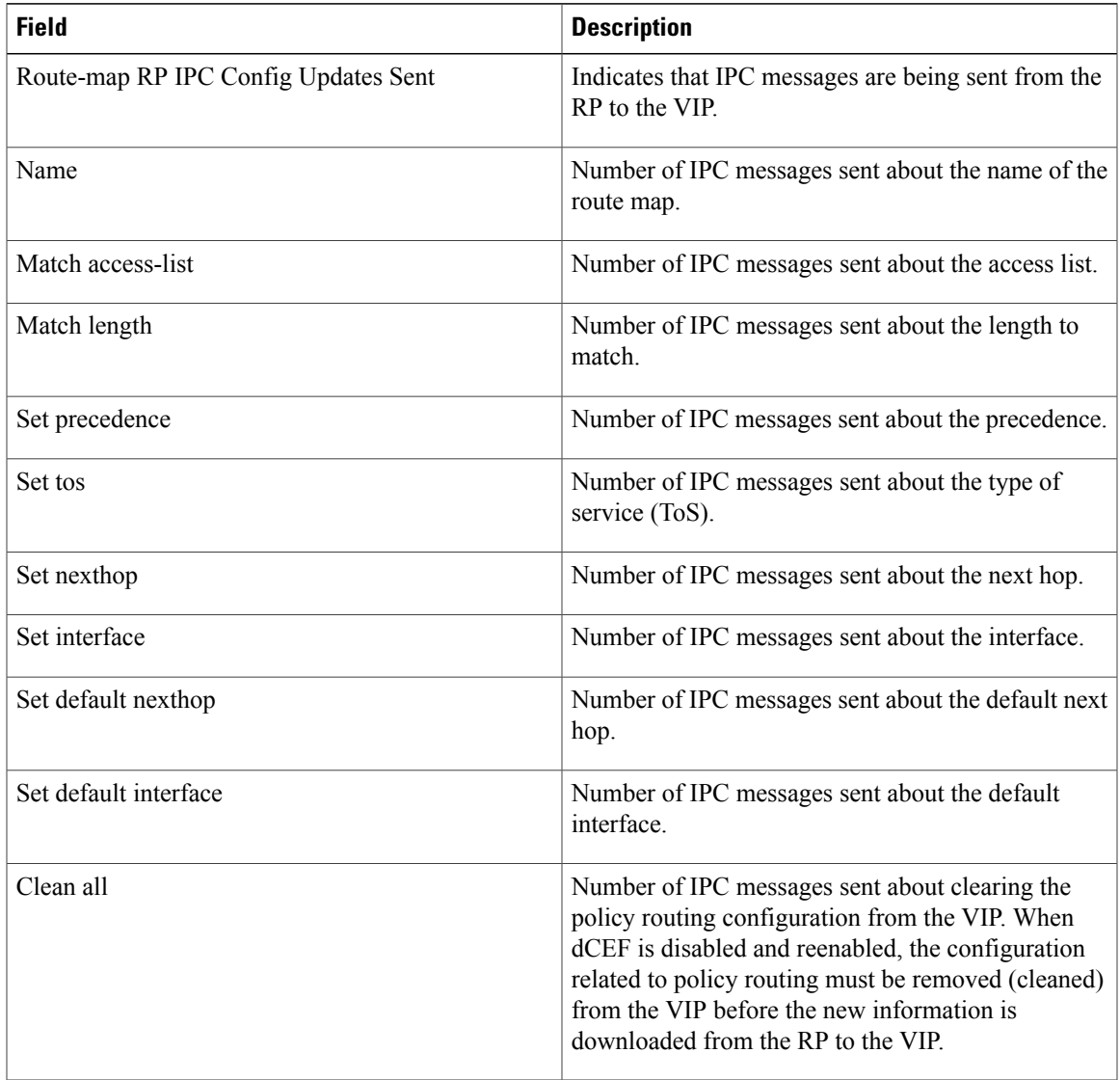

## **Related Commands**

 $\mathbf I$ 

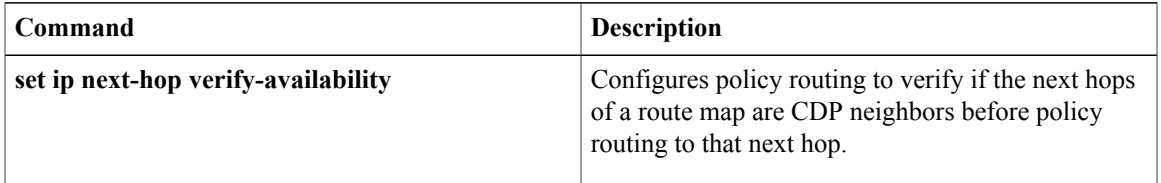

I

# **show xdr**

To display details about eXternal Data Representation (XDR), use the **show xdr** command in user EXEC or privileged EXEC mode.

**show xdr** {**client** {*client-name***| all**} **[statistics]**| **linecard** [ *linecard-number* ] **[internal]| multicast-group| timers**}

## **Syntax Description**

Г

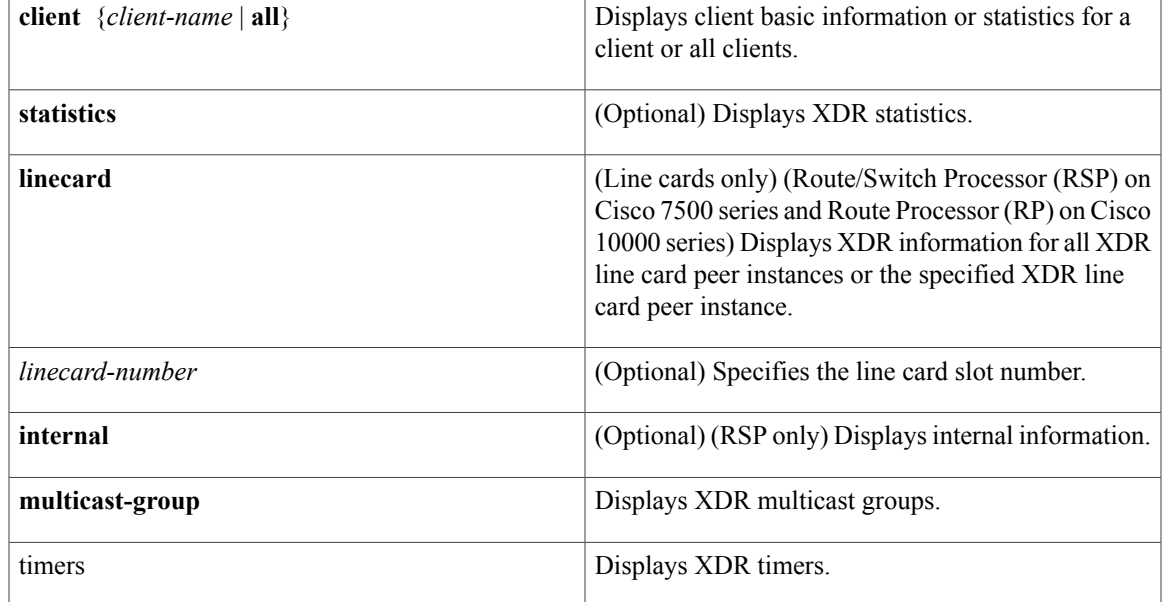

**Command Default** XDR details are not displayed.

**Command Modes** User EXEC (>) Privileged EXEC (#)

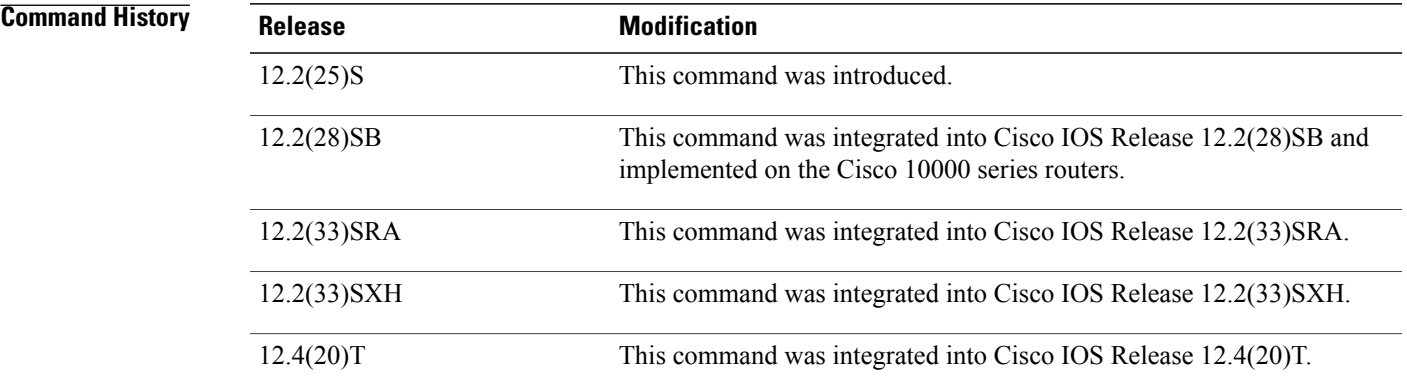

**Usage Guidelines** This command is available only on distributed platforms (such as the Cisco 7500 series) and on the Cisco 10000 series routers. **Examples** The following example shows how to display XDR information for all clients: Router# **show xdr client all** XDR Interrupt P(0) flag:1 decode:0x413B9804 pull:0x413B9AE8 context:8 XDR Process Pri(1) flag:1 decode:0x413B99A0 pull:0x413B9D3C context:6 FIBHWIDB broker(2) flag:1 decode:0x0 pull:0x413A7B7C context:2 FIBIDB broker (3) flag:1 decode:0x0 pull:0x413A844C context:2 FIBHWIDB Subblo(4) flag:1 decode:0x0 pull:0x413A8E20 context:2 FIBIDB Subblock(5) flag:1 decode:0x0 pull:0x413A97DC context:2 XDR High Queue (6) flag:3 decode:0x4031AFFC pull:0x4031B934 context:1 Adjacency updat(7) flag:1 decode:0x413B266C pull:0x413B261C context:2 XDR Medium Queu(8) flag:3 decode:0x4031B004 pull:0x4031B95C context:1 IPv4 table brok(9) flag:1 decode:0x0 pull:0x413B21F0 context:6 IPv6 table brok(10) flag:1 decode:0x0 pull:0x413ECA90 context:6 XDR Low Queue (11) flag:3 decode:0x4031B00C pull:0x4031B984 context:1 MFI RP Pull (12) flag:1 decode:0x0 pull:0x413E1174 context:1 Push Client One(13) flag:1 decode:0x413BA300 pull:0x0 context:4<br>CEF push (14) flag:1 decode:0x413A3D74 pull:0x0 context:1 (14) flag:1 decode:0x413A3D74 pull:0x0 context:124 MFI non-RP Push(15) flag:1 decode:0x413DFA34 pull:0x0 context:4 XDR ping (16) flag:1 decode:0x413BABB4 pull:0x0 context:1 The following example shows how to display XDR information for all XDR line card peer instances: Router# **show xdr linecard** XDR slot number 1, status PEER UP IPC messages sent 48 Next sequence number to send 21 Maximum sequence number expected 36 XDR slot number 2, status PEER UP IPC messages sent 52 Next sequence number to send 31 Maximum sequence number expected 46 XDR slot number 3, status PEER UP IPC messages sent 55 Next sequence number to send 17 Maximum sequence number expected 32 The following example shows how to display XDR information for the XDR line card peer instance in slot number 1:

> Router# **show xdr linecard 1** XDR slot number 1, status IPC messages sent 48 Next sequence number to send 21 Maximum sequence number expected 36

The following example shows how to display internal XDR information for the XDR line card peer instance in slot number 1:

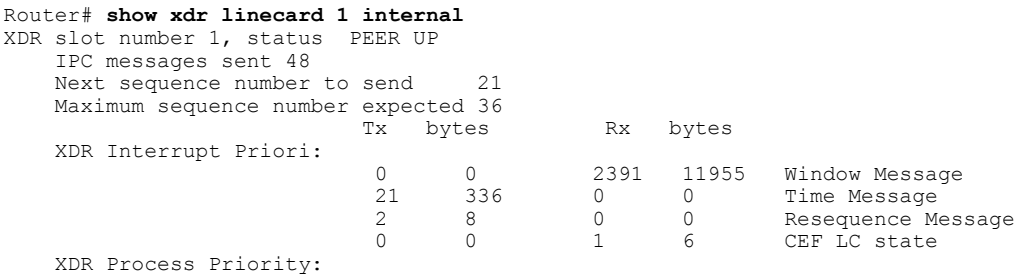

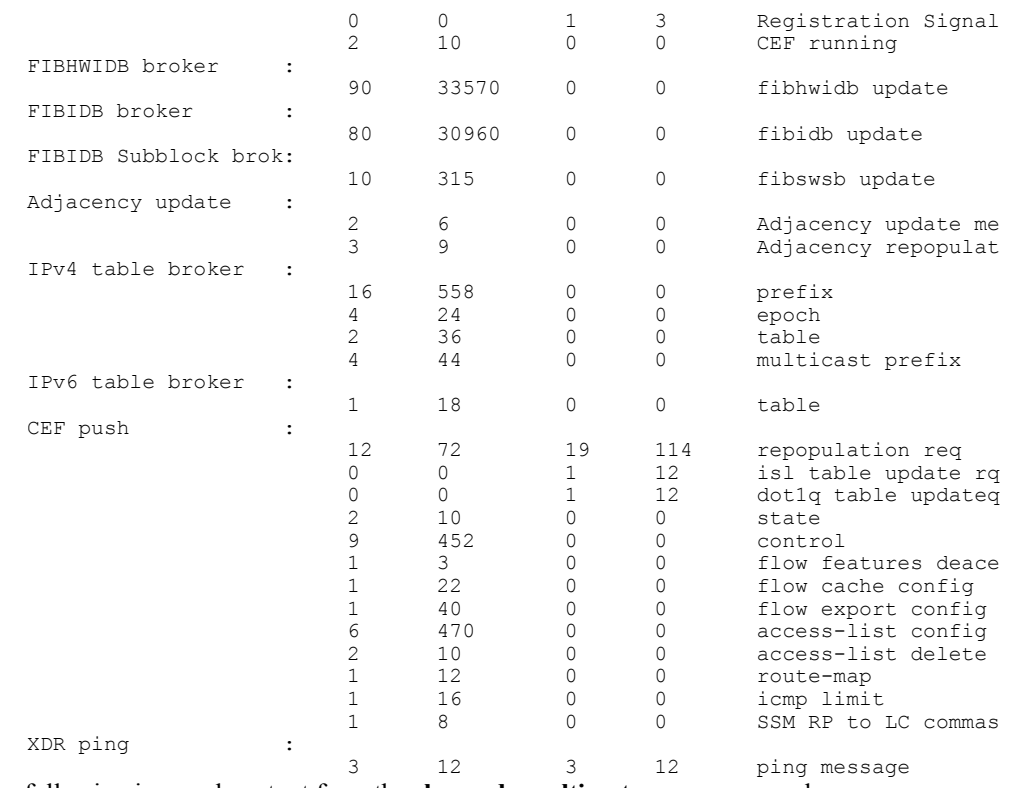

The following is sample output from the **show xdr multicast-group**command:

```
Router# show xdr multicast-group
0x4300DC00 READY Window: 15 Linecards: 2
 XDR High Queue xdrs to push: 0
  XDR Medium Queu xdrs to push: 0
  XDR Low Queue xdrs to push: 0
0x4414BC60 READY Window: 15 Linecards: 1
 XDR High Queue xdrs to push: 0
 XDR Medium Queu xdrs to push: 0
  XDR Low Queue xdrs to push: 0
0x44159420 READY Window: 15 Linecards: 3
 XDR High Queue xdrs to push: 0
 XDR Medium Queu xdrs to push: 0
 XDR Low Queue xdrs to push: 0
```
The following is sample output from the **show xdr timers**command:

```
Router# show xdr timers
XDR multicast timers
   Expiration Type
         0.000 (parent)
XDR RP ping timers<br>Expiration Type
   Expiration
        | 0.000 (parent)
XDR RP timers
   Expiration Type
| 1:19.236 (parent)<br>| 1:19.236 Sendi
  | 1:19.236 Sending Time
  | 4:59.236 Keepalive timer slot: 2
  | 4:59.236 Keepalive timer slot: 1
  | 4:59.248 Keepalive timer slot: 3
```
I

**Examples** The following example shows how to display XDR information for all clients:

```
Router# show xdr client all
XDR Interrupt P(0) flag:RP|ISSU aware
  ISSU capable slot(s): 1
XDR Process Pri(1) flag:RP|ISSU aware
 ISSU capable slot(s): 1
FIBHWIDB broker(2) flag:RP|ISSU aware
 ISSU capable slot(s): 1
FIBIDB broker (3) flag:RP|ISSU aware
  ISSU capable slot(s): 1
FIBHWIDB Subblo(4) flag:RP|ISSU aware
 ISSU capable slot(s): 1
FIBIDB Subblock(5) flag:RP|ISSU aware
  ISSU capable slot(s): 1
XDR High Queue (6) flag:RP|LC
Adjacency updat(7) flag:RP|ISSU aware
  ISSU capable slot(s): 1
XDR Medium Queu(8) flag:RP|LC
IPv4 table brok(9) flag:RP|ISSU aware
  ISSU capable slot(s): 1
XDR Low Queue (11) flag:RP|LC
               (12) flag:RP|ISSU aware
 ISSU capable slot(s): 1
Push Client One(13) flag:RP
CEF push (14) flag:RP|ISSU aware
ISSU capable slot(s): 1<br>MFI Push (15) flaq:
                (15) flag:RP|ISSU aware
ISSU capable slot(s): 1<br>XDR ping (16) flag:
                (16) flag:RP
MPLS Embedded M(17) flag:RP
```
The following example shows how to display XDR information for all XDR line card peer instances:

```
Router# show xdr linecard
XDR slot number 1, status PEER UP
    IPC messages sent 569
    This is the secondary RP
    Next sequence number to send 116
    Maximum sequence number expected 160
    ISSU state: Nego done, version 2, mtu 7, sid 31
```
The following example shows how to display XDR information for the XDR line card peer instance in slot number 1:

```
Router# show xdr linecard 1
XDR slot number 1, status PEER UP
    IPC messages sent 570
    This is the secondary RP
    Next sequence number to send 116
    Maximum sequence number expected 160
    ISSU state: Nego done, version 2, mtu 7, sid 31
```
The following example shows how to display internal XDR information for the XDR line card peer instance in slot number 1:

```
Router# show xdr linecard 1 internal
```

```
XDR slot number 1, status PEER UP
   IPC maximum mtu 1478
   IPC messages sent 570
   This is the secondary RP
   Next sequence number to send 116
   Maximum sequence number expected 160
   ISSU state: Nego done, version 2, mtu 7, sid 31
                         Tx bytes Rx bytes
   XDR Interrupt Priori:
                          0 0 10427 52135 Window Message
```
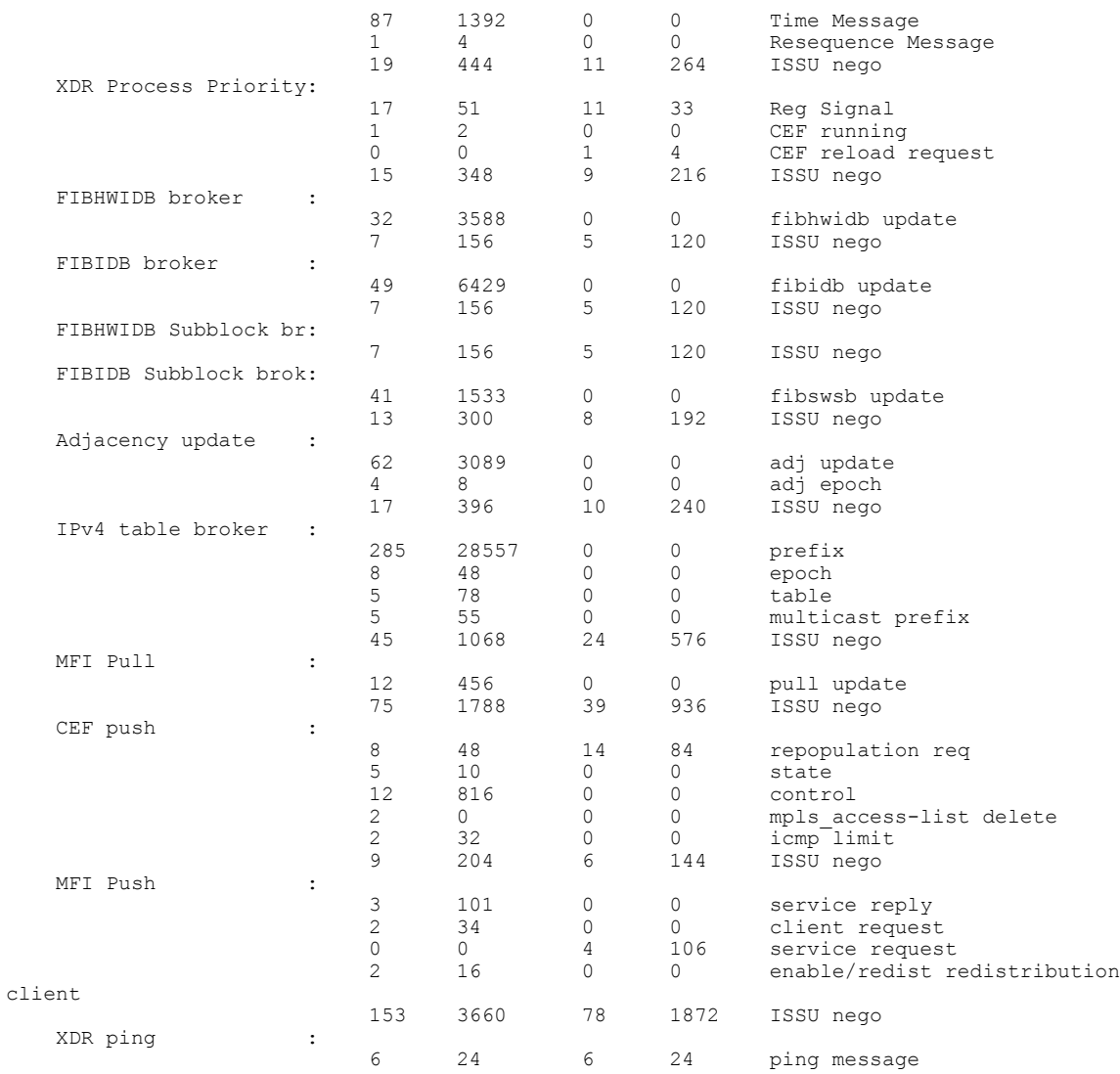

## **Related Commands**

 $\mathbf{I}$ 

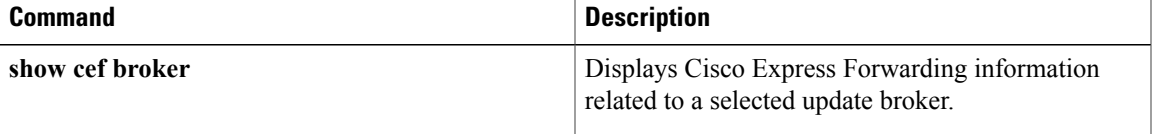

# **snmp mib cef throttling-interval**

To set the throttling interval for the CEF-MIB inconsistency notifications, use the **snmp mib cef throttling-interval**command in global configuration mode. To remove the throttling interval, use the**no** form of this command.

**snmp mib cef throttling-interval** *seconds*

**no snmp mib cef throttling-interval** *seconds*

**Syntax Description** Seconds Seconds The time to allow before an inconsistency notification is sent during the process of updating forwarding information from the Routing Information Base (RIB) to the Route Processor (RP) and the line card databases. The valid values are from 0 to 3600 seconds.

**Command Default** Throttling is disabled by default (throttling interval is set to 0 seconds).

**Command Modes** Global configuration (config)

*seconds*

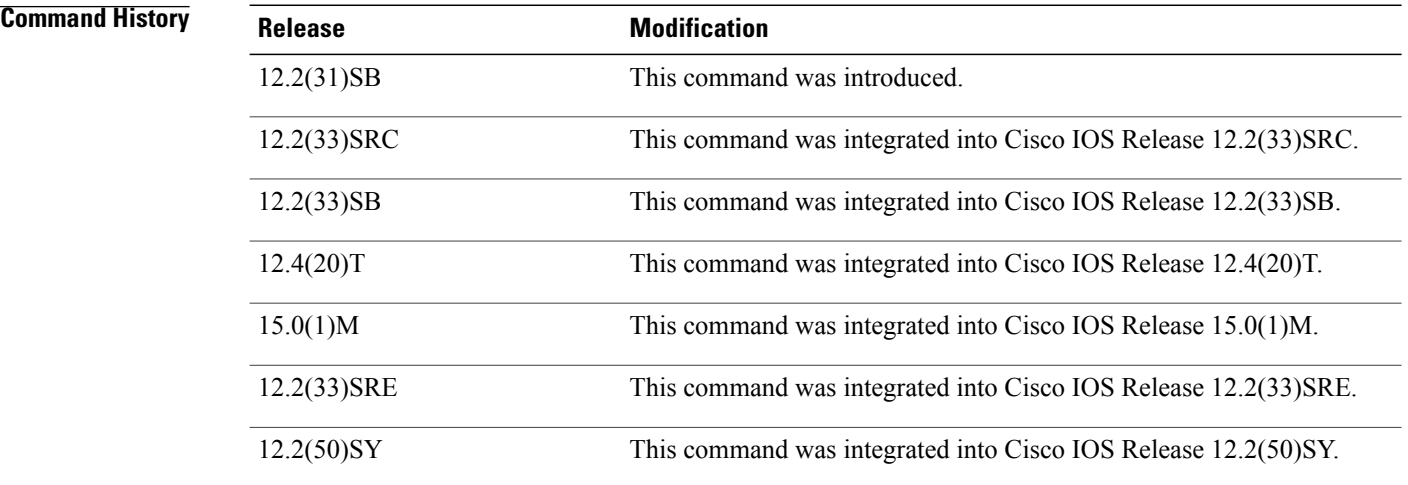

**Usage Guidelines** Use this command in conjunction with the **snmp-server enable traps cef inconsistency** command to set the time that elapsed between the occurrence of a Cisco Express Forwarding database inconsistencies and the time when you want to receive an inconsistency notification.

If you set the throttling interval to 0 seconds, throttling is disabled.

 $\mathsf I$ 

**Examples** The following example shows how to set the throttling interval for CEF-MIB inconsistency notification to 300 seconds:

> configure terminal ! snmp-server enable traps cef inconsistency snmp mib cef throttling-interval 300

## **Related Commands**

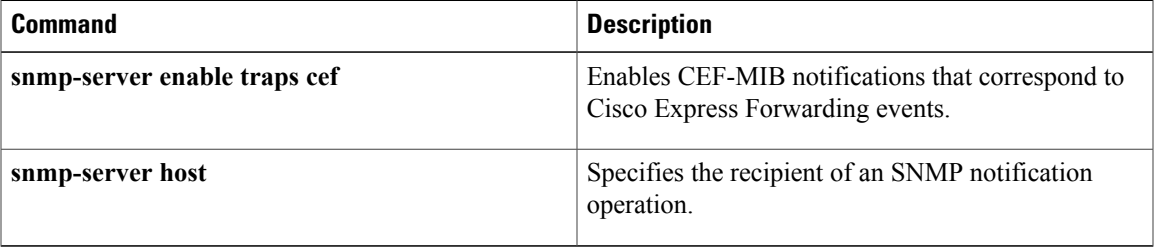

# **snmp-server enable traps cef**

To enable Cisco Express Forwarding support of Simple Network Management Protocol (SNMP) notifications on a network management system (NMS), use the **snmp-server enable traps cef** command in global configuration mode. To disable Cisco Express Forwarding support of SNMP notifications, use the **no** form of this command.

**snmp-server enable traps cef [peer-state-change] [resource-failure] [inconsistency] [peer-fib-state-change]**

**no snmp-server enable traps cef [peer-state-change] [resource-failure] [inconsistency] [peer-fib-state-change]**

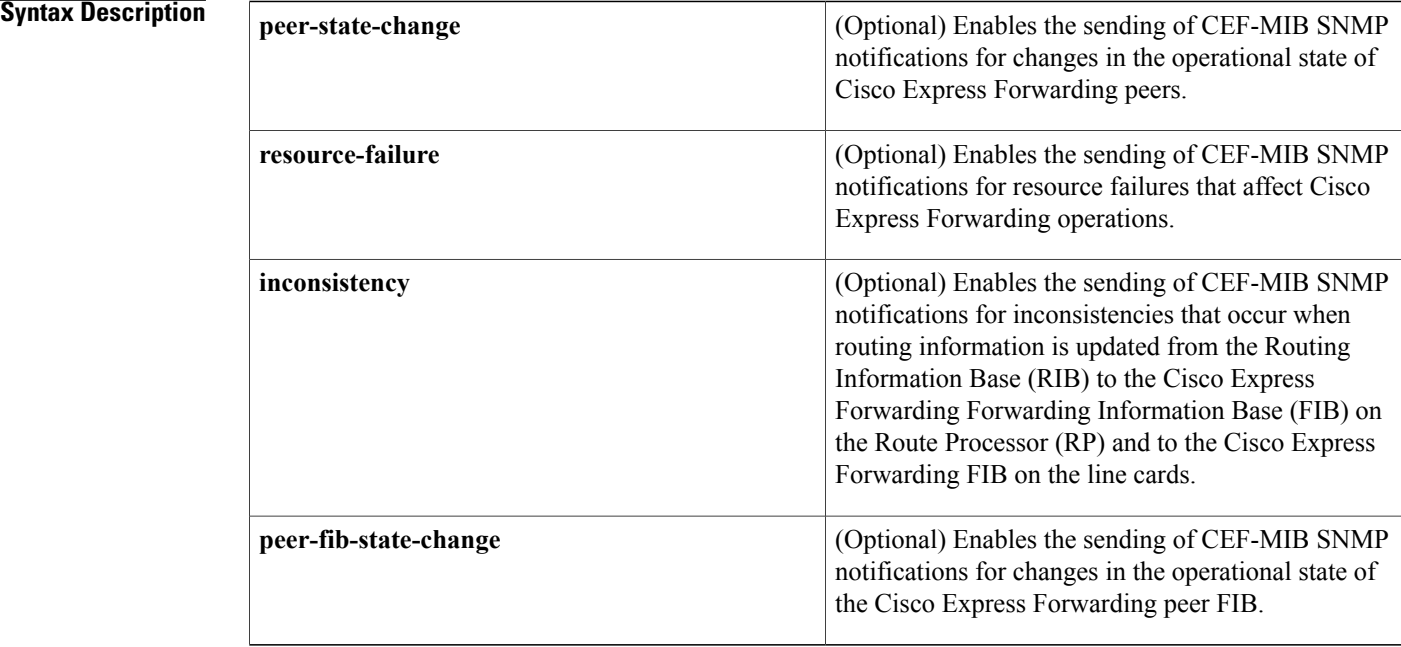

**Command Default** All CEF-MIB notifications are disabled by default.

**Command Modes** Global configuration (config)

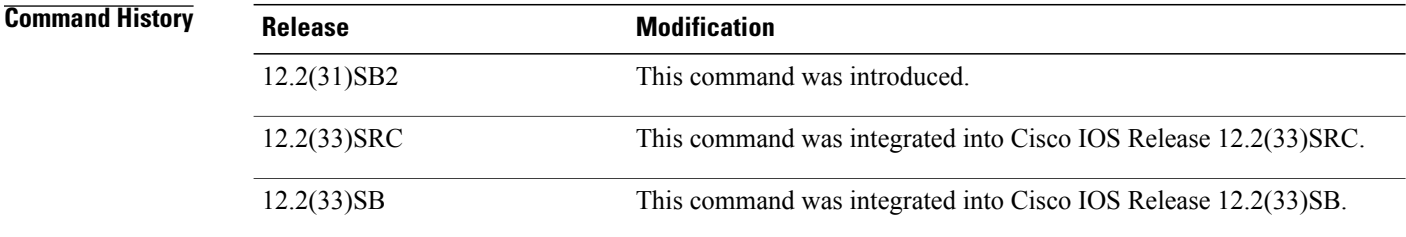

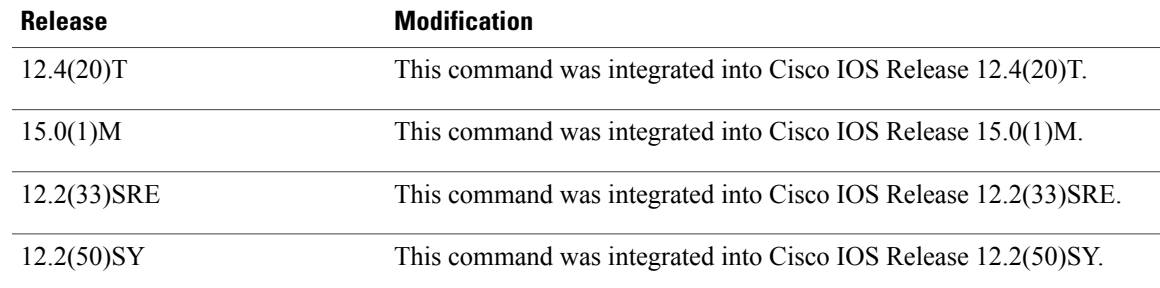

## **Usage Guidelines** You can use this command to enable CEF-MIB SNMP notifications that correspond to specific Cisco Express Forwarding events. To send the notifications to an NMS or host system, you must configure the **snmp-server host** command with the **cef** keyword.

You can enable all CEF-MIB SNMP notifications if you enter the **snmp-server enable traps cef**command without entering an optional keyword.

## **Examples** The following example shows how to enable a router to send Cisco Express Forwarding peer state changes and forwarding inconsistencies as informs to the NMS with IP address 10.56.125.47 and to use the community string defined as public:

configure terminal ! snmp-server enable traps cef peer-state-change inconsistency snmp-server host 10.56.125.47 informs version 2c public

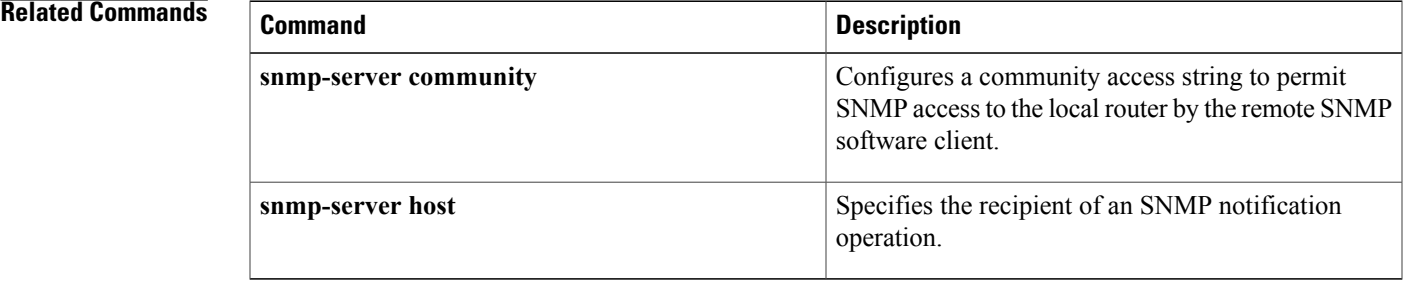

# <span id="page-95-0"></span>**snmp-server host**

To specify the recipient of a Simple Network Management Protocol (SNMP) notification operation, use the **snmp-server host** command in global configuration mode. To remove the specified host from the configuration, use the **no** form of this command.

**snmp-server host** {*hostname*| *ip-address*} [**vrf** *vrf-name***| informs| traps**| **version** {**1| 2c**| **3** [**auth| noauth| priv**]}] *community-string* [**udp-port** *port* [ *notification-type* ]| *notification-type*]

**no snmp-serverhost** {*hostname*| *ip-address*} [**vrf** *vrf-name***| informs| traps**| **version**{**1| 2c**| **3** [**auth|noauth| priv**]}] *community-string* [**udp-port** *port* [ *notification-type* ]| *notification-type*]

### **Command Syntax on Cisco ME 3400, ME 3400E, and Catalyst 3750 Metro Switches**

**snmp-serverhost** *ip-address* {*community-string***| informs| traps**} {*community-string*| **version**{**1| 2c**| **3** {**auth| noauth**}}} {*community-string*| **vrf** *vrf-name* {**informs| traps**}} [*notification-type*]

**no snmp-server host** *ip-address* {*community-string***| informs| traps**} {*community-string*| **version** {**1| 2c**| **3** {**auth| noauth**}}} {*community-string*| **vrf** *vrf-name* {**informs| traps**}} [*notification-type*]

### **Command Syntax on Cisco 7600 Series Router**

**snmp-server host** *ip-address* {*community-string*| {**informs| traps**} {*community-string*| **version** {**1| 2c**| **3** {**auth| noauth| priv**}} *community-string*| **version** {**1| 2c**| **3** {**auth| noauth| priv**}} *community-string*| **vrf** *vrf-name* {**informs| traps**} {*community-string*| **version**{**1| 2c**| **3** {**auth|noauth|priv**}} *community-string*}}} [ *notification-type* ]

**no snmp-server host** *ip-address* {*community-string*| {**informs| traps**} {*community-string*| **version** {**1| 2c**| **3** {**auth| noauth| priv**}} *community-string*| **version** {**1| 2c**| **3** {**auth| noauth| priv**}} *community-string*| **vrf** *vrf-name* {**informs| traps**} {*community-string*| **version**{**1| 2c**| **3** {**auth|noauth|priv**}} *community-string*}}} [ *notification-type* ]

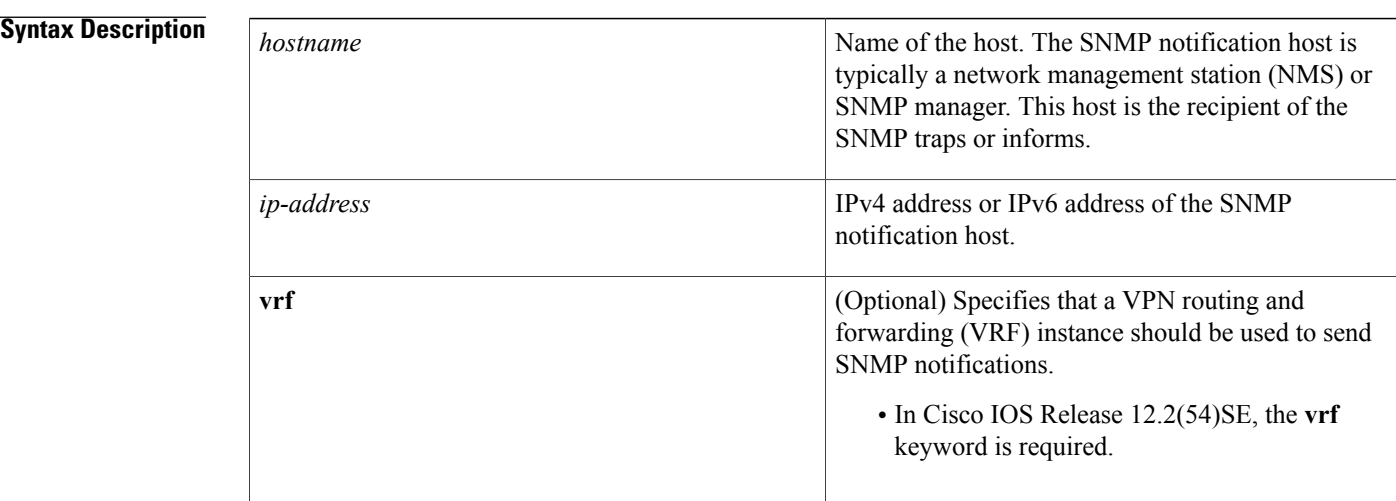

 $\mathbf I$ 

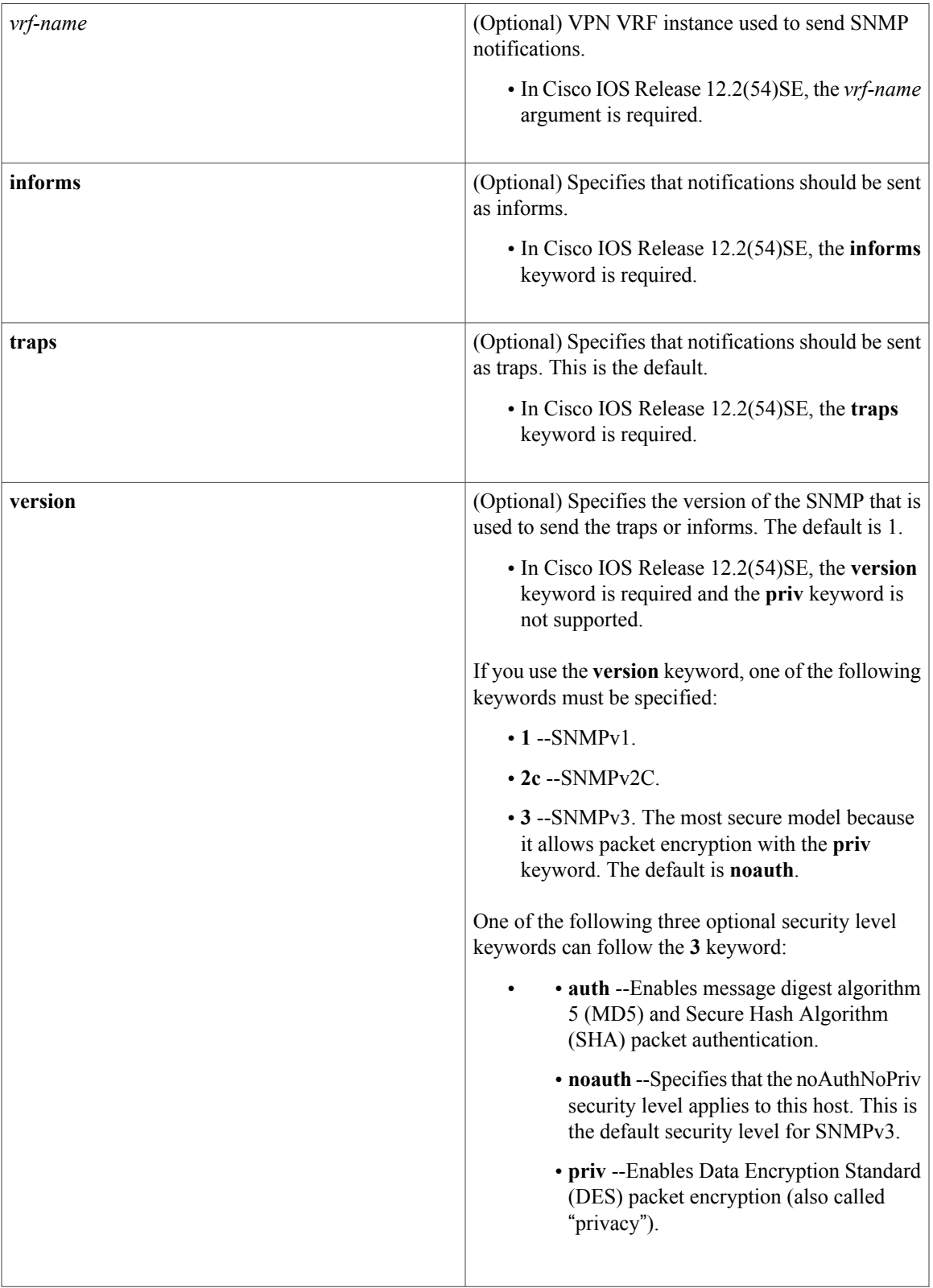

T

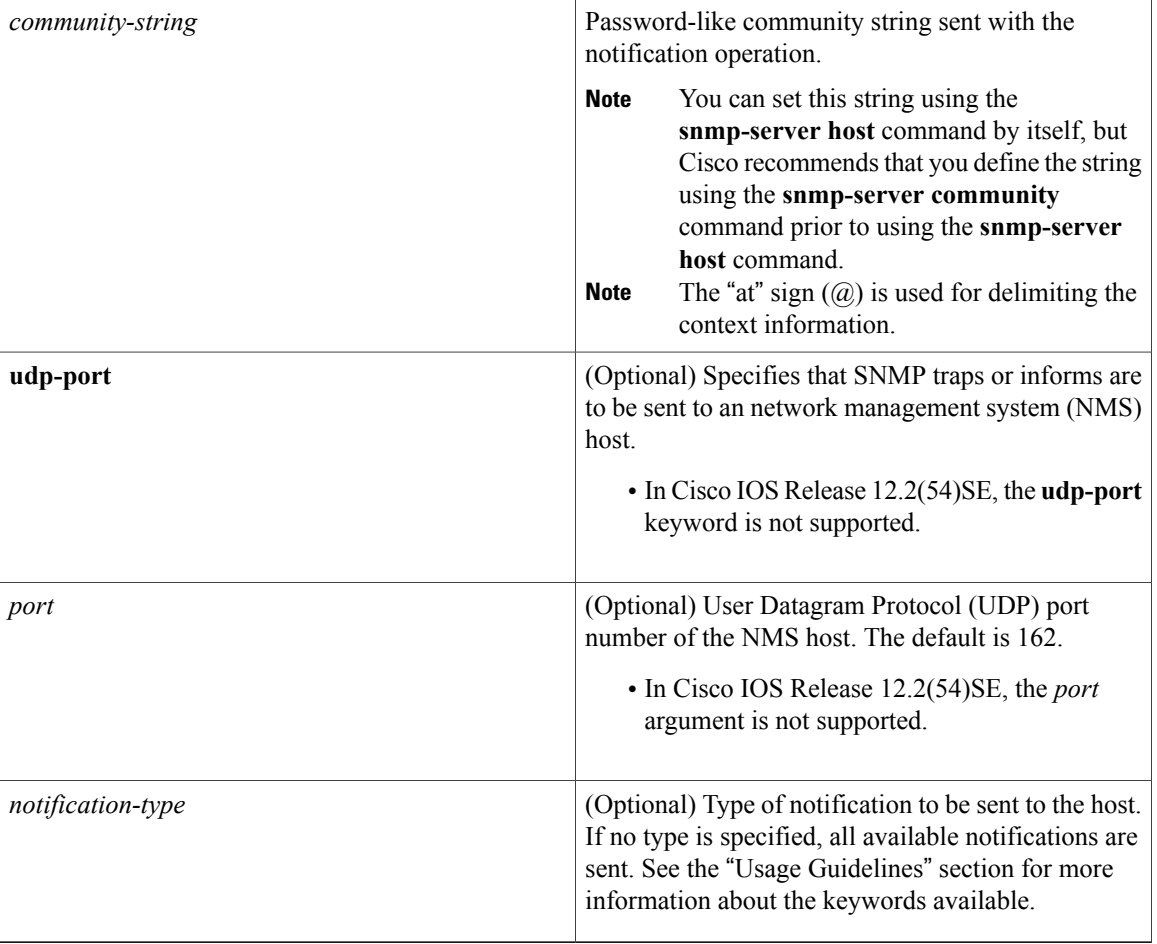

**Command Default** This command behavior is disabled by default. A recipient is not specified to receive notifications.

# **Command Modes** Global configuration (config)

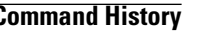

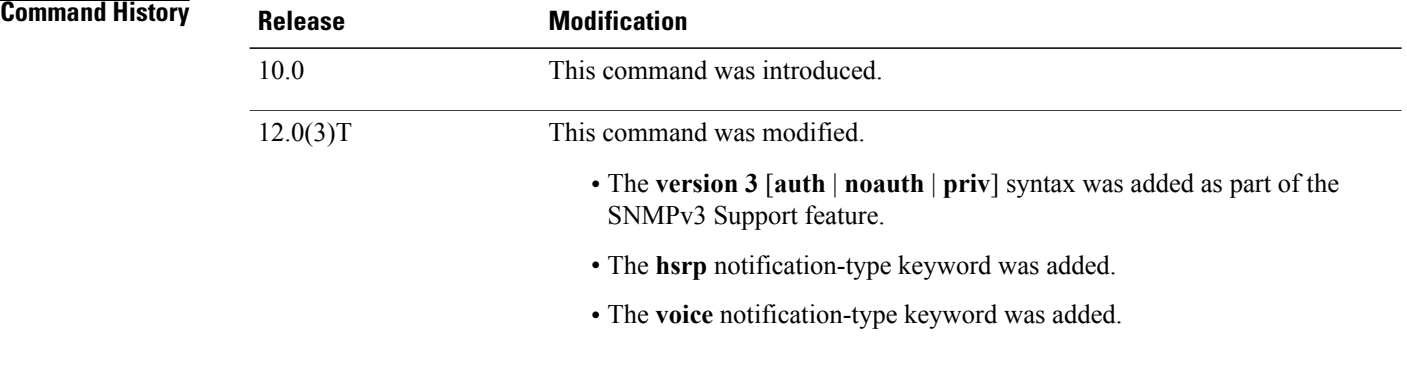

 $\mathbf{I}$ 

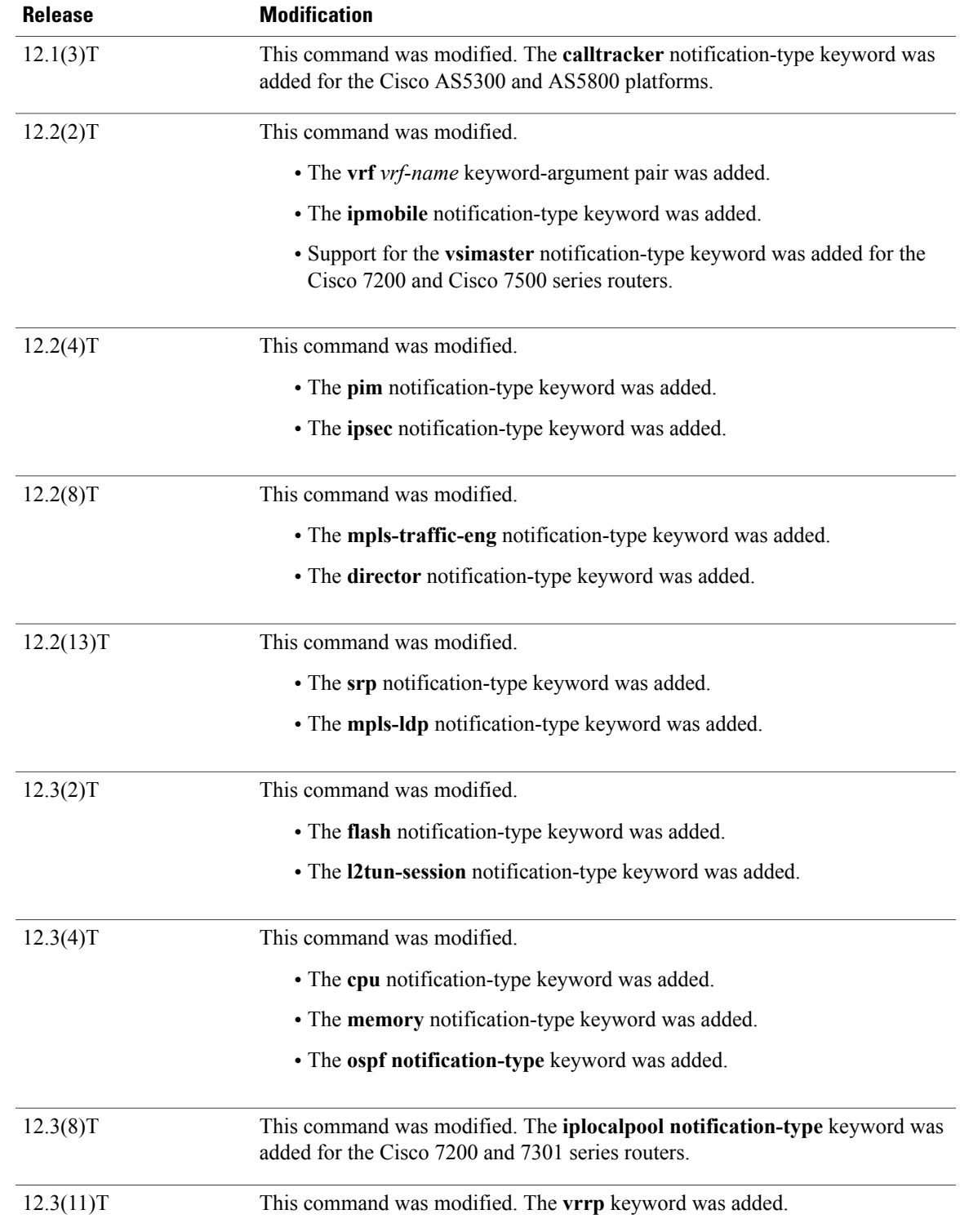

 $\mathbf{I}$ 

I

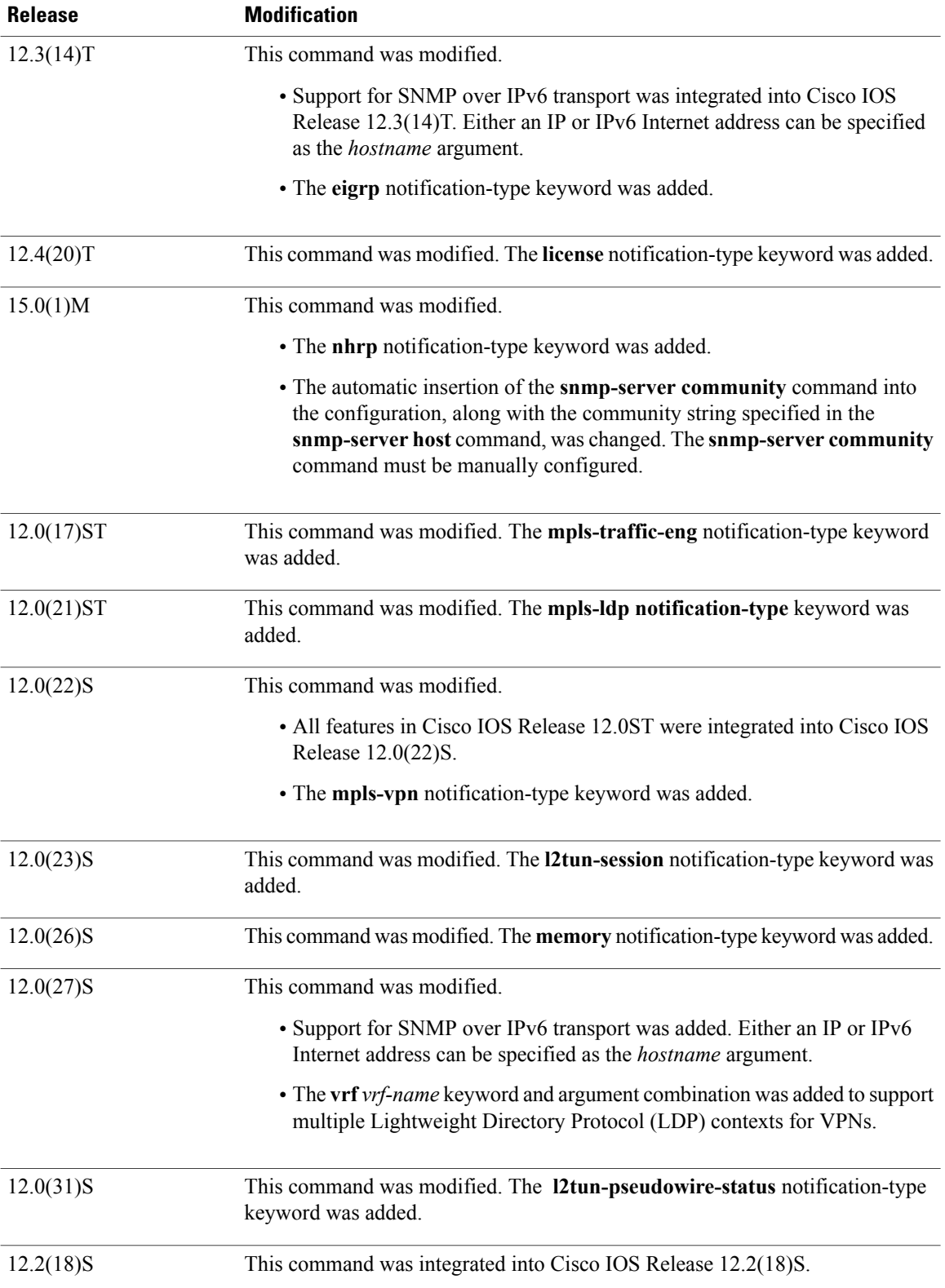

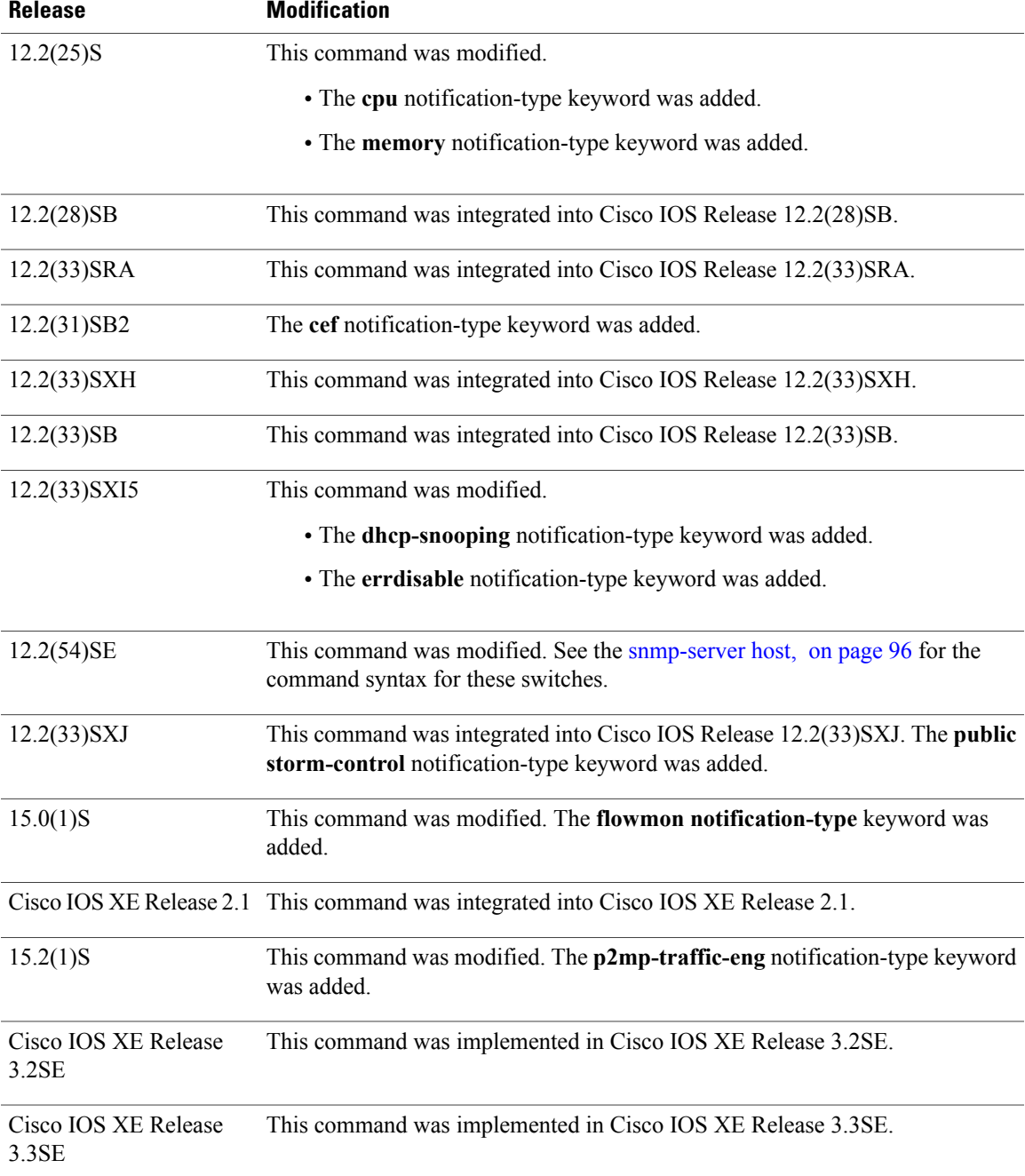

Г

**Usage Guidelines** If you enter this command with no optional keywords, the default is to send all notification-type traps to the host. No informs will be sent to the host.

> The **no snmp-server host** command with no keywords disables traps, but not informs, to the host. To disable informs, use the **no snmp-server host informs** command.

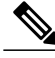

**Note**

If a community string is not defined using the **snmp-server community** command prior to using this command, the default form of the **snmp-server community** command will automatically be inserted into the configuration. The password (community string) used for this automatic configuration of the **snmp-server community** command will be the same as that specified in the **snmp-server host** command. This automatic command insertion and use of passwords is the default behavior for Cisco IOS Release 12.0(3) and later releases. However, in Cisco IOS Release 12.2(33)SRE and later releases, you must manually configure the **snmp-server community** command. That is, the **snmp-server community** command will not be seen in the configuration.

SNMP notifications can be sent as traps or inform requests. Traps are unreliable because the receiver does not send acknowledgments when it receives traps. The sender cannot determine if the traps were received. However, an SNMP entity that receives an inform request acknowledges the message with an SNMP response protocol data unit (PDU). If the sender never receives the response, the inform request can be sent again. Thus, informs are more likely to reach their intended destination than traps.

Compared to traps, informs consume more resources in the agent and in the network. Unlike a trap, which is discarded as soon as it is sent, an inform request must be held in memory until a response is received or the request times out. Also, traps are sent only once; an inform may be tried several times. The retries increase traffic and contribute to a higher overhead on the network.

If you do not enter an **snmp-server host** command, no notifications are sent. To configure the router to send SNMP notifications, you must enter at least one **snmp-server host** command. If you enter the command with no optional keywords, all trap types are enabled for the host.

To enable multiple hosts, you must issue a separate **snmp-server host** command for each host. You can specify multiple notification types in the command for each host.

When multiple **snmp-server host** commands are given for the same host and kind of notification (trap or inform), each succeeding command overwrites the previous command. Only the last **snmp-server host** command will be in effect. For example, if you enter an **snmp-server host inform** command for a host and then enter another **snmp-server host inform** command for the same host, the second command will replace the first.

The **snmp-server host** command is used in conjunction with the **snmp-server enable** command. Use the **snmp-server enable** command to specify which SNMP notifications are sent globally. For a host to receive most notifications, at least one **snmp-server enable** command and the **snmp-server host** command for that host must be enabled.

Some notification types cannot be controlled with the **snmp-server enable** command.Some notification types are always enabled, and others are enabled by a different command.For example, the **linkUpDown**notifications are controlled by the **snmptraplink-status** command. These notification types do not require an **snmp-server enable** command.

The availability of notification-type options depends on the router type and the Cisco IOS software features supported on the router. For example, the **envmon** notification type is available only if the environmental monitor is part of the system. To see what notification types are available on your system, use the command help **?** at the end of the **snmp-server host** command.

The **vrf** keyword allows you to specify the notifications being sent to a specified IP address over a specific VRF VPN. The VRF defines a VPN membership of a user so that data is stored using the VPN.

In the case of the NMS sending the query having a correct SNMP community but not having a read or a write view, the SNMP agent returns the following error values:

- For a get or a getnext query, returns GEN\_ERROR for SNMPv1 and AUTHORIZATION\_ERROR for SNMPv2C.
- For a set query, returns NO\_ACCESS\_ERROR.

### **Notification-Type Keywords**

The notification type can be one or more of the following keywords.

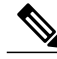

**Note**

The available notification types differ based on the platform and Cisco IOS release. For a complete list of available notification types, use the question mark (?) online help function.

- **aaa server** --Sends SNMP authentication, authorization, and accounting (AAA) traps.
- **adslline** --Sends Asymmetric Digital Subscriber Line (ADSL) LINE-MIB traps.
- **atm** --Sends ATM notifications.
- **authenticate-fail** --Sends an SNMP 802.11 Authentication Fail trap.
- **auth-framework** --Sends SNMP CISCO-AUTH-FRAMEWORK-MIB notifications.
- **bgp** --Sends Border Gateway Protocol (BGP) state change notifications.
- **bridge** --Sends SNMP STP Bridge MIB notifications.
- **bstun** --Sends Block Serial Tunneling (BSTUN) event notifications.
- **bulkstat** --Sends Data-Collection-MIB notifications.
- **c6kxbar** --Sends SNMP crossbar notifications.
- **callhome** --Sends Call Home MIB notifications.
- **calltracker** -- Sends Call Tracker call-start/call-end notifications.
- **casa** --Sends Cisco Appliances Services Architecture (CASA) event notifications.
- **ccme** --Sends SNMP Cisco netManager Event (CCME) traps.
- **cef** --Sends notifications related to Cisco Express Forwarding.
- **chassis** --Sends SNMP chassis notifications.
- **cnpd** --Sends Cisco Network-based Application Recognition (NBAR) Protocol Discovery (CNPD) traps.
- **config** --Sends configuration change notifications.
- **config-copy** --Sends SNMP config-copy notifications.
- **config-ctid** --Sends SNMP config-ctid notifications.
- **cpu** --Sends CPU-related notifications.
- **csg** --Sends SNMP Content Services Gateway (CSG) notifications.
- **deauthenticate** --Sends an SNMP 802.11 Deauthentication trap.
- **dhcp-snooping** --Sends DHCP snooping MIB notifications.
- **director** --Sends notifications related to DistributedDirector.
- **disassociate** --Sends an SNMP 802.11 Disassociation trap.
- **dlsw** --Sends data-link switching (DLSW) notifications.
- **dnis** --Sends SNMP Dialed Number Identification Service (DNIS) traps.
- **dot1x** --Sends 802.1X notifications.
- **dot11-mibs** --Sends dot11 traps.
- **dot11-qos** --Sends SNMP 802.11 QoS Change trap.
- **ds1** --Sends SNMP digital signaling 1 (DS1) notifications.
- **ds1-loopback** --Sends ds1-loopback traps.
- **dspu** --Sends downstream physical unit (DSPU) notifications.
- **eigrp** --Sends Enhanced Interior Gateway Routing Protocol (EIGRP) stuck-in-active (SIA) and neighbor authentication failure notifications.
- **energywise** --Sends SNMP energywise notifications.
- **entity** --Sends Entity MIB modification notifications.
- **entity-diag** --Sends SNMP entity diagnostic MIB notifications.
- **envmon** --Sends Cisco enterprise-specific environmental monitor notifications when an environmental threshold is exceeded.
- **errdisable** --Sends error disable notifications.
- **ethernet-cfm** --Sends SNMP Ethernet Connectivity Fault Management (CFM) notifications.
- **event-manager** --Sends SNMP Embedded Event Manager notifications.
- **firewall** --Sends SNMP Firewall traps.
- **flash** --Sends flash media insertion and removal notifications.
- **flexlinks** --Sends FLEX links notifications.
- **flowmon** --Sends flow monitoring notifications.
- **frame-relay** --Sends Frame Relay notifications.
- **fru-ctrl** --Sends entity field-replaceable unit (FRU) control notifications.
- **hsrp** --Sends Hot Standby Routing Protocol (HSRP) notifications.
- **icsudsu** --Sends SNMP ICSUDSU traps.
- **iplocalpool** --Sends IP local pool notifications.
- **ipmobile** --Sends Mobile IP notifications.
- **ipmulticast** --Sends IP multicast notifications.
- **ipsec** --Sends IP Security (IPsec) notifications.
- **isakmp** --Sends SNMP ISAKMP notifications.
- **isdn** --Sends ISDN notifications.
- **l2tc** --Sends SNMP L2 tunnel configuration notifications.
- **l2tun-pseudowire-status** --Sends pseudowire state change notifications.
- **l2tun-session** --Sends Layer 2 tunneling session notifications.
- **license** --Sends licensing notifications as traps or informs.
- **llc2** --Sends Logical Link Control, type 2 (LLC2) notifications.
- **mac-notification** --Sends SNMP MAC notifications.
- **memory** --Sends memory pool and memory buffer pool notifications.
- **module** --Sends SNMP module notifications.
- **module-auto-shutdown** --Sends SNMP module autoshutdown MIB notifications.
- **mpls-fast-reroute** --Sends SNMP Multiprotocol Label Switching (MPLS) traffic engineering fast reroute notifications.
- **mpls-ldp** --Sends MPLS Label Distribution Protocol (LDP) notifications indicating status changes in LDP sessions.
- **mpls-traffic-eng** --Sends MPLS traffic engineering notifications, indicating changes in the status of MPLS traffic engineering tunnels.
- **mpls-vpn** --Sends MPLS VPN notifications.
- **msdp** --Sends SNMP Multicast Source Discovery Protocol (MSDP) notifications.
- **mvpn** --Sends multicast VPN notifications.
- **nhrp** --Sends Next Hop Resolution Protocol (NHRP) notifications.
- **ospf** --Sends Open Shortest Path First (OSPF) sham-link notifications.
- **pim** --Sends Protocol Independent Multicast (PIM) notifications.
- **port-security** --Sends SNMP port-security notifications.
- **power-ethernet** --Sends SNMP power Ethernet notifications.
- **public storm-control** --Sends SNMP public storm-control notifications.
- **pw-vc** --Sends SNMP pseudowire virtual circuit (VC) notifications.
- **p2mp-traffic-eng**--Sends SNMP MPLS Point to Multi-Point MPLS-TE notifications.
- **repeater** --Sends standard repeater (hub) notifications.
- **resource-policy** --Sends CISCO-ERM-MIB notifications.
- **rf** --Sends SNMP RF MIB notifications.
- **rogue-ap** --Sends an SNMP 802.11 Rogue AP trap.
- **rsrb** --Sends remote source-route bridging (RSRB) notifications.
- **rsvp** --Sends Resource Reservation Protocol (RSVP) notifications.
- **rtr** --Sends Response Time Reporter (RTR) notifications.
- **sdlc** --Sends Synchronous Data Link Control (SDLC) notifications.
- **sdllc** --Sends SDLC Logical Link Control (SDLLC) notifications.
- **slb** --Sends SNMP server load balancer (SLB) notifications.
- **snmp** --Sends any enabled RFC 1157 SNMP linkUp, linkDown, authenticationFailure, warmStart, and coldStart notifications.

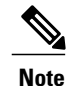

To enable RFC-2233-compliant link up/down notifications, you should use the **snmp server link trap** command.

- **sonet** --Sends SNMP SONET notifications.
- **srp** --Sends Spatial Reuse Protocol (SRP) notifications.
- **stpx** --Sends SNMP STPX MIB notifications.
- **srst** --Sends SNMP Survivable Remote Site Telephony (SRST) traps.
- **stun** --Sends serial tunnel (STUN) notifications.
- **switch-over** --Sends an SNMP 802.11 Standby Switchover trap.
- syslog --Sends error message notifications (Cisco Syslog MIB). Use the **logging history level** command to specify the level of messages to be sent.
- syslog --Sends error message notifications (Cisco Syslog MIB). Use the **logging history level** command to specify the level of messages to be sent.
- **tty** --Sends Cisco enterprise-specific notifications when a TCP connection closes.
- **udp-port** --Sends the notification host's UDP port number.
- **vlan-mac-limit** --Sends SNMP L2 control VLAN MAC limit notifications.
- **vlancreate** --Sends SNMP VLAN created notifications.
- **vlandelete** --Sends SNMP VLAN deleted notifications.
- **voice** --Sends SNMP voice traps.
- **vrrp** --Sends Virtual Router Redundancy Protocol (VRRP) notifications.
- **vsimaster** --Sends Virtual Switch Interface (VSI) Master notifications.
- **vswitch** --Sends SNMP virtual switch notifications.
- **vtp** --Sends SNMP VLAN Trunking Protocol (VTP) notifications.
- **wlan-wep** --Sends an SNMP 802.11 Wireless LAN (WLAN) Wired Equivalent Privacy (WEP) trap.
- **x25** --Sends X.25 event notifications.
- **xgcp** --Sends External Media Gateway Control Protocol (XGCP) traps.

### **SNMP-Related Notification-Type Keywords**

The *notification-type* argument used in the **snmp-server host** command do not always match the keywords used in the corresponding **snmp-server enable traps** command. For example, the *notification-type* argument applicable to Multiprotocol Label Switching Protocol (MPLS) traffic engineering tunnels is specified as **mpls-traffic-eng** (containing two hyphens and no embedded spaces). The corresponding parameter in the

**snmp-server enable traps** command is specified as **mpls traffic-eng** (containing an embedded space and a hyphen).

This syntax difference is necessary to ensure that the CLI interprets the *notification-type* keyword of the **snmp-server host** command as a unified, single-word construct, which preserves the capability of the **snmp-server host** command to accept multiple *notification-type* keywords in the command line. The **snmp-server enable traps** commands, however, often use two-word constructs to provide hierarchical configuration options and to maintain consistency with the command syntax of related commands. The table below mapssome examples of**snmp-server enable traps** commandsto the keywords used in the **snmp-server host** command.

**Table 18: snmp-server enable traps Commands and Corresponding Notification Keywords**

| snmp-server enable traps Command                                                        | snmp-server host Command Keyword                                                  |
|-----------------------------------------------------------------------------------------|-----------------------------------------------------------------------------------|
| snmp-server enable traps l2tun session                                                  | 12tun-session                                                                     |
| snmp-server enable traps mpls ldp                                                       | mpls-ldp                                                                          |
| snmp-server enable traps mpls traffic-eng $\frac{1}{2}$                                 | mpls-traffic-eng                                                                  |
| snmp-server enable traps mpls vpn                                                       | mpls-vpn                                                                          |
| snmp-server host <i>host-address community-string</i><br>udp-port port p2mp-traffic-eng | snmp-server enable traps mpls p2mp-traffic-eng<br>$\lceil \text{down} \rceil$ up] |

<span id="page-106-0"></span>1 See the *Cisco IOS Multiprotocol Label Switching Command Reference* for documentation of this command.

**Examples** If you want to configure a unique SNMP community string for traps but prevent SNMP polling access with this string, the configuration should include an access list. The following example shows how to name a community string comaccess and number an access list 10:

```
Router(config)# snmp-server community comaccess ro 10
Router(config)# snmp-server host 10.0.0.0 comaccess
Router(config)# access-list 10 deny any
```
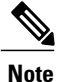

The "at" sign  $(Q)$  is used as a delimiter between the community string and the context in which it is used. For example, specific VLAN information in BRIDGE-MIB may be polled using *community* @*VLAN-ID* (for example, public $@100$ ), where 100 is the VLAN number.

The following example shows how to send RFC 1157 SNMP traps to a specified host named myhost.cisco.com. Other traps are enabled, but only SNMP traps are sent because only **snmp** is specified in the **snmp-server host** command. The community string is defined as comaccess.

```
Router(config)# snmp-server enable traps
Router(config)# snmp-server host myhost.cisco.com comaccess snmp
The following example shows how to send the SNMP and Cisco environmental monitor enterprise-specific
traps to address 10.0.0.0 using the community string public:
```

```
Router(config)# snmp-server enable traps snmp
```

```
Router(config)# snmp-server enable traps envmon
Router(config)# snmp-server host 10.0.0.0 public snmp envmon
The following example shows how to enable the router to send all traps to the host myhost.cisco.com using
the community string public:
```
Router(config)# **snmp-server enable traps** Router(config)# **snmp-server host myhost.cisco.com public** The following example will not send traps to any host. The BGP traps are enabled for all hosts, but only the ISDN traps are enabled to be sent to a host. The community string is defined as public.

Router(config)# **snmp-server enable traps bgp** Router(config)# **snmp-server host myhost.cisco.com public isdn** The following example shows how to enable the router to send all inform requeststo the host myhost.cisco.com using the community string public:

```
Router(config)# snmp-server enable traps
Router(config)# snmp-server host myhost.cisco.com informs version 2c public
The following example shows how to send HSRP MIB informs to the host specified by the name
myhost.cisco.com. The community string is defined as public.
```

```
Router(config)# snmp-server enable traps hsrp
Router(config)# snmp-server host myhost.cisco.com informs version 2c public hsrp
The following example shows how to send all SNMP notifications to example.com over the VRF named
trap-vrf using the community string public:
```

```
Router(config)# snmp-server host example.com vrf trap-vrf public
The following example shows how to configure an IPv6 SNMP notification server with the IPv6 address
2001:0DB8:0000:ABCD:1 using the community string public:
```
Router(config)# **snmp-server host 2001:0DB8:0000:ABCD:1 version 2c public udp-port 2012** The following example shows how to specify VRRP as the protocol using the community string public:

```
Router(config)# snmp-server enable traps vrrp
Router(config)# snmp-server host myhost.cisco.com traps version 2c public vrrp
The following example shows how to send all Cisco Express Forwarding informs to the notification receiver
with the IP address 10.0.1.1 using the community string public:
```
Router(config)# **snmp-server enable traps cef** Router(config)# **snmp-server host 10.0.1.1 informs version 2c public cef** The following example shows how to enable all NHRP traps, and how to send all NHRP traps to the notification receiver with the IP address 10.0.0.0 using the community string public:

```
Router(config)# snmp-server enable traps nhrp
Router(config)# snmp-server host 10.0.0.0 traps version 2c public nhrp
The following example shows how to enable all P2MP MPLS-TE SNMP traps, and send them to the notification
receiver with the IP address 172.20.2.160 using the community string "comp2mppublic":
```
Router(config)# **snmp-server enable traps mpls p2mp-traffic-eng** Router(config)# **snmp-server host 172.20.2.160 comp2mppublic udp-port 162 p2mp-traffic-eng**

### **Related Commands**

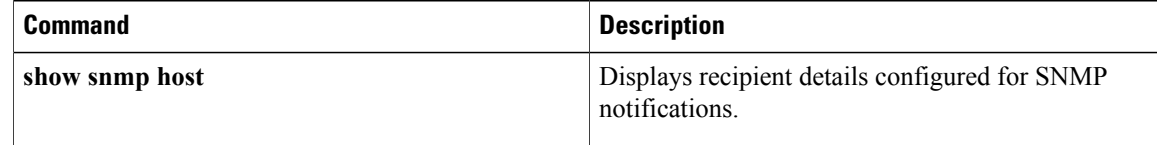
$\mathbf I$ 

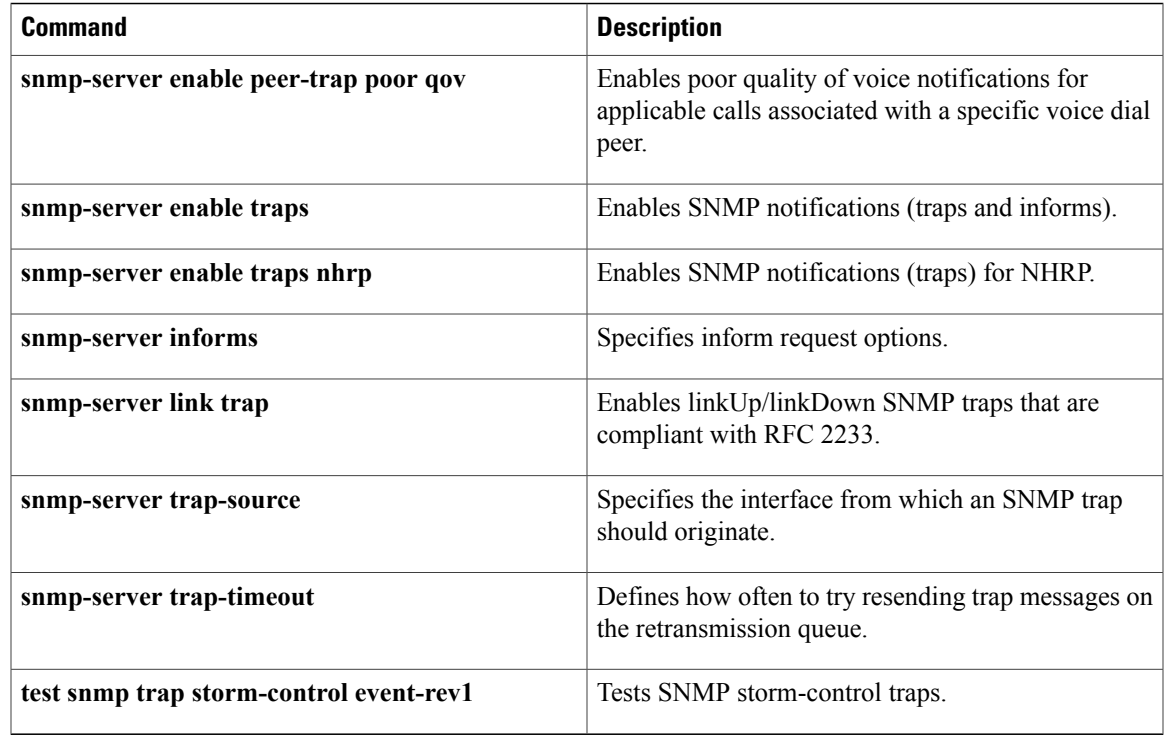

## **switchover pxf restart**

To configure the number of parallel express forwarding (PXF) restarts that are allowed before a switchover to a redundant Performance Routing Engine (PRE) module, use the **switchover pxf restart**command in redundancy configuration (main-cpu) mode. To disable switchovers due to PXF restarts, use the **no** form of this command.

**switchover pxf restart** *number-of-restarts time-period*

**no switchover pxf restart**

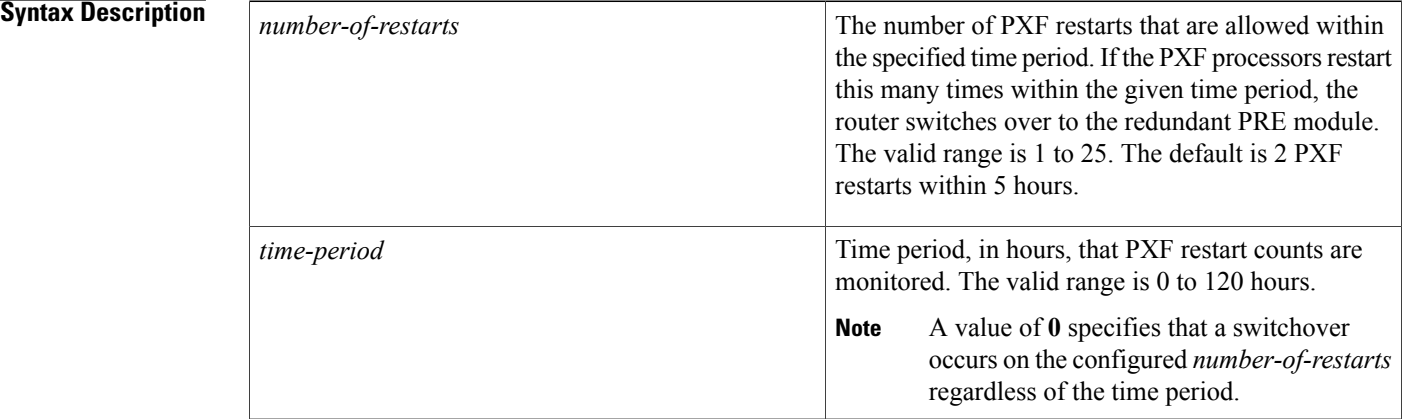

**Command Default** If this command is not configured, the default is 2 PXF restarts within 5 hours.

## **Command Modes** Redundancy configuration, main-cpu mode (config-r-mc)

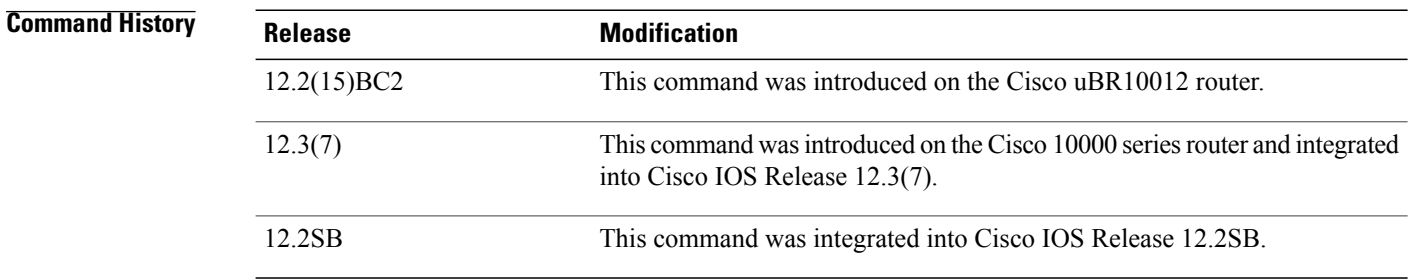

**Usage Guidelines** The startup and running configurations of the standby PRE are synchronized with the active PRE, ensuring the fastest possible cut-over time if the active PRE fails. A second switchover is prevented for 2 hours if a PXF restart occurs on the new active PRE.

A PXF restart following a PXF fault may restore service more quickly when the features in use are not configured for nonstop forwarding with stateful switchover (NSF/SSO), or whenSSO mode is not configured on the router. Conversely, a PRE switchover in response to a PXF restart may restore service more quickly when NSF/SSO is configured on the router and all configured features support NSF/SSO.

When a switchover occurs because of repeated PXF restarts, the router displays the following system message:

```
C10KEVENTMGR-3-PXF_FAIL_SWITCHOVER: Multiple PXF failures, switchover to redundant PRE
initiated.
```
**Examples** The following example shows how to configure the router so that if five PXF restarts occur within a one-hour period, the router initiates a switchover to the redundant PRE module.

```
Router(config)# redundancy
Router(config-red)# main-cpu
Router(config-r-mc)# switchover pxf restart 5 1
```
### **Related Commands**

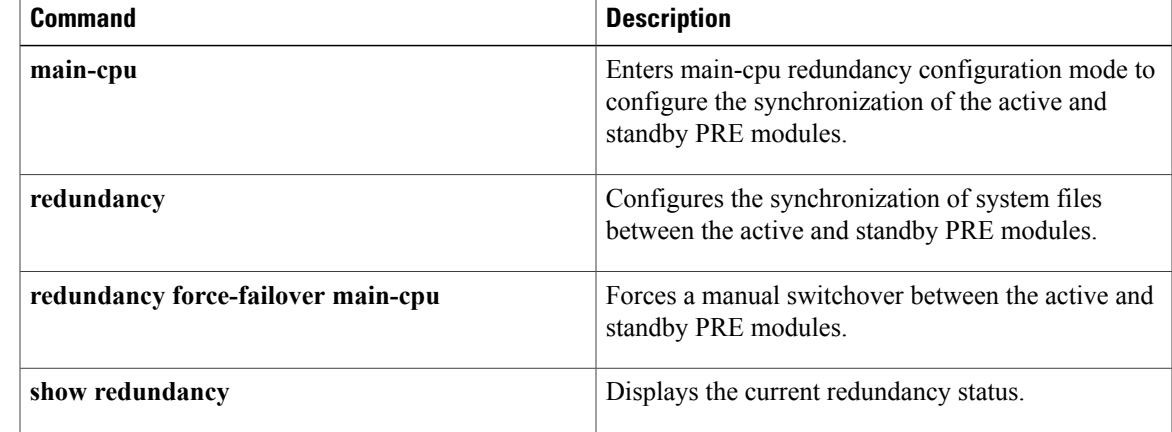

T

# **test cef table consistency**

To test the Cisco Express Forwarding Forwarding Information Base (FIB) for prefix consistency, use the **test cef table consistency** command in privilege EXEC mode.

**test cef table consistency [detail]**

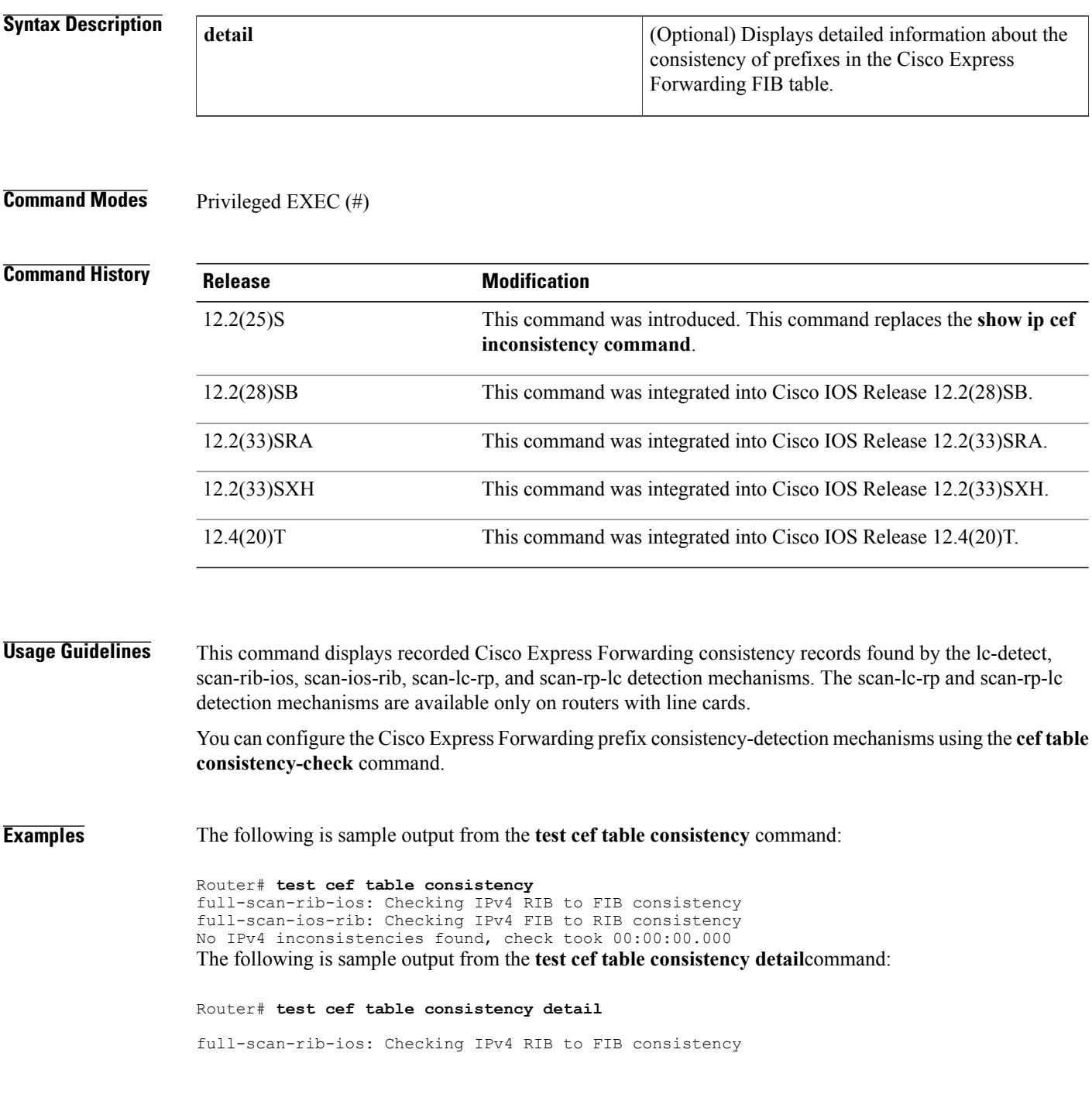

```
full-scan-rib-ios: FIB checked 12 prefixes, and found 0 missing.
full-scan-ios-rib: Checking IPv4 FIB to RIB consistency
full-scan-ios-rib: Checked 12 FIB prefixes in 1 pass, and found 0 extra.
full-scan-rp-lc: Sent 26 IPv4 prefixes to linecards in 1 pass
full-scan-rp-lc: Initiated IPv4 FIB check on linecards..4..1..0..
full-scan-rp-lc: FIB IPv4 check completed on linecards..1..0..4..
full-scan-rp-lc: Linecard 4 checked 26 IPv4 prefixes (ignored 0). 0 inconsistent.
full-scan-rp-lc: Linecard 1 checked 26 IPv4 prefixes (ignored 0). 0 inconsistent.
full-scan-rp-lc: Linecard 0 checked 26 IPv4 prefixes (ignored 0). 0 inconsistent.
full-scan-rib-ios: Checking IPv6 RIB to FIB consistency
full-scan-rib-ios: FIB checked 16 prefixes, and found 5 missing.
full-scan-ios-rib: Checking IPv6 FIB to RIB consistency
full-scan-ios-rib: Checked 11 FIB prefixes in 1 pass, and found 0 extra.
full-scan-rp-lc: Sent 11 IPv6 prefixes to linecards in 1 pass
full-scan-rp-lc: Initiated IPv6 FIB check on linecards..4..1..0..
full-scan-rp-lc: FIB IPv6 check completed on linecards..1..4..0..
full-scan-rp-lc: Linecard 4 checked 11 IPv6 prefixes (ignored 0). 0 inconsistent.
full-scan-rp-lc: Linecard 1 checked 11 IPv6 prefixes (ignored 0). 0 inconsistent.
full-scan-rp-lc: Linecard 0 checked 11 IPv6 prefixes (ignored 0). 0 inconsistent.
No IPv4 inconsistencies found, check took 00:00:01.444
Warning: 5 IPv6 inconsistencies found, check took 00:00:01.240
The table below describes the significant fields shown in the display.
```
#### **Table 19: test cef consistency detail Field Descriptions**

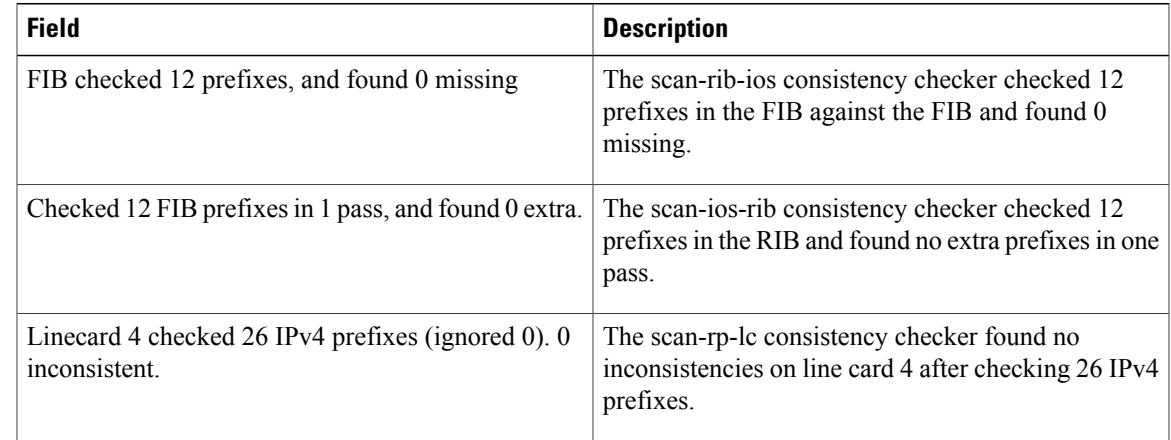

### **Related Commands**

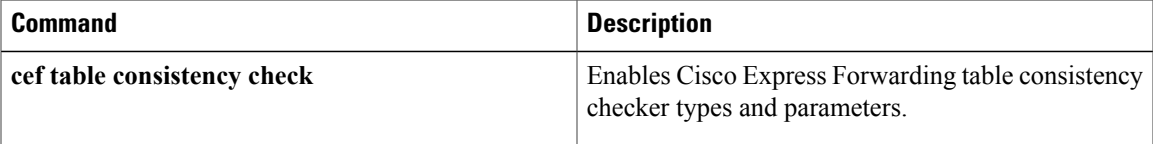

I